**Oracle® Solaris 10 8/11 Installationshandbuch: Solaris Flash-Archive (Erzeugung und Installation)**

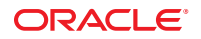

Teilenr.: E24079 August 2011 E24079–01 Copyright © 2011, Oracle und/oder verbundene Unternehmen. Alle Rechte vorbehalten.

Diese Software und zugehörige Dokumentation werden im Rahmen eines Lizenzvertrages zur Verfügung gestellt, der Einschränkungen hinsichtlich Nutzung und Offenlegung enthält und durch Gesetze zum Schutz geistigen Eigentums geschützt ist. Sofern nicht ausdrücklich in Ihrem Lizenzvertrag vereinbart oder gesetzlich geregelt, darf diese Software weder ganz noch teilweise in irgendeiner Form oder durch irgendein Mittel zu irgendeinem Zweck kopiert, reproduziert, übersetzt, gesendet, verändert, lizenziert, übertragen, verteilt, ausgestellt, ausgeführt, veröffentlicht oder angezeigt werden. Reverse Engineering, Disassemblierung oder Dekompilierung der Software ist verboten, es sei denn, dies ist erforderlich, um die gesetzlich vorgesehene Interoperabilität mit anderer Software zu ermöglichen.

Die hier angegebenen Informationen können jederzeit und ohne vorherige Ankündigung geändert werden. Wir übernehmen keine Gewähr für deren Richtigkeit. Sollten Sie Fehler oder Unstimmigkeiten finden, bitten wir Sie, uns diese schriftlich mitzuteilen.

Wird diese Software oder zugehörige Dokumentation an die Regierung der Vereinigten Staaten von Amerika bzw. einen Lizenznehmer im Auftrag der Regierung der Vereinigten Staaten von Amerika geliefert, gilt Folgendes:

#### U.S. GOVERNMENT RIGHTS

Programs, software, databases, and related documentation and technical data delivered to U.S. Government customers are "commercial computer software" or "commercial technical data" pursuant to the applicable Federal Acquisition Regulation and agency-specific supplemental regulations. As such, the use, duplication, disclosure, modification, and adaptation shall be subject to the restrictions and license terms set forth in the applicable Government contract, and, to the extent applicable by the terms of the Government contract, the additional rights set forth in FAR 52.227-19, Commercial Computer Software License (December 2007). Oracle America, Inc., 500 Oracle Parkway, Redwood City, CA 94065, USA.

Diese Software oder Hardware ist für die allgemeine Anwendung in verschiedenen Informationsmanagementanwendungen konzipiert. Sie ist nicht für den Einsatz in potenziell gefährlichen Anwendungen bzw. Anwendungen mit einem potenziellen Risiko von Personenschäden geeignet. Falls die Software oder Hardware für solche Zwecke verwendet wird, verpflichtet sich der Lizenznehmer, sämtliche erforderlichen Maßnahmen wie Fail Safe, Backups und Redundancy zu ergreifen, um den sicheren Einsatz dieser Software oder Hardware zu gewährleisten. Oracle Corporation und ihre verbundenen Unternehmen übernehmen keinerlei Haftung für Schäden, die beim Einsatz dieser Software oder Hardware in gefährlichen Anwendungen entstehen.

Oracle und Java sind eingetragene Marken von Oracle und/oder ihren verbundenen Unternehmen. Andere Namen und Bezeichnungen können Marken ihrer jeweiligen Inhaber sein.

Intel und Intel Xeon sind Marken oder eingetragene Marken der Intel Corporation. Alle SPARC-Marken werden in Lizenz verwendet und sind Marken oder eingetragene Marken der SPARC International, Inc. AMD, Opteron, das AMD-Logo und das AMD Opteron-Logo sind Marken oder eingetragene Marken der Advanced Micro Devices. UNIX ist eine eingetragene Marke der The Open Group.

Diese Software oder Hardware und die zugehörige Dokumentation können Zugriffsmöglichkeiten auf Inhalte, Produkte und Serviceleistungen von Dritten enthalten. Oracle Corporation und ihre verbundenen Unternehmen übernehmen keine Verantwortung für Inhalte, Produkte und Serviceleistungen von Dritten und lehnen ausdrücklich jegliche Art von Gewährleistung diesbezüglich ab. Oracle Corporation und ihre verbundenen Unternehmen übernehmen keine Verantwortung für Verluste, Kosten oder Schäden, die aufgrund des Zugriffs oder der Verwendung von Inhalten, Produkten und Serviceleistungen von Dritten entstehen.

## Inhalt

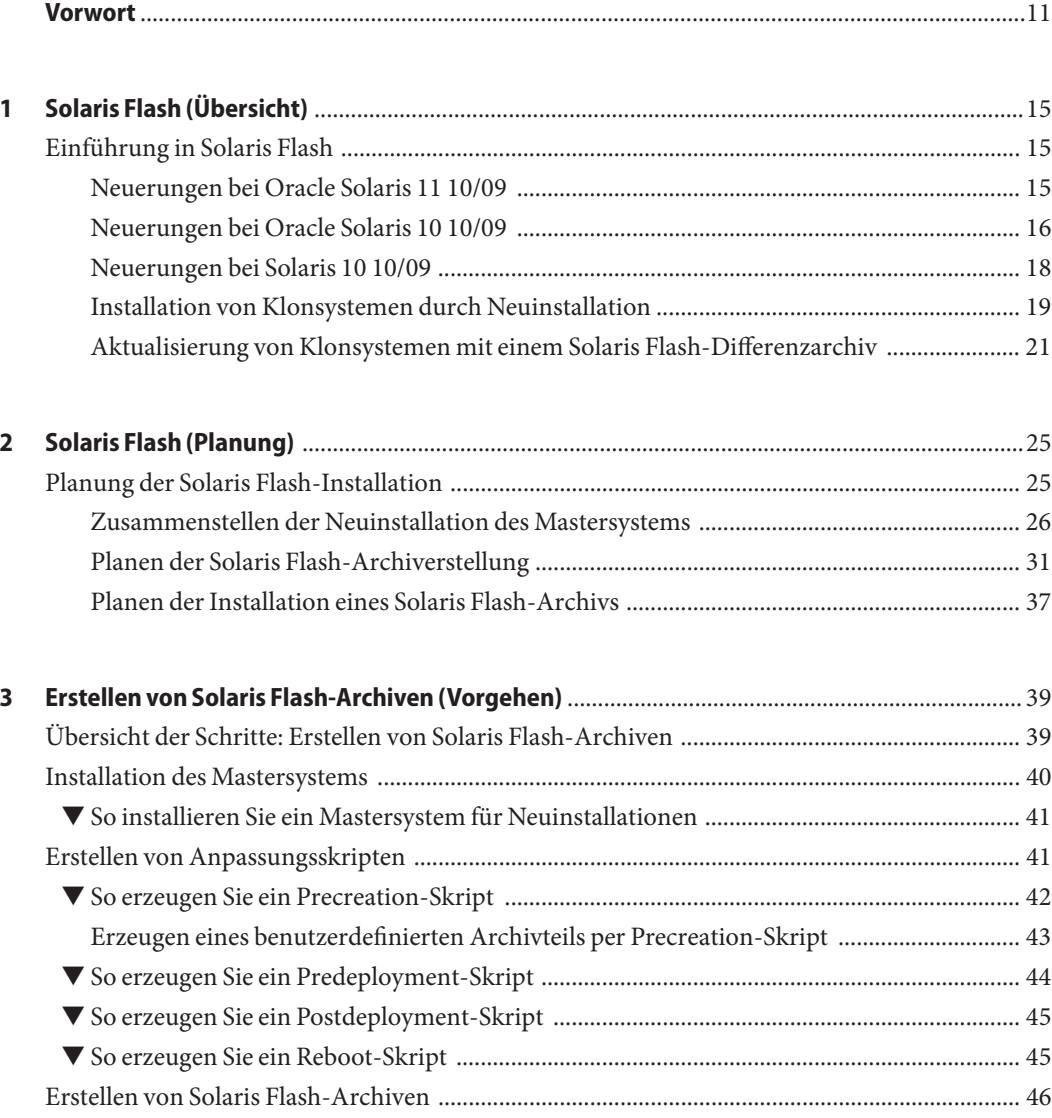

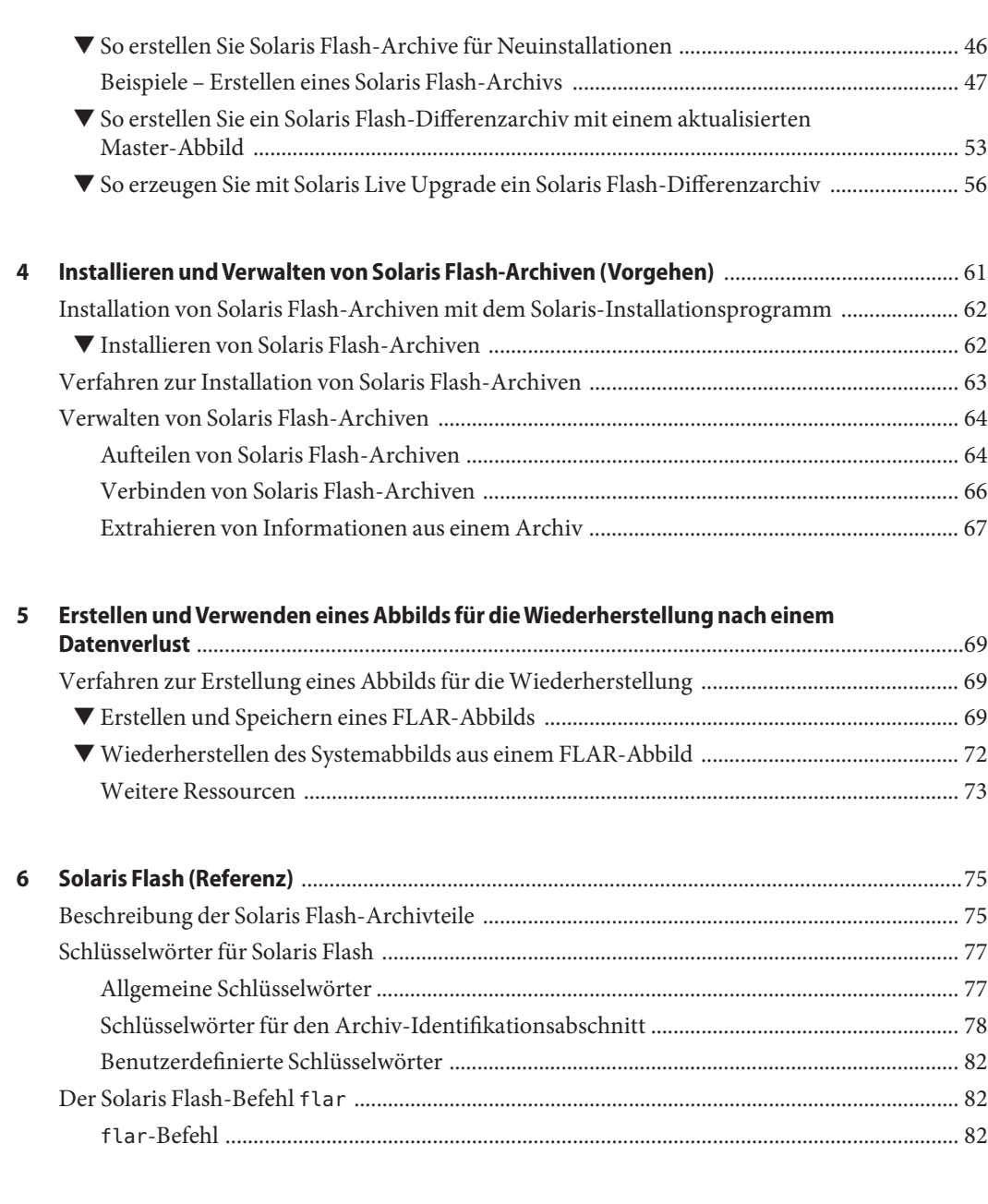

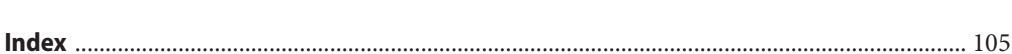

**Glossar** [...................................................................................................................................................89](#page-88-0)

# Abbildungen

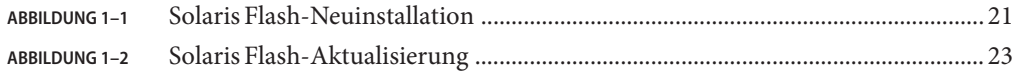

## Tabellen

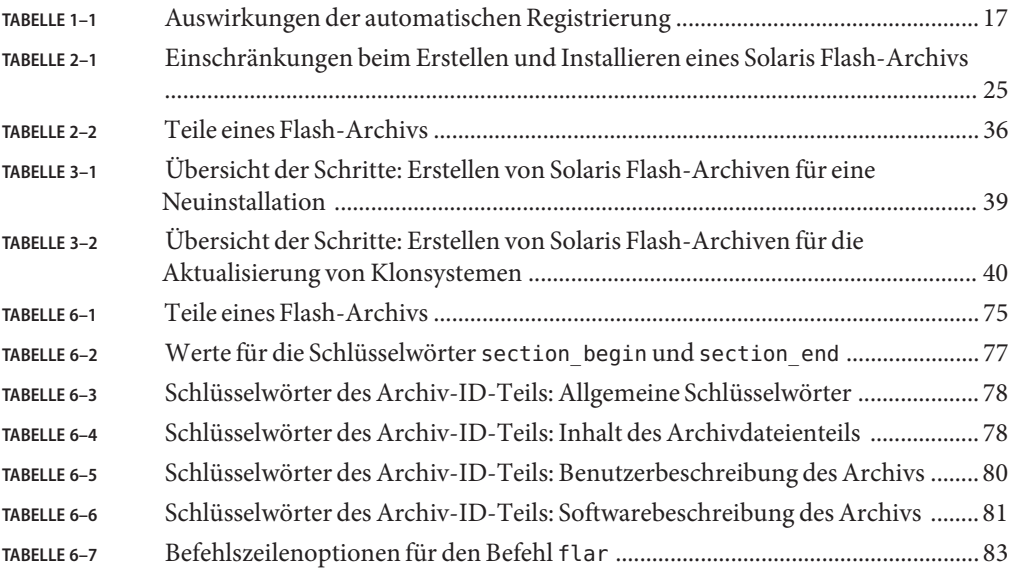

## Beispiele

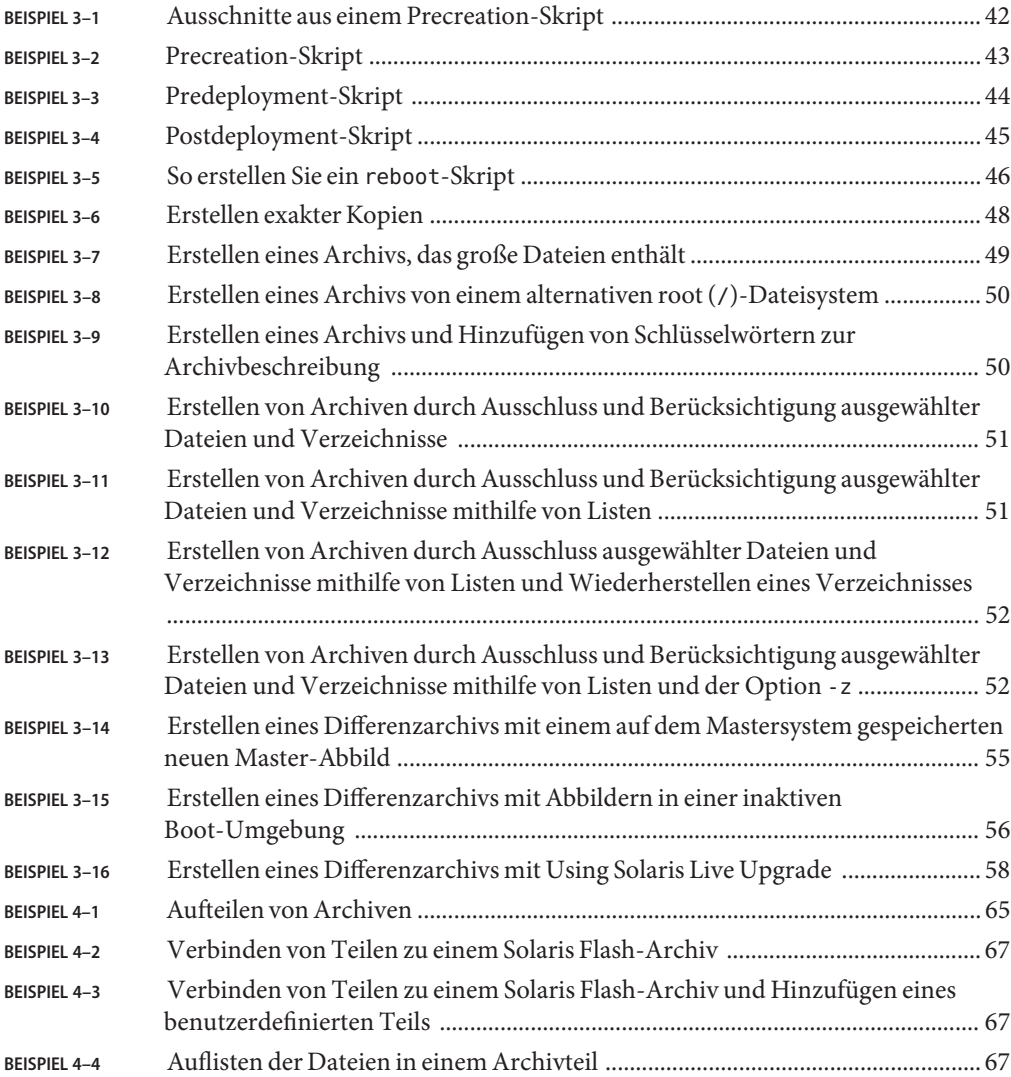

## <span id="page-10-0"></span>Vorwort

Dieses Buch enthält Planungsinformationen und Anleitungen zum Erstellen von Solaris Flash-Archiven sowie ihrer Verwendung zur Installation des Betriebssystems Oracle Solaris auf mehreren Systemen.

Dieses Handbuch enthält keine Informationen zum Konfigurieren von Systemhardware und Peripheriegeräten. Dieses Buch konzentriert sich nur auf die Installation von UFS-Dateisystemen. Solaris Flash-Archive können nicht für Solaris ZFS-Installationen verwendet werden.

**Hinweis –** Diese Oracle Solaris-Version unterstützt Systeme auf der Basis der Prozessorarchitekturen SPARC und x86. Die unterstützten Systeme sind unter *Oracle Solaris OS: Hardware Compatibility Lists* aufgeführt. Eventuelle Implementierungsunterschiede zwischen den Plattformtypen sind in diesem Dokument angegeben.

In diesem Dokument bedeuten x86-bezogene Begriffe Folgendes:

- "x86" bezeichnet die weitere Familie an Produkten, die mit 64-Bit- und 32-Bit-x86-Architekturen kompatibel sind.
- "x64" bezieht sich insbesondere auf mit 64-Bit-x86-Architekturen kompatible CPUs.
- "32-Bit x86" weist auf spezifische, für 32-Bit-Systeme geltende Informationen zu x86-basierten Systemen hin.

Die unterstützten Systeme finden Sie unter *[Oracle Solaris OS: Hardware Compatibility Lists](http://www.oracle.com/webfolder/technetwork/hcl/index.html)*.

### **Zielgruppe dieses Handbuchs**

Dieses Buch wendet sich an Systemadministratoren, die für die Installation des Betriebssystems Oracle Solaris verantwortlich sind. Es umfasst weiterführende Informationen zur Installation von Solaris für Systemadministratoren in Unternehmen, die mehrere Solaris-Rechner in einer vernetzten Umgebung verwalten.

## **Verwandte Dokumentation**

In Tabelle P–1 ist die Dokumentation für Systemadministratoren aufgeführt.

**TABELLE P–1** Sind Sie ein Systemadministrator, der Solaris installiert?

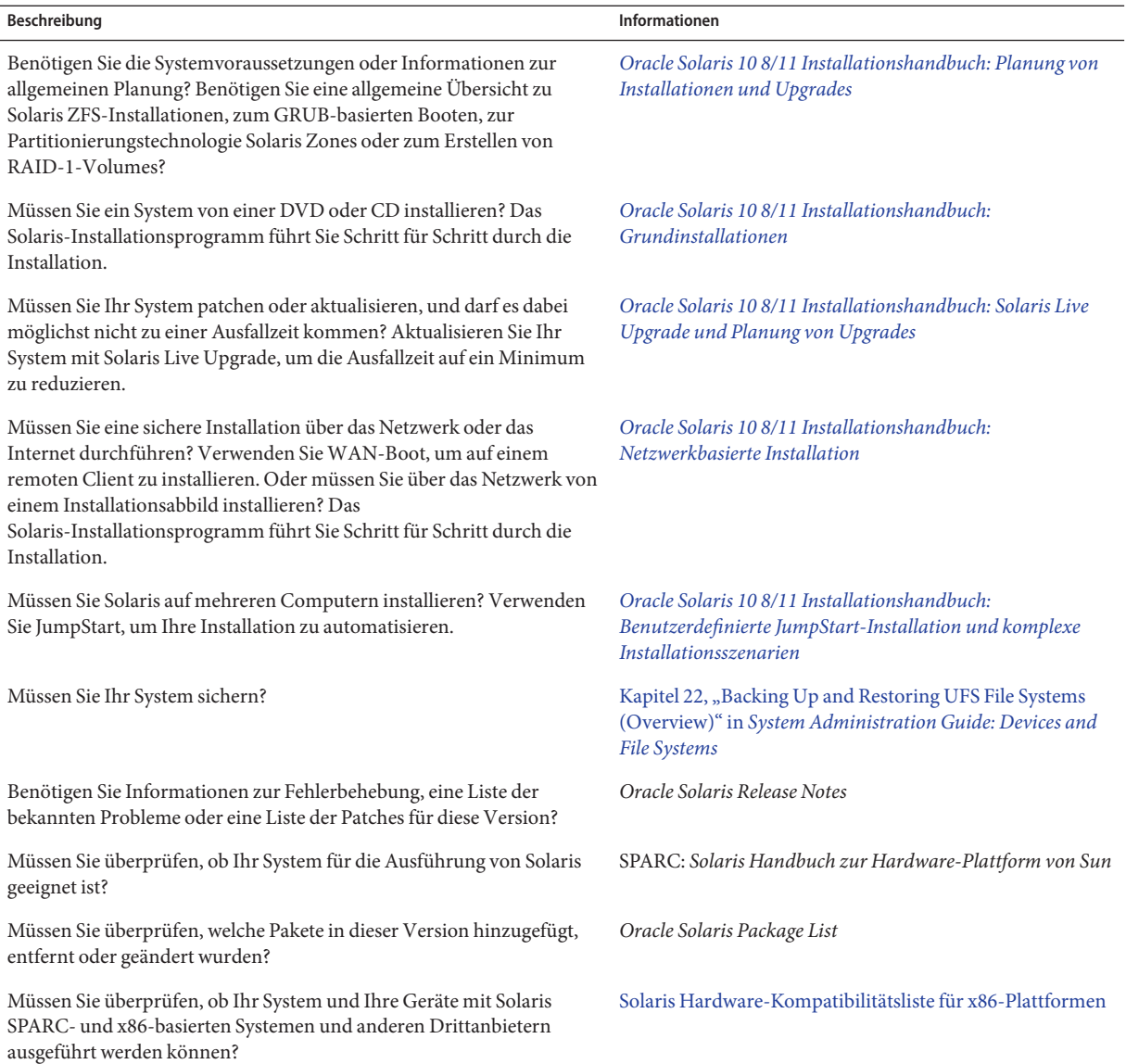

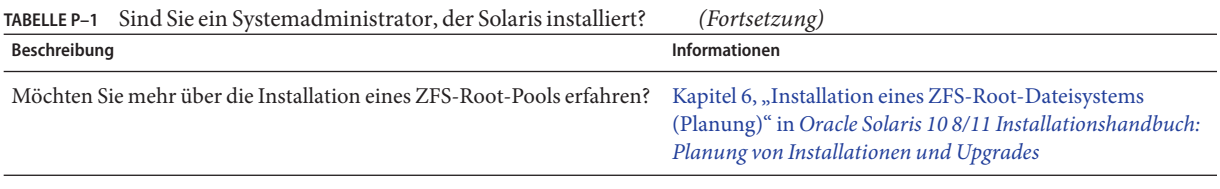

## **Zugriff auf Oracle-Support**

Oracle-Kunden haben über My Oracle Support Zugriff auf elektronischen Support. Weitere Informationen finden Sie unter [http://www.oracle.com/pls/topic/](http://www.oracle.com/pls/topic/lookup?ctx=acc&id=info) [lookup?ctx=acc&id=info](http://www.oracle.com/pls/topic/lookup?ctx=acc&id=info) oder für Hörgeschädigte [http://www.oracle.com/pls/topic/](http://www.oracle.com/pls/topic/lookup?ctx=acc&id=trs) [lookup?ctx=acc&id=trs](http://www.oracle.com/pls/topic/lookup?ctx=acc&id=trs).

## **Typografische Konventionen**

In der folgenden Tabelle sind die in diesem Handbuch verwendeten typografischen Konventionen aufgeführt.

| <b>Schriftart</b> | Bedeutung                                                                                 | <b>Beispiel</b>                                                               |
|-------------------|-------------------------------------------------------------------------------------------|-------------------------------------------------------------------------------|
| AaBbCc123         | Die Namen von Befehlen, Dateien,<br>Verzeichnissen sowie Bildschirmausgabe.               | Bearbeiten Sie Ihre. Login-Datei.                                             |
|                   |                                                                                           | Verwenden Sie 1s - a, um eine Liste<br>aller Dateien zu erhalten.             |
|                   |                                                                                           | system% Sie haben eine neue<br>Nachricht.                                     |
| AaBbCc123         | Von Ihnen eingegebene Zeichen (im Gegensatz<br>zu auf dem Bildschirm angezeigten Zeichen) | Computername% su                                                              |
|                   |                                                                                           | Passwort:                                                                     |
| aabbcc123         | Platzhalter: durch einen tatsächlichen Namen<br>oder Wert zu ersetzen                     | Der Befehl zum Entfernen einer<br>Datei lautet rm Dateiname.                  |
| AaBbCc123         | Buchtitel, neue Ausdrücke; hervorgehobene<br>Begriffe                                     | Lesen Sie hierzu Kapitel 6 im<br>Benutzerhandbuch.                            |
|                   |                                                                                           | Ein Cache ist eine lokal gespeicherte<br>Kopie.                               |
|                   |                                                                                           | Diese Datei nicht speichern.                                                  |
|                   |                                                                                           | Hinweis: Einige hervorgehobene<br>Begriffe werden online fett<br>dargestellt. |

**TABELLE P–2** Typografische Konventionen

## **Shell-Eingabeaufforderungen in Befehlsbeispielen**

Die folgende Tabelle zeigt die UNIX-Standardeingabeaufforderung und die Superuser-Eingabeaufforderung für Shells, die zum Betriebssystem Oracle Solaris gehören. Die in den Befehlsbeispielen angezeigte Standard-Systemeingabeaufforderung variiert, abhängig von der Oracle Solaris-Version.

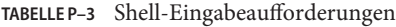

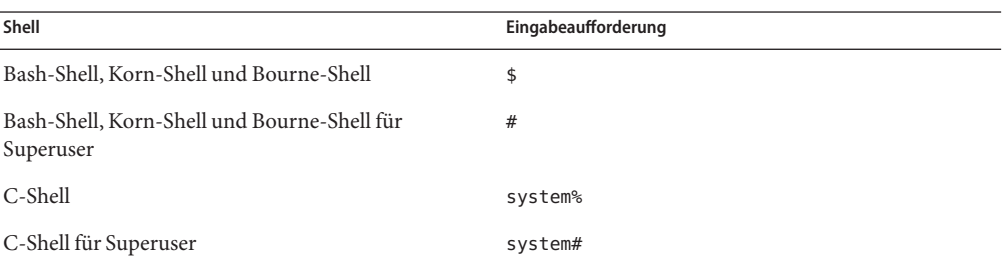

## <span id="page-14-0"></span>Solaris Flash (Übersicht)

Dieses Buch beschreibt, wie Sie Solaris Flash-Archive erstellen und anschließend verwenden können, um das Betriebssystem Oracle Solaris auf mehreren Systemen zu installieren.

Informationen zu den Einschränkungen beim Erstellen oder Installieren eines Solaris Flash-Archivs finden Sie in [Tabelle 2–1.](#page-24-0)

Hinweis – Eine Übersicht aller Solaris-Installationsmethoden finden Sie unter ["Auswählen eines](http://www.oracle.com/pls/topic/lookup?ctx=E24034&id=planning-222) Solaris-Installationsverfahrens" in *[Oracle Solaris 10 8/11 Installationshandbuch: Planung von](http://www.oracle.com/pls/topic/lookup?ctx=E24034&id=planning-222) [Installationen und Upgrades](http://www.oracle.com/pls/topic/lookup?ctx=E24034&id=planning-222)*.

## **Einführung in Solaris Flash**

Die Installationsfunktion Solaris Flash bietet die Möglichkeit, eine einzige Oracle Solaris-Referenzinstallation auf dem so genannten Mastersystem zu erstellen. Diese Installation kann dann auf verschiedenen Systemen, den Klonsystemen, repliziert werden. Sie können das System durch Solaris Flash-Neuinstallationen (bzw. -Erstinstallationen) replizieren, die alle Dateien auf den Klonsystemen überschreiben, oder durch Solaris Flash-Aktualisierungen, bei welchen nur die Unterschiede zwischen zwei Systemabbildern beseitigt werden. Eine solche differentielle Aktualisierung ändert nur die angegebenen Dateien und kann nur auf Systeme angewendet werden, deren Software mit derjenigen des ursprünglichen Master-Abbilds übereinstimmt.

### **Neuerungen bei Oracle Solaris 11 10/09**

**Ab Oracle Solaris 10 08/11** weist das ZFS-Dateisystem folgende Installationsverbesserungen auf:

■ Sie können den Oracle Solaris Live Upgrade-Befehl luupgrade zum Installieren eines ZFS-Root-Flash-Archivs auf einer alternativen Root-Boot-Umgebung verwenden.

- <span id="page-15-0"></span>■ Sie können ein System mit einem ZFS-Flash-Archiv unter Verwendung der interaktiven Textmodus-Installation installieren.
- Sie können die Option -D des Oracle Solaris Live Upgrade-Befehls lucreate verwenden, um ein getrenntes Dataset für /var zu erstellen, wenn Sie ein UFS-Root-Dateisystem zu einem ZFS-Root-Dateisystem migrieren.

Weitere Anweisungen und Einschränkungen finden Sie in [Kapitel 5, "Installieren und Booten](http://www.oracle.com/pls/topic/lookup?ctx=820-2313&id=zfsboot-1) [eines Oracle Solaris ZFS-Root-Dateisystems" in](http://www.oracle.com/pls/topic/lookup?ctx=820-2313&id=zfsboot-1) *Oracle Solaris ZFS-Administrationshandbuch*.

Im Gegensatz zu ZFS-Flash-Archiven in früheren Versionen enthält ein auf einem ZFS-Root-Mastersystem erstelltes Flash-Archiv nicht alle vorhandenen Boot-Umgebungen. Stattdessen enthält das Archiv nur die aktive ZFS-Boot-Umgebung. Das Archiv enthält keine Datasets, die explizit mit der Option -D des Befehls lucreate ausgeschlossen wurden, und keine im Pool-Dataset der oberen Ebene vorhandenen Benutzerdaten. Die Swap- und Speicherabzug-Volumes werden nicht in das Archiv eingeschlossen, werden jedoch bei Installation des Flash-Archivs erstellt.

Weitere Informationen zum Erstellen und Installieren von ZFS-Flash-Archiven finden Sie in [Kapitel 5, "Installieren und Booten eines Oracle Solaris ZFS-Root-Dateisystems" in](http://www.oracle.com/pls/topic/lookup?ctx=820-2313&id=zfsboot-1) *Oracle [Solaris ZFS-Administrationshandbuch](http://www.oracle.com/pls/topic/lookup?ctx=820-2313&id=zfsboot-1)*.

## **Neuerungen bei Oracle Solaris 10 10/09**

### **Automatische Registrierung von Oracle Solaris**

Die automatische Registrierung von Oracle Solaris ist neu in Oracle Solaris 10 9/10. Wenn Sie Ihr System installieren oder aufrüsten, werden beim Neustart Konfigurationsdaten Ihres Systems automatisch über die vorhandene Service-Tag-Technologie an das Oracle-Produktregistrierungssystem weitergeleitet. Diese Service-Tag-Daten über Ihr System helfen Oracle beispielsweise bei der Verbesserung von Kunden-Support und -Service. Weitere Informationen zu Service-Tags finden Sie unter [http://www.oracle.com/](http://www.oracle.com/technetwork/server-storage/solaris/oracle-service-tag-faq-418684.html) [technetwork/server-storage/solaris/oracle-service-tag-faq-418684.html](http://www.oracle.com/technetwork/server-storage/solaris/oracle-service-tag-faq-418684.html).

Sie können dieselben Konfigurationsdaten zum Erstellen und Verwalten Ihres eigenen Systeminventars verwenden. Wenn Sie sich über eine der nachstehenden Registrierungsoptionen mit Ihren Support-Berechtigungsnachweisen registrieren, verfügen Sie über eine einfache Möglichkeit, Ihre eigenen Systeme zu inventarisieren, indem Sie die Service-Tags für die Systeme und die auf den Systemen installierten Softwareprodukte aufzeichnen und verfolgen. Anweisungen zum Verfolgen Ihrer registrierten Produkte finden Sie unter <http://wikis.sun.com/display/SunInventory/Sun+Inventory>.

Sie haben die Wahl, sich Ihre Konfigurationsdaten anonym an das Oracle-Produktregistrierungssystem senden zu lassen. Eine anonyme Registrierung bedeutet, <span id="page-16-0"></span>dass über die an Oracle gesendeten Konfigurationsdaten keine Verbindung zum Namen eines Kunden hergestellt werden kann. Sie haben auch die Möglichkeit, die automatische Registrierung zu deaktivieren.

Einen Überblick zur automatischen Registrierung finden Sie unter ["Automatische](http://www.oracle.com/pls/topic/lookup?ctx=E24034&id=autoreg) Registrierung von Oracle Solaris" in *[Oracle Solaris 10 8/11 Installationshandbuch: Planung von](http://www.oracle.com/pls/topic/lookup?ctx=E24034&id=autoreg) [Installationen und Upgrades](http://www.oracle.com/pls/topic/lookup?ctx=E24034&id=autoreg)*.

#### **Wirkt sich die automatische Registrierung auf Solaris Flash-Archive aus?**

Wenn Sie ein Solaris Flash-Archiv basierend auf einem mit einer Version vor Oracle Solaris 10 9/10 installierten Mastersystem erstellen, ist die automatische Registrierung für dieses Archiv **nicht** aktiviert. Die automatische Registrierung wirkt sich nicht auf Ihre Arbeit mit diesem Archiv aus.

Wenn Sie ein Solaris Flash-Archiv basierend auf einem mit Oracle Solaris 10 9/10 oder einer neueren Version installierten Mastersystem erstellen, ist die automatische Registrierung für dieses Archiv aktiviert, es sei denn Sie haben sie im Mastersystem eigens deaktiviert. Weitere Informationen hierzu finden Sie im folgenden Abschnitt.

### **Wie wirkt sich die automatische Registrierung auf Solaris Flash-Archive aus?**

Für Archive, die auf Oracle Solaris 10 9/10 oder einer neueren Version basieren, ist die automatische Registrierung standardmäßig aktiviert, es sei denn, sie wurde auf dem Mastersystem eigens deaktiviert. Wenn Sie das Solaris Flash-Archiv installieren oder ein Klonsystem aktualisieren und dazu ein Flash-Differenzarchiv verwenden, werden Konfigurationsdaten zu diesem installierten oder aktualisierten System beim Systemneustart automatisch über die vorhandene Service-Tag-Technologie an das Oracle-Produktregistrierungssystem weitergeleitet.

Bei der automatischen Registrierung werden Support-Berrechtigungsnachweise und Proxy-Informationen verwendet, die vor oder während einer Installation oder eines Upgrade von Ihnen selbst bereitgestellt werden. Die Methode zur Bereitstellung dieser Berechtigungsnachweise und Proxy-Informationen hängt vom eingesetzten Installationsverfahren ab (siehe nachstehende Tabelle).

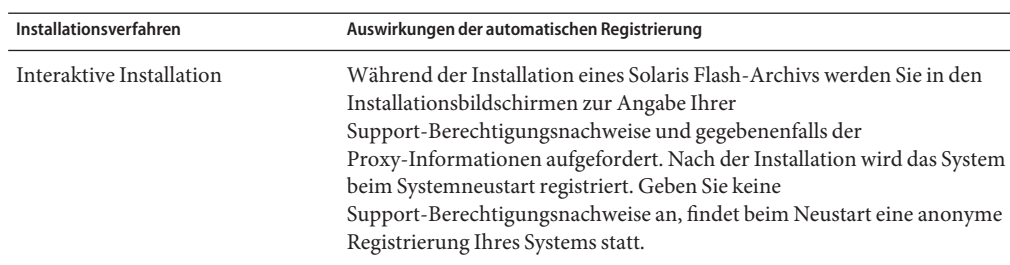

**TABELLE 1–1** Auswirkungen der automatischen Registrierung

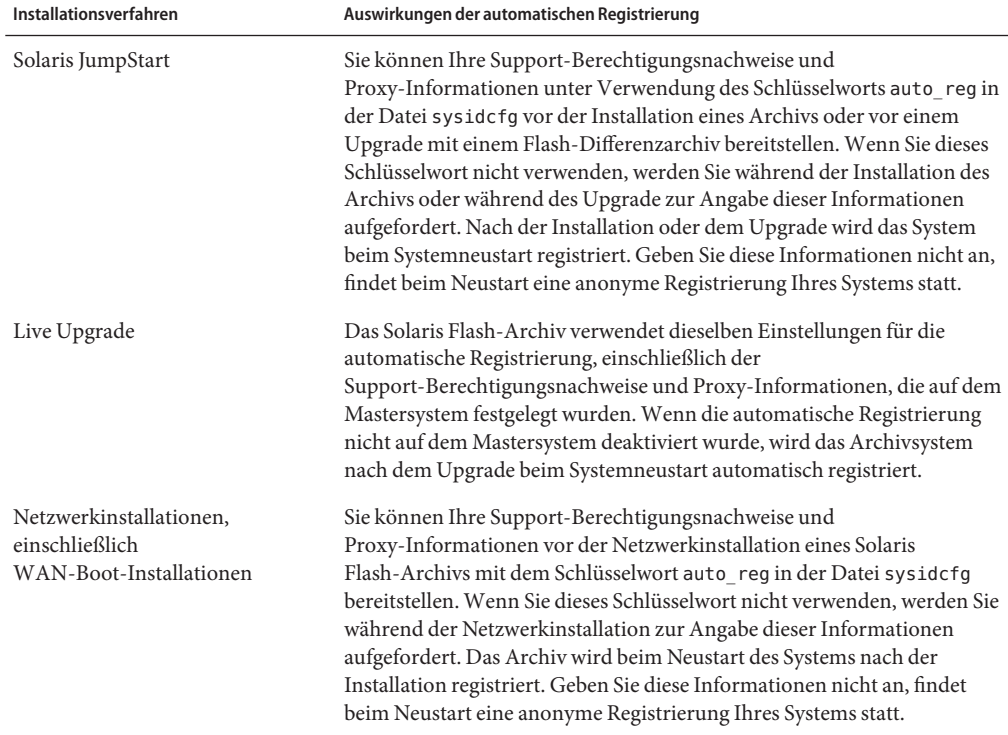

<span id="page-17-0"></span>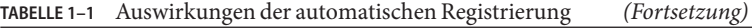

Weitere Informationen, einschließlich Anweisungen zur Deaktivierung der automatischen Registrierung, finden Sie unter ["Automatische Registrierung von Oracle Solaris" in](http://www.oracle.com/pls/topic/lookup?ctx=E24034&id=autoreg) Oracle *[Solaris 10 8/11 Installationshandbuch: Planung von Installationen und Upgrades](http://www.oracle.com/pls/topic/lookup?ctx=E24034&id=autoreg)*.

### **Abbild für dieWiederherstellung nach einem Datenverlust**

**Ab Oracle Solaris 10 9/10** enthält dieses Dokument Anweisungen zum Erstellen eines Flash-Archiv-Abbilds für die Wiederherstellung, das zur Wiederherstellung eines Systems auf seinen Zustand "ab Werk" verwendet werden kann. Siehe [Kapitel 5, "Erstellen und Verwenden](#page-68-0) [eines Abbilds für die Wiederherstellung nach einem Datenverlust".](#page-68-0) Dieses Kapitel enthält einfache Anweisungen zum Erstellen eines Flash-Archiv-Abbilds, das zur Wiederherstellung eines ausgefallenen Festplattenlaufwerks auf das Zielsystem geladen werden kann.

### **Neuerungen bei Solaris 10 10/09**

**Ab Solaris 10 10/09** haben Sie die Möglichkeit, ein JumpStart-Profil einzurichten, um ein Flash-Archiv eines ZFS-Root-Pools zu identifizieren.

<span id="page-18-0"></span>Ein Flash-Archiv kann auf einem System erstellt werden, auf dem ein UFS-Root-Dateisystem oder ein ZFS-Root-Dateisystem ausgeführt wird. Ein Flash-Archiv eines ZFS-Root-Pools beinhaltet die gesamte Pool-Hierarchie außer Swap- und Speicherabzug-Volumes und jeglichen ausgeschlossenen Datensätzen. Die Swap- und Speicherabzug-Volumes werden bei der Installation des Flash-Archivs erstellt.

Sie können bei der Flash-Archiv-Installation wie folgt vorgehen:

- Erstellen Sie ein Flash-Archiv, das zur Installation und zum Starten eines Systems mit einem ZFS-Root-Dateisystem verwendet werden kann.
- Führen Sie eine JumpStart-Installation eines Systems unter Verwendung eines ZFS-Flash-Archivs aus.

**Hinweis –** Durch die Erstellung eines ZFS-Flash-Archivs wird ein ganzer Root-Pool gesichert, nicht nur einzelne Boot-Umgebungen. Einzelne Datensätze innerhalb des Pools können mit der Option flarcreate und flar command's - D ausgeschlossen werden.

Weitere Anweisungen und Einschränkungen finden Sie unter ["Installieren eines](http://www.oracle.com/pls/topic/lookup?ctx=820-2313&id=githk) [ZFS-Root-Dateisystems \(Oracle Solaris Flash-Archiv-Installation\)" in](http://www.oracle.com/pls/topic/lookup?ctx=820-2313&id=githk) *Oracle Solaris [ZFS-Administrationshandbuch](http://www.oracle.com/pls/topic/lookup?ctx=820-2313&id=githk)*.

## **Installation von Klonsystemen durch Neuinstallation**

Zur Installation eines Solaris Flash-Archivs für eine Neuinstallation auf einem Mastersystem können Sie sich jedes beliebigen Installationsverfahrens bedienen: Solaris-Installationsprogramm, benutzerdefinierte JumpStart-Installation, Solaris Live Upgrade oder WAN-Boot. Alle Dateien werden überschrieben. Die Solaris Flash-Installation ist ein Verfahren in fünf Schritten.

- 1. Installation des Mastersystems. Dazu wählen Sie ein System und installieren das Betriebssystem Oracle Solaris sowie etwaige andere Software mithilfe eines beliebigen Solaris-Installationsverfahrens.
- 2. (Optional) Vorbereitung von Anpassungsskripten, die vor oder nach der Installation Änderungen an der Konfiguration oder Anpassungen der Klonsysteme durchführen.
- 3. Erstellung des Solaris Flash-Archivs. Sofern Sie nicht bestimmte unwichtige Dateien ausgeschlossen haben, enthält das Solaris Flash-Archiv eine Kopie aller Dateien auf dem Mastersystem.
- 4. Installation des Solaris Flash-Archivs auf den Klonsystemen. Das Mastersystem und die Klonsysteme müssen über dieselbe Kernelarchitektur verfügen. Weitere Informationen finden Sie unter ["Installieren eines Sun4U Flash-Archivs auf einem Sun4V-Computer"](#page-26-0) [auf Seite 27.](#page-26-0)

Wenn Sie das Solaris Flash-Archiv auf einem System installieren, werden alle Dateien des Archivs auf dieses System kopiert. Das neu installierte System weist jetzt dieselbe Installationskonfiguration auf wie das ursprüngliche Mastersystem und wird deshalb als Klonsystem bezeichnet. Es bestehen einige Möglichkeiten zur Anpassung:

- Skripten können zur Anpassung verwendet werden.
- Über eine benutzerdefinierte JumpStart-Installation können Sie mit einem Solaris Flash-Archiv zusätzliche Packages installieren. Bei den Packages muss es sich um Packages handeln, die nicht in der zu installierenden Softwaregruppe enthalten sind. Packages von Drittanbietern sind ebenfalls möglich.
- 5. (Optional) Speichern einer Kopie des Master-Abbilds. Wenn Sie beabsichtigen, ein Differenzarchiv zu erstellen, muss das Master-Abbild verfügbar sein und vollständig mit dem auf den Klonsystemen installierten Abbild übereinstimmen.

Anleitungsschritte finden Sie in ["Installation des Mastersystems" auf Seite 40.](#page-39-0)

[Abbildung 1–1](#page-20-0) zeigt die Neuinstallation eines Klonsystems. Alle Dateien werden überschrieben.

<span id="page-20-0"></span>**ABBILDUNG 1–1** Solaris Flash-Neuinstallation

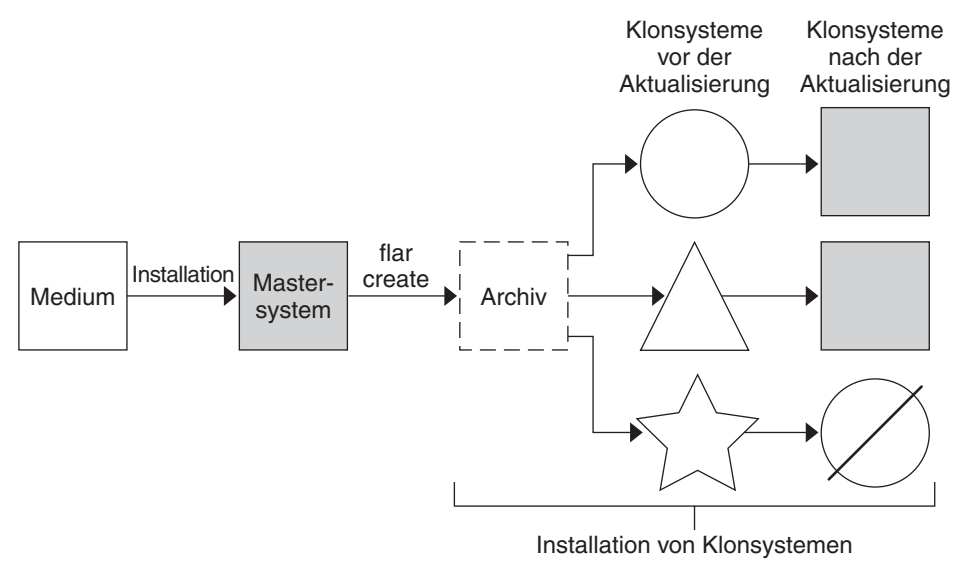

- System mit einem beliebigen Betriebssystem
- System ohne Betriebssystem
- System mit einer anderen Architektur
- Update schlägt fehl

## **Aktualisierung von Klonsystemen mit einem Solaris Flash-Differenzarchiv**

Wenn Sie ein vorhandenes Klonsystem aktualisieren möchten, können Sie ein Differenzarchiv erstellen, das nur die Unterschiede zwischen dem unveränderten und einem aktualisierten Master-Abbild enthält. Bei der Aktualisierung eines Klonsystems mithilfe eines Differenzarchivs werden lediglich die im Differenzarchiv enthaltenen Dateien geändert. Solaris Flash-Differenzarchive können Sie entweder mit der benutzerdefinierten JumpStart-Installation oder mittels Solaris Live Upgrade installieren. Eine Aktualisierung ist ein Verfahren in fünf Schritten.

1. Bereiten Sie das Mastersystem mit den Änderungen vor. Vor der Durchführung von Änderungen sollte auf dem Mastersystem eine Kopie des Originalarchivs ausgeführt werden.

**Hinweis –** Wenn das Archiv auf dem Mastersystem keine exakte Kopie des Originalarchivs ist, könnten so viele Unterschiede zwischen den beiden Systemabbildern vorliegen, dass das entstehende Differenzarchiv sehr groß ausfällt. Folglich würde die Installation des Differenzarchivs möglicherweise viel Zeit kosten. Nehmen Sie in diesem Fall besser eine Neuinstallation mit vollständigem Archiv vor.

- 2. (Optional) Vorbereitung von Anpassungsskripten, die vor oder nach der Installation Änderungen an der Konfiguration oder Anpassungen der Klonsysteme durchführen.
- 3. Einhängen eines Verzeichnisses mit einer Kopie des gespeicherten, unveränderten Master-Abbilds. Das zweite Abbild dient zum Vergleich. Greifen Sie mithilfe einer dieser Methoden auf das Abbild zu.
	- Einhängen aus einer Solaris Live Upgrade-Boot-Umgebung
	- Einhängen von einem Klonsystem über NFS
	- Wiederherstellen aus einer Sicherungskopie mit dem Befehl ufsrestore
- 4. Erstellen des Differenzarchivs mit der Option -A des Befehls flarcreate.
- 5. Installation des Differenzarchivs mit der benutzerdefinierten JumpStart-Methode auf den Klonsystemen. Alternativ können Sie auch Solaris Live Upgrade verwenden, um das Differenzarchiv in einer inaktiven Boot-Umgebung zu installieren.

[Abbildung 1–2](#page-22-0) zeigt das Anlegen und die Installation eines Differenzarchivs. Ein Master-Abbild wird um einige Änderungen aktualisiert. Dabei kann es sich um so einfache Änderungen wie das Hinzufügen, Umkonfigurieren oder Löschen einiger Dateien oder aber um solch komplexe Vorgänge wie die Installation von Patches handeln. Das aktualisierte Master-Abbild wird mit dem unveränderten Master-Abbild verglichen. Die Unterschiede zwischen beiden bilden das Differenzarchiv. Dieses Archiv kann zum Aktualisieren anderer Klonsysteme verwendet werden, die derzeit das unveränderte Master-Abbild ausführen. Wenn das Klonsystem bereits geändert wurde oder nicht das unveränderte Master-Abbild ausführt, dann schlägt die Aktualisierung fehl. Für umfangreiche Änderungen auf den Klonsystemen können Sie jederzeit eine Neuinstallation durchführen.

<span id="page-22-0"></span>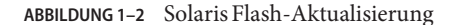

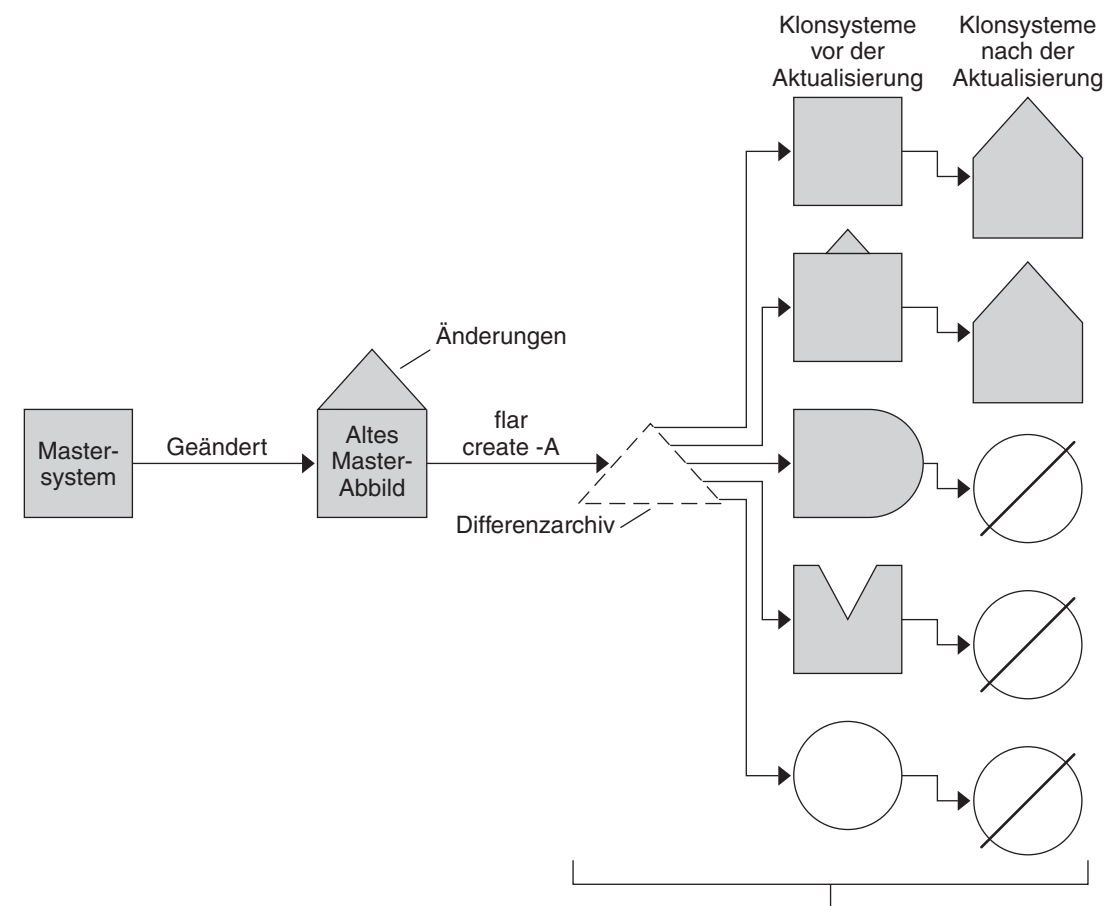

Installation von Klonsystemen mit Änderungen und Überprüfung der Master- und Klon-Systemabbilder.

- Genaues Duplikat des Masters
- Duplikat des Masters mit geringen Änderungen
- Duplikat des Masters mit zusätzlichen Dateien
- $\mathbb N$ Duplikat des Masters mit einigen Dateien weniger
- Erzeugt aus einem anderen Master oder separat installiert
- Update schlägt fehl  $\oslash$

<span id="page-24-0"></span>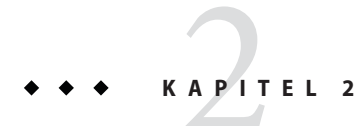

## Solaris Flash (Planung)

Dieses Kapitel enthält Hinweise zur Planung einer Solaris Flash-Installation in Ihrer Umgebung.

## **Planung der Solaris Flash-Installation**

Bevor Sie ein Solaris Flash-Archiv erstellen und installieren, müssen Sie einige Entscheidungen treffen, wie das Betriebssystem Oracle Solaris auf Ihren Systemen installiert werden soll. Wenn Sie ein System erstmals installieren, müssen Sie eine Erst- bzw. Neuinstallation, d. h. eine Installation mit einem vollständigen oder Gesamtarchiv durchführen. Nach der Installation mit einem Gesamtarchiv kann das System anhand eines Differenzarchivs aktualisiert werden. Das Differenzarchiv installiert nur die Unterschiede zwischen zwei Archiven.

**Hinweis – Ab Solaris 10 10/09** haben Sie die Möglichkeit, ein JumpStart-Profil einzurichten, um ein Flash-Archiv eines ZFS-Root-Pools zu identifizieren. ["Neuerungen bei Solaris 10 10/09"](#page-17-0) [auf Seite 18.](#page-17-0)

Prüfen Sie, ob die folgenden Einschränkungen für Sie relevant sind, bevor Sie ein Solaris Flash-Archiv erstellen und installieren.

**TABELLE 2–1** Einschränkungen beim Erstellen und Installieren eines Solaris Flash-Archivs

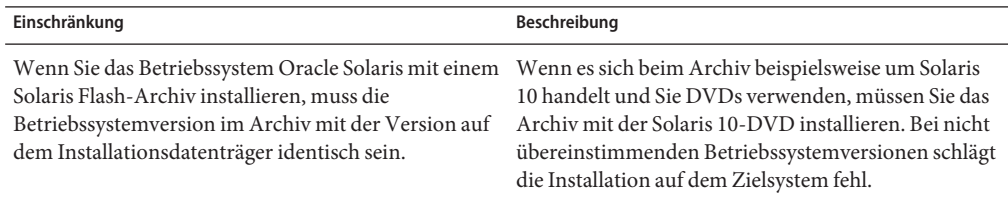

| Einschränkung                                                                                                    | Beschreibung                                                                                                    |
|----------------------------------------------------------------------------------------------------|----------------------------------------------------------------------------------------------------|
| Solaris Flash-Archive können nicht korrekt erstellt<br>werden, wenn eine nicht-globale Zone installiert ist.                                                                                | Die Funktion Solaris Flash ist nicht mit der<br>Partitionierungstechnologie Solaris Zones<br>kompatibel. Wenn Sie ein Solaris Flash-Archiv<br>erstellen, wird dieses Archiv nicht korrekt installiert,<br>wenn es unter den folgenden Bedingungen<br>bereitgestellt wird:<br>Das Archiv wird in einer nicht-globalen Zone<br>ш<br>erstellt. |
|                                                                                                    | Das Archiv wird in einer globalen Zone erstellt, in<br>ш<br>der nicht-globale Zonen installiert sind.                                                                                                    |
| Ab der Einführung von Solaris 10 10/08 gilt, wenn<br>Sie in Solaris Flash-Archiv aus einer Version vor<br>Solaris 10 10/08 installieren, wird die Installation des<br>Archivs fehlschlagen. | Wenn Sie ein Solaris Flash-Archiv einer früheren<br>Version installieren müssen, booten Sie von der<br>früheren Version und installieren dann das Archiv.                                                                                                    |

<span id="page-25-0"></span>**TABELLE 2–1** Einschränkungen beim Erstellen und Installieren eines Solaris Flash-Archivs *(Fortsetzung)*

## **Zusammenstellen der Neuinstallation des Mastersystems**

Die erste Aufgabe im Rahmen einer Solaris Flash-Installation besteht in der Installation eines Systems, des Mastersystems, mit der für alle Klonsysteme gewünschten Konfiguration. Zur Installation eines Archivs auf dem Mastersystem können Sie sich einer beliebigen Solaris-Installationsmethode bedienen. Bei der Installation kann es sich entweder um eine Teiloder eine vollständige Installation des Betriebssystems Oracle Solaris handeln. Nach Abschluss der Installation können Sie Software hinzufügen oder entfernen und Konfigurationsdateien bearbeiten. Bei der Installation des Mastersystems sind einige Einschränkungen zu beachten:

- Das Mastersystem und die Klonsysteme müssen über dieselbe Kernelarchitektur verfügen. So können beispielsweise mit einem Archiv, das auf einem Mastersystem mit sun4u-Architektur erzeugt wurde, nur Klonsysteme installiert werden, die ebenfalls über eine sun4u-Architektur verfügen. Beispielhafte Anweisungen finden Sie unter ["Installieren eines Sun4U Flash-Archivs auf einem Sun4V-Computer" auf Seite 27.](#page-26-0)
- Sie müssen auf dem Mastersystem genau die Softwarekonfiguration herstellen, die später die einzelnen Klonsysteme aufweisen sollen. Die Entscheidungen, die Sie beim Entwurf der Installation auf dem Mastersystem treffen, hängen von folgenden Faktoren ab:
	- der Software, die auf den Klonsystemen installiert werden soll
	- den Peripheriegeräten, die an das Mastersystem und die Klonsysteme angeschlossen sind
	- der Architektur des Mastersystems und der Klonsysteme

<span id="page-26-0"></span>**Hinweis –** Wenn Sie bereits Klonsysteme installiert haben und diese mit einer neuen Konfiguration aktualisieren möchten, finden Sie die entsprechende Vorgehensweise im Abschnitt ["Planung der Solaris Flash-Differenzarchiverstellung für eine Aktualisierung"](#page-32-0) [auf Seite 33.](#page-32-0)

### **Installieren eines Sun4U Flash-Archivs auf einem Sun4V-Computer**

**Bevor Sie beginnen**

Beachten Sie, dass das Verfahren folgende Einschränkungen hat:

- Diese Anweisungen sind nur für einfache Installationen gedacht, nicht für folgende Arten von Installation:
	- Installationen mit Zonen.
	- Installationen mit angehängtem Speicher.
	- Installationen mit angehängter Faser oder aktiviertem SAN.
- Diese Anweisungen gelten nur für die Installation über die primäre Oberfläche. Siehe CR 6772769.
- Diese Anweisungen funktionieren möglicherweise mit über Volume verwalteten Roots (eingekapselt) nicht.
- Diese Anweisungen gelten nur für eine UFS-Root. Bei der Solaris Flash-Installation eines ZFS-Root-Systems wird ein anderer Installationsmechanismus verwendet.
- **Erstellen Sie ein Solaris Flash-Archiv auf einem Sun4U-Computer, damit das Archiv auf einem Sun4V-Computer installiert werden kann. Fügen Sie Sun4V als unterstützte Architektur für das Archiv mittels einer der folgenden zwei Optionen hinzu. 1**

**Hinweis –** Sie müssen mit einem Sun4U-Computer beginnen, auf dem die komplette Softwaregruppe plus OEM-Unterstützung installiert ist, damit alle Treiber-Packages auf dem Abbild sind, auch wenn diese Packages nicht verwendet werden. Weitere Informationen zu dieser Anforderung finden Sie unter ["SPARC: Unterstützung von nicht an das Mastersystem](#page-28-0) [angeschlossenen Peripheriegeräten" auf Seite 29.](#page-28-0)

Damit ein Flash-Archiv auf verschiedenen Systemarten installiert werden kann, muss auf Ihrem Mastersystem die gesamte Distribution plus OEM-Unterstützung installiert sein.

■ **Fügen Sie die folgenden Informationen zur Datei var/sadm/system/admin/.platform hinzu. Erstellen Sie dann das Solaris Flash-Archiv.**

PLATFORM\_GROUP=sun4v

**Hinweis –** Mit dem folgenden Befehl können Sie prüfen, ob die Sun4V-Plattform-Gruppe unterstützt wird:

# flar -i *<path\_to\_hybrid>.flar* | grep *content\_architectures*

Dieser Befehl sollte folgende Ergebnisse anzeigen:

content architectures=sun4u, sun4v

■ **Erstellen Sie das Solaris Flash-Archiv unter Verwendung der Option -U, um Sun4V als unterstützte Architektur für das Archiv hinzuzufügen. Hierzu ein Beispiel:**

# flarcreate -n *S10U5hybrid* -U *"content\_architectures=sun4u,sun4v"* \ -c -x */data /data/S10U5hybrid.flar*

Der beispielhafte Befehl oben stellt /Daten für die Option-c zur Verfügung, um den Speicherort des Archivs anzugeben. Der Wert für diese Option -c sollte Ihr Datei-Setup widerspiegeln.

**Hinweis –** Sie können prüfen, ob die Sun4V-Plattformgruppe unterstützt wird, indem Sie den Befehl flar noch einmal verwenden, wie im folgenden Schritt gezeigt wird.

**Installieren Sie das Solaris Flash-Archiv auf dem Sun4V-Computer. Sie können zur Verwendung 2 des Solaris Flash-Archivs Solaris JumpStart und ein Netzwerk-Abbild nutzen.**

**Hinweis –** Zu diesem Zeitpunkt kann der Sun4V-Computer möglicherweise nicht hochfahren. Versuchen Sie zu diesem Zeitpunkt nicht, den Computer zu patchen. Wenn der Computer nach Verwendung von JumpStart neu starten kann, wird möglicherweise folgende Meldung angezeigt:

Boot device: /pci@780/pci@0/pci@9/scsi@0/disk@0,0:a File and args: Boot load failed. The file just loaded does not appear to be executable.

#### **Aktualisieren Sie den Sun4V-Computer entweder mit einem Netzwerk-Abbild oder einem 3 DVD-Abbild.**

Beispielsweise können Sie ein Solaris Update 6 JumpStart-Abbild verwenden. Dann können Sie das Sun4V-Abbild von diesem Netzwerk-Abbild starten und die Aktualisierungsoption auswählen.

In diesem Beispiel wird die Aktualisierung mit folgenden Problemen abgeschlossen:

- In den Fällen, in denen sowohl Version .u als auch Version .v eines Packages verfügbar waren, werden beide Versionen installiert. Siehe CR 6846077.
- Die Datei /var/sadm/system/admin/.platform enthält falsche Informationen. Siehe CR 6523030.
- Jegliche .v-Packages von Drittanbietern sind nicht Teil des Solaris-Abbilds. Packages von Drittanbietern werden also möglicherweise nicht aktualisiert.

<span id="page-28-0"></span>**Fahren Sie den Sun4V-Computer hoch. Sie können nun nach Bedarf Patches auf den Computer 4 anwenden.**

### **Anpassen der Solaris-Installation auf dem Mastersystem**

Nachdem Sie das Betriebssystem Oracle Solaris mithilfe eines Solaris-Installationsverfahrens auf dem Mastersystem installiert haben, können Sie entweder Software hinzufügen, löschen oder die Systemkonfiguration Ihren Anforderungen entsprechend ändern. Zum Anpassen der Software auf dem Mastersystem stehen Ihnen die folgenden Möglichkeiten zur Verfügung.

- Entfernen von Software. Sie können Software entfernen, die nicht auf den Klonsystemen installiert werden muss. Eine Liste der auf dem Mastersystem installierten Software können Sie über die Produktregistrierung einsehen. Detaillierte Anweisungen finden Sie in *[System](http://docs.sun.com/doc/817-1985) [Administration Guide: Basic Administration](http://docs.sun.com/doc/817-1985)*.
- Hinzufügen von Software. Sie können Software installieren, die Bestandteil der Solaris-Version ist. Es ist auch möglich, Software hinzuzufügen, die nicht Bestandteil des Betriebssystems Oracle Solaris ist. Alle Softwareprodukte, die Sie auf dem Mastersystem installieren, werden in das Solaris Flash-Archiv aufgenommen und auf den Klonsystemen installiert.
- Bearbeiten von Konfigurationsdateien. Sie können die Konfigurationsdateien auf dem Mastersystem bearbeiten. So können Sie beispielsweise die Datei /etc/inet/inetd.conf bearbeiten und festlegen, welche Dämonen auf dem System laufen sollen. Alle Ihre Änderungen werden als Bestandteil des Solaris Flash-Archivs gespeichert und auf den Klonsystemen installiert.
- Eine weitere Anpassung lässt sich während der Archiverstellung erreichen. So können Sie beispielsweise große, nicht benötigte Datendateien aus dem Archiv ausschließen. Einen Überblick finden Sie unter ["Anpassen der Dateien und Verzeichnisse eines Archivs"](#page-33-0) [auf Seite 34.](#page-33-0)

### **Erstellen von Archiven für SPARC- und x86-Systeme**

Wenn Sie die Solaris-Software mithilfe eines Solaris Flash-Archivs auf SPARC- und x86-Systemen erstellen möchten, müssen Sie für jede Plattform ein separates Solaris Flash-Archiv anlegen. Verwenden Sie das auf dem SPARC-Mastersystem angelegte Solaris Flash-Archiv für die Installation von SPARC-Systemen. Verwenden Sie das auf dem x86-Mastersystem angelegte Solaris Flash-Archiv für die Installation von x86-Systemen.

### **SPARC: Unterstützung von nicht an das Mastersystem angeschlossenen Peripheriegeräten**

Die Auswahl der auf dem Mastersystem zu installierenden Treiber hängt von verschiedenen Faktoren ab:

- Die am Master- und Klonsystem angeschlossenen Peripheriegeräte
- Die installierte Softwaregruppe

Wenn Sie die gesamte Solaris Softwaregruppe installieren, werden alle Treiber installiert, unabhängig davon, ob die Hardware tatsächlich auf dem System vorhanden ist oder nicht. Bei anderen Softwaregruppen ist die Unterstützung auf bestimmte Treiber beschränkt. Wenn Sie eine andere Softwaregruppe installieren und an die Klonssyteme andere Peripheriegeräte als an das Mastersystem angeschlossen sind, so müssen Sie die entsprechenden Treiber vor der Erstellung des Archivs auf dem Mastersystem installieren.

**Hinweis –** Damit ein Flash-Archiv auf verschiedenen Systemarten installiert werden kann, muss auf Ihrem Mastersystem die gesamte Distribution plus OEM-Unterstützung installiert sein.

#### **So installieren Sie dieTreiber für die erforderlichen Peripheriegeräte**

Treiber für Peripheriegeräte, die auf den Klonsystemen, nicht aber auf dem Mastersystem betrieben werden, können Sie installieren, indem Sie entweder die gesamte Solaris Softwaregruppe plus OEM-Unterstützung oder ausgewählte Packages installieren.

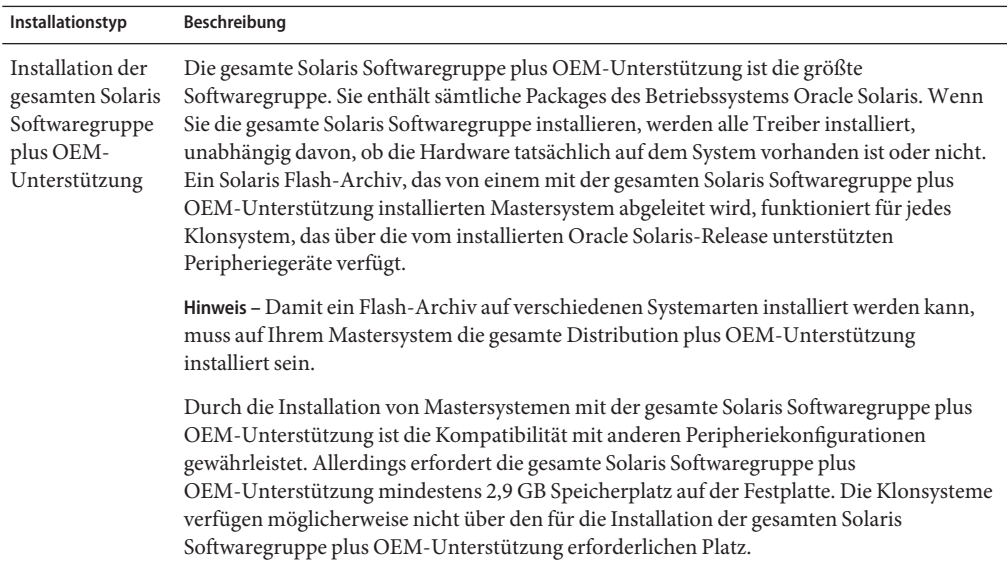

<span id="page-30-0"></span>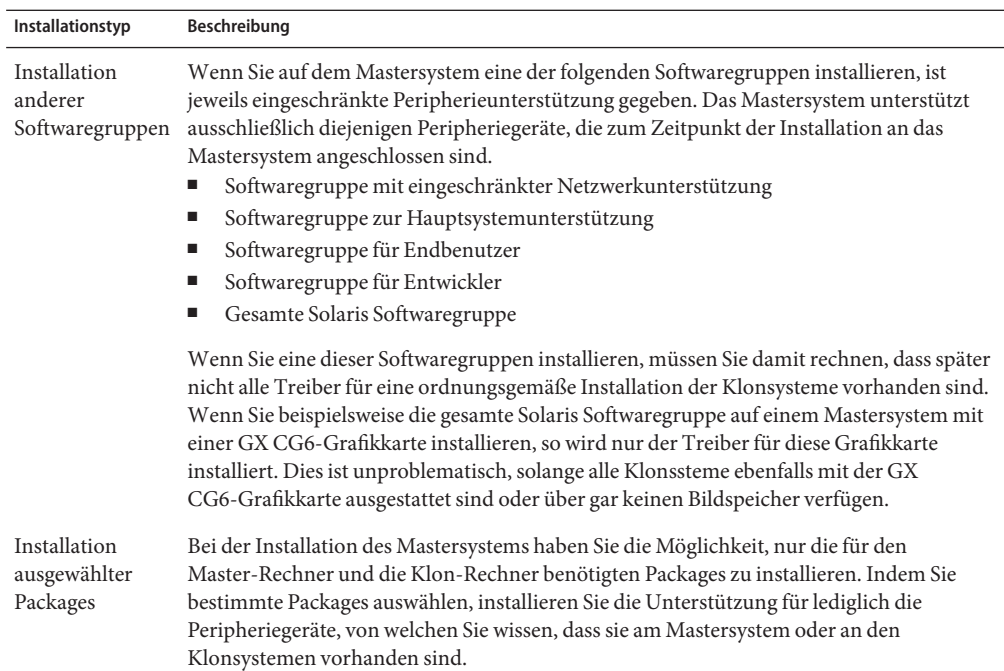

### **Planen der Solaris Flash-Archiverstellung**

Für eine Erstinstallation können Sie ein Archiv aus dem Mastersystem erstellen. Wenn Sie bereits ein Archiv auf den Klonsystemen installiert haben, können Sie auch ein Differenzarchiv aus einem Vergleich zwischen zwei Systemabbildern erstellen. Das Differenzarchiv installiert nur die Unterschiede zwischen den beiden Abbildern.

### **Planen der Solaris Flash-Archiverstellung für eine Erstinstallation**

Nachdem Sie das Mastersystem installiert haben, besteht der nächste Schritt im Solaris Flash-Installationsprozess darin, ein Solaris Flash-Archiv zu erstellen. Dateien auf dem Mastersystem werden gemeinsam mit einigen Identifikationsdaten in ein Solaris Flash-Archiv kopiert. Solaris Flash-Archive lassen sich anlegen, während das Mastersystem im Mehrbenutzer- oder im Einzelbenutzermodus läuft. Sie können ein Solaris Flash-Archiv auch anlegen, nachdem Sie das System von einem der folgenden Medien gebootet haben:

- Oracle Solaris Operating System-DVD
- Solaris Software-1 -CD
- Einem Abbild der Solaris Software- und der &SolarisLanguageCDs

**Hinweis – Ab Version Oracle Solaris 10 9/10** wird nur eine DVD bereitgestellt. Solaris Software-CDs werden nicht mehr bereitgestellt.

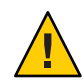

**Achtung –** Solaris Flash-Archive können nicht korrekt erstellt werden, wenn eine nicht-globale Zone installiert ist. Die Solaris Flash-Funktion ist nicht mit der Solaris Zones-Partitionierungstechnologie kompatibel. Wenn Sie ein Solaris Flash-Archiv erstellen, wird dieses Archiv nicht korrekt installiert, wenn es unter den folgenden Bedingungen bereitgestellt wird:

- Das Archiv wird in einer nicht-globalen Zone erstellt.
- Das Archiv wird in einer globalen Zone erstellt, in der nicht-globale Zonen installiert sind.

#### **Erstellen von Solaris Flash-Archiven mit RAID-1-Volumes**

Sie können ein Solaris Flash Archiv erstellen, wenn Sie die Solaris Volume Manager RAID-1-Volumes konfiguriert haben. Dabei entfernt die Solaris Flash-Erstellungssoftware zur Wahrung der Integrität der Klonsysteme sämtliche RAID-1-Volume-Informationen aus dem Archiv. Mit der benutzerdefinierten JumpStart-Installation können die RAID-1-Volumes unter Zuhilfenahme eines JumpStart-Profils wiederhergestellt werden. Wenn Sie mit Solaris Live Upgrade arbeiten, erstellen Sie eine Boot-Umgebung mit konfigurierten RAID-1-Volumes und installieren das Archiv. Das Solaris-Installationsprogramm erlaubt die Installation von RAID-1-Volumes mit einem Solaris Flash-Archiv nicht.

- Beispiele von RAID-1-Volumes in JumpStart-Profilen finden Sie unter ["Beispiele für](http://www.oracle.com/pls/topic/lookup?ctx=E24070&id=preparecustom-45277) Profile" in *[Oracle Solaris 10 8/11 Installationshandbuch: Benutzerdefinierte](http://www.oracle.com/pls/topic/lookup?ctx=E24070&id=preparecustom-45277) [JumpStart-Installation und komplexe Installationsszenarien](http://www.oracle.com/pls/topic/lookup?ctx=E24070&id=preparecustom-45277)*.
- Beispiele für Solaris Live Upgrade Boot-Umgebungen, die mit RAID-1-Volumes konfiguriert wurden, finden Sie unter ["Erstellen einer neuen Boot-Umgebung" in](http://www.oracle.com/pls/topic/lookup?ctx=E24061&id=chapter-33) *Oracle [Solaris 10 8/11 Installationshandbuch: Solaris Live Upgrade und Planung von Upgrades](http://www.oracle.com/pls/topic/lookup?ctx=E24061&id=chapter-33)*.

**Hinweis –** Veritas VxVM speichert Konfigurationsinformationen in Bereichen, auf die Solaris Flash nicht zugreifen kann. Wenn Veritas VxVm-Dateisysteme konfiguriert wurden, sollte kein Solaris Flash-Archiv angelegt werden. Außerdem bietet die Solaris-Installation einschließlich JumpStart und Solaris Live Upgrade keine Unterstützung für eine Wiederherstellung von VxVM-Volumes bei der Installation. Wenn Sie beabsichtigen, Veritas VxVM-Software mit einem Solaris Flash-Archiv bereitzustellen, müssen Sie das Archiv deshalb vor der Konfiguration der VxVM-Dateisysteme erstellen. Die Klonsysteme sind im Anschluss an die Installation des Archivs und einen Systemneustart einzeln zu konfigurieren.

### <span id="page-32-0"></span>**Erstellen eines Archivs, das große Dateien enthält**

Die Standardkopiermethode beim Erstellen eines Solaris Flash-Archivs ist das Dienstprogramm cpio. Einzelne Dateien können nicht größer als 4 GB sein. Wenn Sie mit großen einzelnen Dateien arbeiten müssen, können Sie ein Archiv mithilfe der Kopiermethode pax erstellen. Der Befehl flarcreate mit der Option -L pax verwendet das Dienstprogramm pax, um ein Archiv ohne Größeneinschränkungen bei den einzelnen Dateien zu erstellen. Einzelne Dateien können größer als 4 GB sein.

### **Planung der Solaris Flash-Differenzarchiverstellung für eine Aktualisierung**

Wenn Sie über ein zu aktualisierendes Klonsystem verfügen, das mithilfe eines Archivs installiert wurde, können Sie ein Differenzarchiv erstellen, das nur die Unterschiede zwischen den zwei Abbildern enthält – das unveränderte Master-Abbild und ein aktualisiertes Master-Abbild. Die Unterschiede zwischen beiden bilden das Differenzarchiv.

- Bei dem auf dem Mastersystem installierten Abbild wird es sich um ein System mit der ursprünglich auf dem Klon installierten Software handeln. Dieses Abbild kann ggf. aus einer zuvor gespeicherten Kopie auf dem Mastersystem installiert werden.
- Auf das zweite Abbild, das zum Vergleich dient, muss zugegriffen werden. Dieses Abbild enthält die neue Wunschkonfiguration für die Klonsysteme, d. h. es wurden die gewünschten Änderungen vorgenommen und Software hinzugefügt bzw. entfernt.

Bei der Aktualisierung eines Klonsystems mithilfe eines Differenzarchivs werden lediglich die im Differenzarchiv enthaltenen Dateien auf dem Klonsystem geändert. Mithilfe von Skripten kann das Archiv vor oder nach der Installation angepasst werden, was sich besonders für Konfigurationsänderungen als hilfreich erweist.

Sie können Solaris Flash-Archive mit der benutzerdefinierten JumpStart-Installation installieren. Alternativ können Sie auch Solaris Live Upgrade verwenden, um das Differenzarchiv in einer inaktiven Boot-Umgebung zu installieren.

Nach der Erstinstallation sollte ein unverändertes Master-Abbild gespeichert werden, damit es für künftige Zugriffe durch folgende Methoden zur Verfügung steht:

- Einhängen einer Solaris Live Upgrade-Boot-Umgebung in ein Verzeichnis mit dem Befehl lumount. Eine Beschreibung der Solaris Live Upgrade Boot-Umgebung finden Sie in [Kapitel 2, "Solaris Live Upgrade \(Übersicht\)" in](http://www.oracle.com/pls/topic/lookup?ctx=E24061&id=luoverview-1) *Oracle Solaris 10 8/11 [Installationshandbuch: Solaris Live Upgrade und Planung von Upgrades](http://www.oracle.com/pls/topic/lookup?ctx=E24061&id=luoverview-1)*.
- Einhängen eines Klonsystems über NFS mit root-Berechtigung.
- Wiederherstellung einer Systemsicherung mit dem Befehlufsdump.

Anleitungsschritte finden Sie in ["So erstellen Sie ein Solaris Flash-Differenzarchiv mit einem](#page-52-0) [aktualisierten Master-Abbild" auf Seite 53.](#page-52-0)

### <span id="page-33-0"></span>**Anpassen der Dateien und Verzeichnisse eines Archivs**

Wenn Sie ein Solaris Flash-Archiv erstellen, können bestimmte Dateien und Verzeichnisse, die vom Mastersystem kopiert werden müssen, ausgeschlossen werden. Sie können auch bestimmte Dateien oder Unterverzeichnisse eines auf diese Weise ausgeschlossenen Verzeichnisses im Archiv wiederherstellen. So könnte beispielsweise ein Archiv erzeugt werden, aus dem alle Dateien und Verzeichnisse unter /a/aa/bb/c ausgeschlossen sein sollen. Der Inhalt des Unterverzeichnisses bb soll hingegen im Archiv berücksichtigt werden. Nur das Unterverzeichnis bb würde dann Daten enthalten.

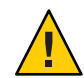

**Achtung –** Wenden Sie die flarcreate-Optionen zum Ausschließen von Dateien vorsichtig an. Wenn Sie bestimmte Verzeichnisse ausschließen, können andere, wie beispielsweise Systemkonfigurationsdateien, unbemerkt im Archiv zurückbleiben. Das System wird dadurch unsauber, und die Installation funktioniert möglicherweise nicht. Das Ausschließen von Verzeichnissen und Dateien eignet sich am besten für Daten, die problemlos entfernt werden können, ohne das System zu beeinträchtigen, wie z. B. große Datendateien.

In folgender Tabelle sind die Befehlsoptionen für flarcreate aufgeführt, mit welchen Sie Dateien und Verzeichnisse ausschließen und Dateien und Unterverzeichnisse wiederherstellen können.

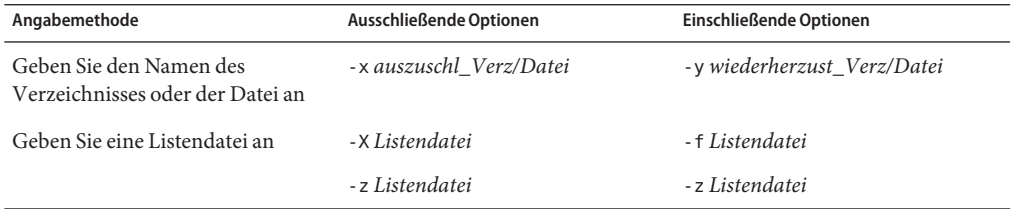

Eine Beschreibung dieser Optionen finden Sie in [Tabelle 6–7.](#page-82-0)

In ["Beispiele – Erstellen von Solaris Flash-Archiven und Anpassen von Dateien" auf Seite 51](#page-50-0) ist die Anpassung von Archiven an Beispielen dargestellt.

### **Anpassen eines Archivs mit Skripten**

Nachdem die Software auf dem Mastersystem installiert wurde, können spezielle Skripten während der Erstellung, während der Installation, nach der Installation und beim ersten Neustart ausgeführt werden. Diese Skripten ermöglichen die folgenden Vorgänge:

Konfiguration von Anwendungen auf Klonsystemen. Mit einem Skript für die benutzerdefinierte JumpStart-Installation lassen sich einige unkomplizierte Konfigurationsvorgänge durchführen. Komplexere Konfigurationen erfordern meistens die Verarbeitung spezieller Konfigurationsdateien auf dem Mastersystem oder, vor oder nach der Installation, auf dem Klonsystem.

- Schützen lokaler Anpassungen auf Klonsystemen. Lokale Vor- und Nachinstallationsskripten werden auf dem Klonsystem gespeichert. Durch diese Skripten lassen sich lokale Anpassungen vor dem Überschreiben durch die Solaris Flash-Software schützen.
- Identifizieren nicht-klonierbarer, rechnerabhängiger Daten zur Gestaltung eines rechnerunabhängigen Archivs. Eine Rechnerunabhängigkeit wird erreicht, indem derartige Daten entweder geändert oder aus dem Archiv ausgeschlossen werden. Ein Beispiel für rechnerabhängige Daten ist eine Log-Datei (Protokolldatei).
- Überprüfung der Vollständigkeit der Software im Archiv während der Erstellung.
- Überprüfung der Installation auf dem Klonsystem.

### **Richtlinien für das Erstellen von Anpassungsskripten**

Beachten Sie die folgenden Richtlinien beim Erstellen von Skripten (mit Ausnahme des Neustart-Skripts), um sicherzustellen, dass Ihr Skript das Betriebssystem nicht beschädigt oder anderweitig unterbricht. Diese Richtlinien ermöglichen die Verwendung von Solaris Live Upgrade, einem Verfahren, bei dem eine neue Boot-Umgebung für die Installation des Betriebssystems erzeugt wird. In dieser Boot-Umgebung kann während des Betriebs des aktuellen Systems ein Archiv installiert werden.

**Hinweis –** Die vorliegenden Richtlinien gelten nicht für Neustartskripten; diese dürfen sowohl Dämonen ausführen als auch andere Änderungen am Root-Dateisystem (/) vornehmen.

- Skripten dürfen sich nicht auf das aktuell ausgeführte System auswirken. Das aktuell ausgeführte Betriebssystem ist nicht unbedingt dasselbe, das bei der Installation des Solaris Flash-Archivs läuft.
- Skripten dürfen keine Dämonprozesse starten oder beenden.
- Skripten dürfen nicht auf der Ausgabe von Befehlen wie ps, truss oder uname basieren, die vom Betriebssystem abhängen. Diese Befehle geben Informationen über das aktuell ausgeführte System aus.
- Skripten dürfen keine Signale aussenden oder auf andere Weise etwaige laufende Prozesse beeinflussen.
- Skripten dürfen UNIX-Standardbefehle enthalten, die das Shell-Skripting erleichtern; zum Beispiel expr, cp und ls.

Einen Überblick über Solaris Live Upgrade finden Sie unter [Kapitel 2, "Solaris Live Upgrade](http://www.oracle.com/pls/topic/lookup?ctx=E24061&id=luoverview-1) (Übersicht)" in *[Oracle Solaris 10 8/11 Installationshandbuch: Solaris Live Upgrade und Planung](http://www.oracle.com/pls/topic/lookup?ctx=E24061&id=luoverview-1) [von Upgrades](http://www.oracle.com/pls/topic/lookup?ctx=E24061&id=luoverview-1)*.

### <span id="page-35-0"></span>**Solaris Flash-Archivteile**

Solaris Flash-Archive bestehen aus verschiedenen Teilen. Einige Teile stehen Ihnen zur Identifikation und Anpassung des Archivs und als Quelle für Statusinformationen über die Installation zur Verfügung. Eine genaue Beschreibung der Teile finden Sie in [Kapitel 6, "Solaris](#page-74-0) [Flash \(Referenz\)".](#page-74-0)

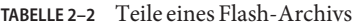

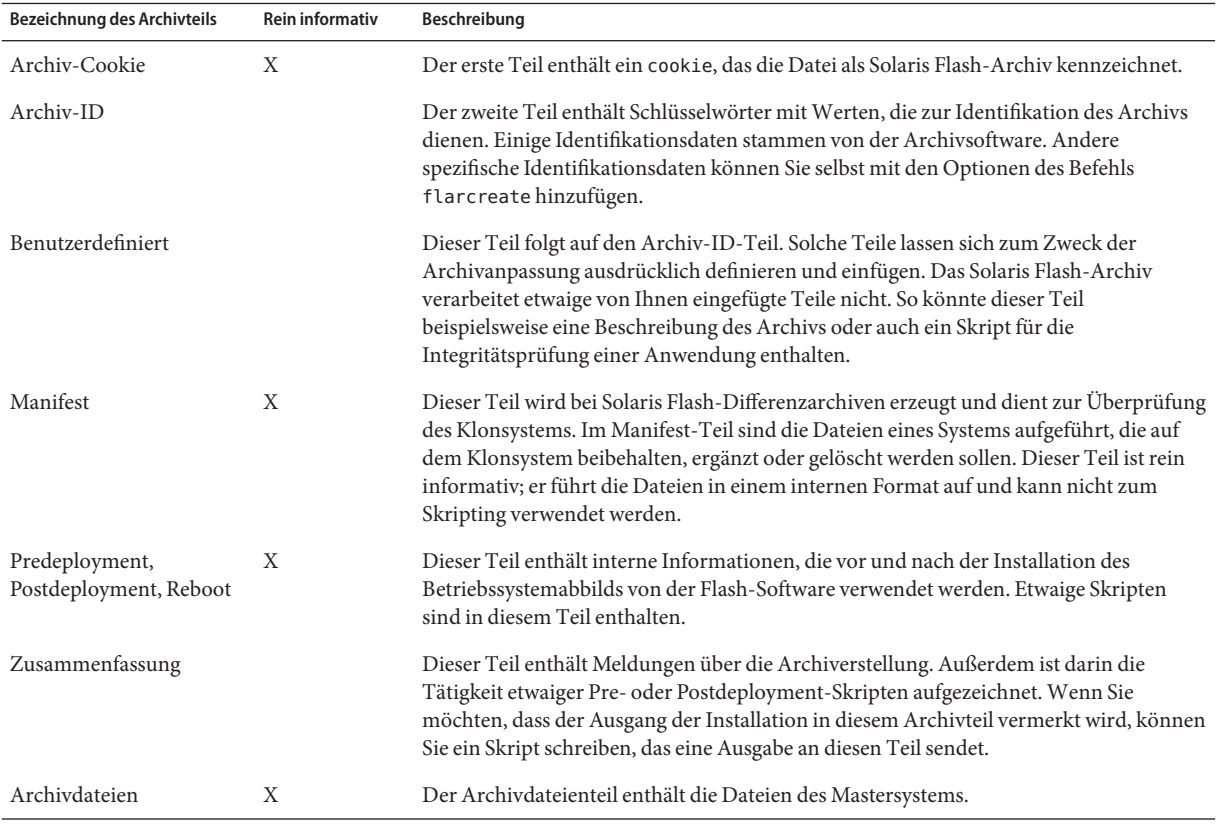

### **Zeitpunkt für die Erstellung von Archiven für Neuinstallationen**

Legen Sie das Archiv dann an, wenn sich das System in einem möglichst statischen Zustand befindet. Erzeugen Sie es, nachdem die Software auf dem Mastersystem installiert wurde, aber noch vor ihrer Konfiguration.
### **Speicherort des Solaris Flash-Archivs**

Nach der Erstellung des Solaris Flash-Archivs können Sie es entweder auf der Festplatte des Mastersystems oder auf Band speichern. Das gespeicherte Archiv lässt sich dann in jedes beliebige Dateisystem oder auf einen beliebigen Datenträger kopieren.

- NFS-Server (Network File System)
- HTTP- oder HTTPS-Server
- FTP-Server
- Band
- CD, DVD
- Diskette
- Lokales Laufwerk des zu installierenden Klonsystems

### **Komprimieren des Archivs**

Beim Erstellen des Solaris Flash-Archivs können Sie das Archiv angeben, das durch Anwenden des Dienstprogramms compress(1) als komprimierte Datei gespeichert wird. Ein komprimiertes Archiv belegt weniger Speicherplatz auf der Festplatte und verursacht weniger Datenverkehr bei der Installation des Archivs über ein Netzwerk.

# **Planen der Installation eines Solaris Flash-Archivs**

Die abschließende Aufgabe im Installationsverfahren mit Solaris Flash besteht in der Installation der Solaris Flash-Archive auf Klonsystemen. Solaris Flash-Archive können mit jedem beliebigen Solaris-Installationsverfahren auf Klonsystemen installiert werden.

**Hinweis –** Ab Oracle Solaris 10 9/10 ist die automatische Registrierung standardmäßig aktiviert. Die automatische Registrierung wirkt sich auf Ihre Arbeit mit Solaris Flash-Archiven je nach angewendeter Installationsmethode unterschiedlich aus. Siehe ["Neuerungen bei Oracle Solaris](#page-15-0) [10 10/09" auf Seite 16.](#page-15-0)

Wenn Sie ein Archiv in einem Format vor Oracle Solaris 10 9/10 verwenden, hat die automatische Registrierung keine Auswirkungen.

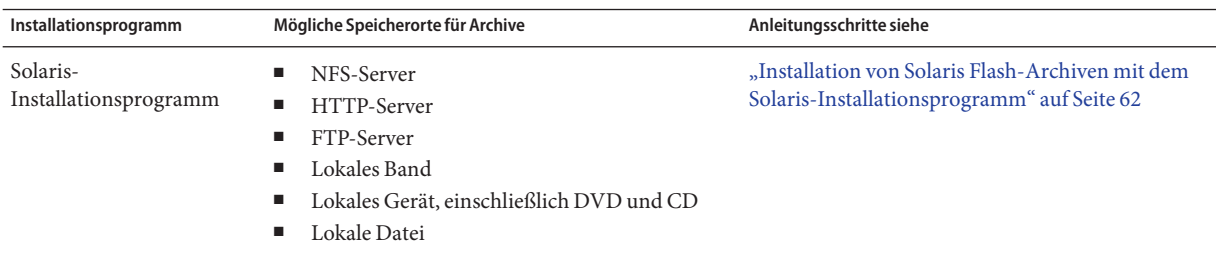

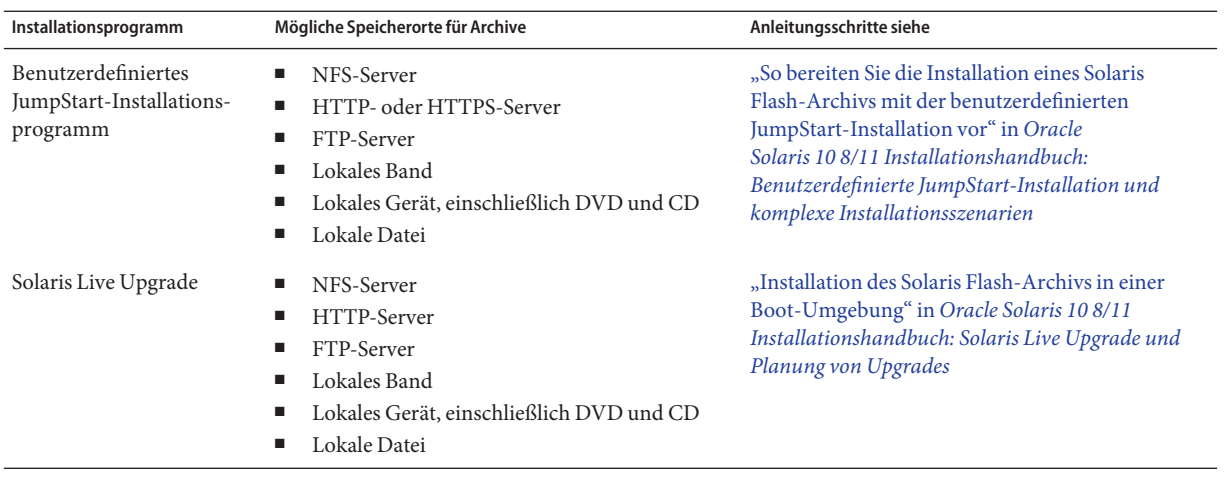

### **KAPITEL 3**

# Erstellen von Solaris Flash-Archiven (Vorgehen)

In diesem Kapitel werden die Verfahren zum Erstellen von Solaris Flash-Archiven vorgestellt. Das beinhaltet die Verfahren zum Installieren eines Mastersystems und zum anschließenden Erstellen eines Solaris Flash-Archivs von diesem Mastersystem. Wenn Sie zuvor ein Archiv auf einem Klonsystem installiert haben, können Sie auch ein Differenzarchiv erstellen. Liegt ein Differenzarchiv vor, erfolgt ein Vergleich zwischen zwei Abbildern: dem unveränderten Master-Abbild und einem aktualisierten Abbild. Das Differenzarchiv installiert nur die Unterschiede zwischen den beiden Abbildern. Darüber hinaus sind Verfahren zum Erstellen von Skripten beschrieben, mit welchen Sie die Konfiguration von Archiven ändern oder sonstige Änderungen an Archiven vornehmen können.

Informationen zu den Einschränkungen beim Erstellen oder Installieren eines Solaris Flash-Archivs finden Sie in [Tabelle 2–1.](#page-24-0)

- "Übersicht der Schritte: Erstellen von Solaris Flash-Archiven" auf Seite 39
- ["Installation des Mastersystems" auf Seite 40](#page-39-0)
- ["Erstellen von Anpassungsskripten" auf Seite 41](#page-40-0)
- ["Erstellen von Solaris Flash-Archiven" auf Seite 46](#page-45-0)

# **Übersicht der Schritte: Erstellen von Solaris Flash-Archiven**

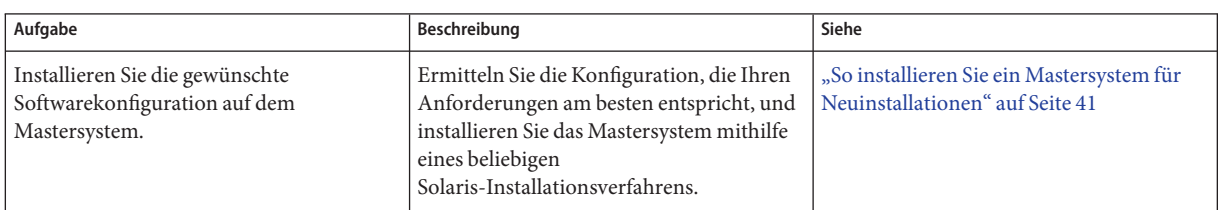

**TABELLE 3–1** Übersicht der Schritte: Erstellen von Solaris Flash-Archiven für eine Neuinstallation

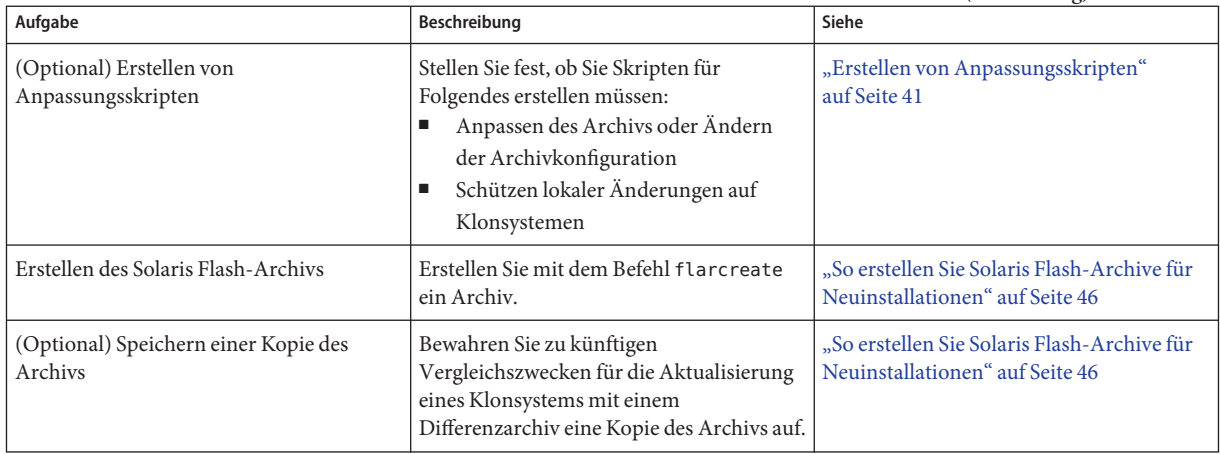

<span id="page-39-0"></span>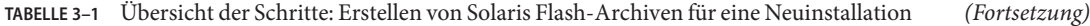

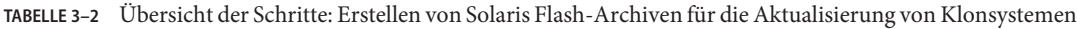

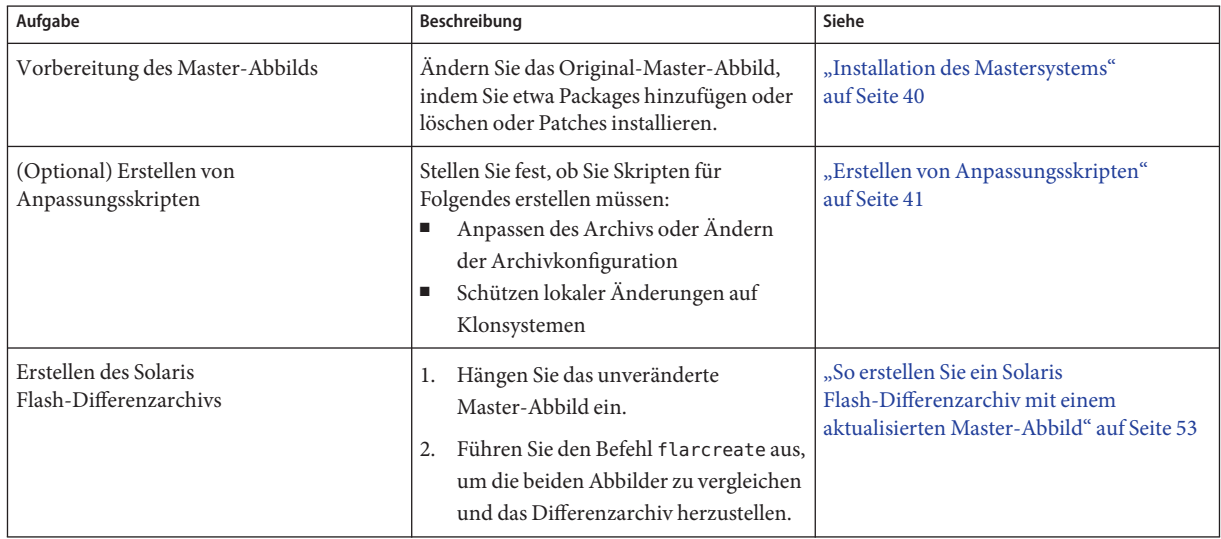

## **Installation des Mastersystems**

Installieren Sie das Mastersystem mit der für die anderen Systeme gewünschten Softwarekonfiguration. Klonsysteme können entweder durch eine Neu- bzw. Erstinstallation installiert werden, die alle auf den Systemen vorhandenen Dateien überschreibt, oder durch eine Aktualisierung, die nur die Unterschiede zwischen zwei Abbildern umfasst. Für eine Neuinstallation wählen Sie ein beliebiges der Solaris-Installationsverfahren, um das Betriebssystem Oracle Solaris auf dem Mastersystem zu installieren.

<span id="page-40-0"></span>Klonsysteme, auf welchen zuvor bereits ein Archiv installiert wurde, können Sie anhand eines Differenzarchivs aktualisieren. Die Änderungen, wie z. B. Hinzufügen oder Löschen von Packages oder Installieren von Patches, werden am Original-Master-Abbild vorgenommen. Das Differenzarchiv überschreibt nur die im Archiv angegebenen Dateien. Das Verfahren zum Aktualisieren des Original-Master-Abbilds und Erstellen eines Differenzarchivs ist in ["So](#page-52-0) [erstellen Sie ein Solaris Flash-Differenzarchiv mit einem aktualisierten Master-Abbild"](#page-52-0) [auf Seite 53](#page-52-0) erläutert.

## ▼ **So installieren Sie ein Mastersystem für Neuinstallationen**

- **Wählen Sie die zu installierende Systemkonfiguration. 1**
- **Installieren Sie das Betriebssystem Oracle Solaris mithilfe der Solaris-Installationsprogramme auf dem Mastersystem. Eine Einführung in die verschiedenen Installationsprogramme finden Sie unter["Auswählen eines Solaris-Installationsverfahrens" in](http://www.oracle.com/pls/topic/lookup?ctx=E24034&id=planning-222)** *Oracle Solaris 10 8/11 [Installationshandbuch: Planung von Installationen und Upgrades](http://www.oracle.com/pls/topic/lookup?ctx=E24034&id=planning-222)***. 2**
- **Passen Sie die Solaris-Installation nach Bedarf durch folgende Schritte an: 3**
	- Entfernen von Software.
	- Hinzufügen von Software.
	- Bearbeiten von Konfigurationsdateien.
	- Hinzufügen von Unterstützung für Peripheriegeräte auf den Klonsystemen.

Sie können entweder benutzerdefinierte Skripten erstellen oder den Befehl flarcreate zum Anlegen des Archivs verwenden.

- Wie Sie benutzerdefinierte Skripten erstellen, erfahren Sie in "Erstellen von Anpassungsskripten" auf Seite 41.
- Das Erstellen von Archiven ist in ["Erstellen von Solaris Flash-Archiven" auf Seite 46](#page-45-0) beschrieben.

## **Erstellen von Anpassungsskripten**

Ein Archiv kann mithilfe von Skripten angepasst werden. Verwenden Sie die verschiedenen Typen von Skripten für folgende Vorgänge:

- Precreation-Skripten überprüfen das Archiv zum Zeitpunkt der Erstellung und bereiten es für eine anschließende Anpassung vor; sie sind besonders geeignet für Differenzarchive. Solche Skripten können außerdem benutzerdefinierte Archivteile herstellen.
- Predeployment-Skripten überprüfen das Archiv zum Zeitpunkt der Installation und bereiten es für eine anschließende Anpassung vor.
- Postdeployment-Skripten ändern die Konfiguration eines neuen Systemabbilds auf einem Klonsystem.
- Reboot- bzw. Neustartskripten nehmen nach dem Systemneustart eine abschließende Änderung der Konfiguration vor.

Richtlinien zur Skripterstellung finden Sie unter ["Richtlinien für das Erstellen von](#page-34-0) [Anpassungsskripten" auf Seite 35.](#page-34-0)

### ▼ **So erzeugen Sie ein Precreation-Skript**

Ein solches Skript wird beim Anlegen des Archivs ausgeführt. Es hat verschiedene Aufgaben.

- Es überprüft den Inhalt und die Integrität der Software. Bei Unvollständigkeit bricht dieses Skript die Archiverstellung ab.
- Es bereitet Software auf eine anschließende Anpassung auf Klonsystemen vor.
- Es führt während der Archiverstellung eine dynamische Registrierung anderer Installationsskripten durch.
- Es fügt eine Meldung in die Datei mit der Zusammenfassung der Flash-Erstellung ein. Die Meldung muss kurz sein und lediglich darauf hinweisen, mit welchem Ergebnis Skripten gestartet und beendet wurden. Die Ergebnisse sind im Zusammenfassungsteil einsehbar.
- **Erzeugen Sie das Precreation-Skript. Befolgen Sie dabei die Richtlinien in ["Richtlinien für das](#page-34-0) [Erstellen von Anpassungsskripten" auf Seite 35.](#page-34-0) 1**
- **Speichern Sie das Skript im Verzeichnis /etc/flash/precreation. 2**
- Ausschnitte aus einem Precreation-Skript **Beispiel 3–1**

Die folgenden Beispiele sind Ausschnitte aus einem Precreation-Skript.

■ Um die Startzeit im Zusammenfassungsteil zu verzeichnen, verwenden Sie dieses Beispiel:

echo "MyApp precreation script started">> \$FLASHDIR/summary

■ Zum Überprüfen der Vollständigkeit von Software führen Sie den Befehl flcheck aus. Dieser Befehl kann nicht an der Befehlszeile eingegeben werden. Die Syntax lautet wie folgt:

flcheck *software component files and directories* ...| -

In diesem Beispiel werden die Dateien und Verzeichnisse auf Vollständigkeit überprüft:

flcheck *software component files and directories* If Not in selection - refuse creation

echo "Myapp Integrity Damage">>\$FLASHDIR/summary

Um neue, unerwartete Dateien und Verzeichnisse beizubehalten und die Archiverstellung nicht abzubrechen, verwenden Sie dieses Beispiel:

flcheck *software component files and directories* If Not in selection include by force flinclude *software component*

- Das nächste Beispiel zeigt, wie Bereitstellungsskripten und Daten registriert werden können:
	- Kopieren Sie das Skript in folgendes Verzeichnis:

cp *predeployment script* /etc/flash/predeployment

■ Um das Skript dynamisch bei der Archiverstellung zu registrieren, kopieren Sie es stattdessen in folgendes Verzeichnis:

cp *predeployment script* \$FLASHDIR/predeployment

■ Das folgende Beispiel dient zum Anzeigen anwendungsspezifischer Daten in einem benutzerdefinierten Teil:

cp *custom section* \$FLASHDIR/custom\_sections/MyApp

■ Damit der Ausgang der Installation im Zusammenfassungsteil verzeichnet wird, setzen Sie diesen Beispielcode ein:

echo "product one flash preparation started." >>\$FLASH DIR/summary

... echo "product one flash preparation finished successfully">>\$FLASH\_DIR/summary

### **Beispiel 3-2** Precreation-Skript

```
#!/bin/sh
echo "Test precreation script started" >> $FLASH DIR/summary
cat /opt/TestApp/critical_file_list | flcheck -
if [ $? != 0 ]; then
    echo "Test precreation script failure" >> $FLASH DIR/summary
    exit 1
fi
echo "Test precreation script started" >> $FLASH DIR/summary
/opt/TestApplication/license_cloning
    $FLASH_DIR/predeployment/.TestApplicationLicenceTransfer \
    $FLASH_DIR/custom_sections/TestApplicationLicenceCounter
echo "Test precreation script finished" >> $FLASH_DIR/summary
exit 0
```
## **Erzeugen eines benutzerdefinierten Archivteils per Precreation-Skript**

Mit einem Precreation-Skript kann im Archiv ein benutzerdefinierter Teil erzeugt werden, der anwendungsspezifische Informationen enthalten soll. Dieser Teil dient zur Archivpflege. Ein solches Skript muss im Verzeichnis \$FLASH\_DIR/sections abgelegt werden. Das Solaris Flash-Archiv verarbeitet benutzerdefinierte Teile nicht. So könnte dieser Teil beispielsweise eine Beschreibung des Archivs oder auch ein Skript für die Integritätsprüfung einer Anwendung enthalten.

Für benutzerdefinierte Teile gilt folgendes Format:

- Sie müssen zeilenorientiert sein.
- Sie müssen mit Zeilenendezeichen (ASCII 0x0a) enden.
- Einzelne Zeilen können beliebig lang sein.
- Binärdaten sind mit einem base64- oder vergleichbaren Algorithmus zu kodieren.

### ▼ **So erzeugen Sie ein Predeployment-Skript**

Ein solches Skript wird vor der Installation des Archivs ausgeführt. Wenn das Skript zur Validierung des Archivs bestimmt ist, wird es im Archiv aufbewahrt. Dient es zur Beibehaltung lokaler Konfigurationen des Klonsystems, so wird es auf dem Klonsystem gespeichert. Dieses Skript kann auch lokale Daten, die für eine spätere Anpassung benötigt werden, analysieren und abrufen. So lassen sich beispielsweise client-spezifische Informationen speichern, bevor sie von zu extrahierenden Dateien überschrieben werden. Diese Informationen können dann in der Endphase im Anschluss an die Extraktion verwendet werden.

- **Erstellen Sie das Predeployment-Skript. Befolgen Sie dabei die Richtlinien in ["Richtlinien für das](#page-34-0) [Erstellen von Anpassungsskripten" auf Seite 35.](#page-34-0) 1**
- **Speichern Sie das Skript in einem der folgenden Verzeichnisse. 2**
	- Skripten zur Validierung des Archivs speichern Sie in /etc/flash/predeployment.
	- Wenn ein Precreation-Skript auf dieses Skript verweist, speichern Sie es im Verzeichnis \$FLASH\_DIR/preinstall.
	- Zum Beibehalten von Konfigurationen auf einem Klonsystem geben Sie im JumpStart-Profil mit dem Schlüsselwort local\_customization den Pfad zu dem auf dem Klonsystem gespeicherten Skript an.

#### Predeployment-Skript **Beispiel 3–3**

```
#!/bin/sh
$FLASH_DIR/TestApplication/check_hardware
if [ $? != 0 ]; then
    echo Unsupported hardware
    exit 1
fi
$FLASH_DIR/TestApplication/check_licence_key
if [ $? != @ ]; then
    echo No license for this host
    exit 1
fi
$FLASH_DIR/TestApplication/deploy_license_key \
    $FLASH_DIR/TestApplication/.TestApplicationLicenceTransfer
$FLASH_DIR/TestApplication/save_data_files $FLASH_DIR/flash
exit 0
```
### ▼ **So erzeugen Sie ein Postdeployment-Skript**

Ein solches Skript wird entweder im Archiv aufbewahrt oder in einem lokalen Verzeichnis auf dem Klonsystem gespeichert und im Anschluss an die Installation ausgeführt. Es ändert die Konfiguration eines neuen Systemabbilds auf einem Klonsystem. Ist das Skript im Archiv gespeichert, dann wirken sich die Änderungen auf alle Klonsysteme aus. Ist es in einem lokalen Verzeichnis auf einem Klonsystem gespeichert, dann wirken sich die Änderungen nur auf dieses Klonsystem aus. So können beispielsweise die durch ein Predeployment-Skript gesicherten client-spezifischen Informationen auf eine Klon-Umgebung angewendet werden, um die Installation zu vervollständigen.

Postdeployment-Skripten lassen sich auch zur Reinigung, also zur Entfernung überflüssig gewordener Dateien, nach der Archivinstallation einsetzen. Beispielsweise Protokolldateien wie diejenigen in /var/adm können entfernt werden.

**Hinweis –** Nicht alle Protokolldateien benötigen jedoch ein Skript, um entfernt zu werden. Die Protokolldateien in /var/tmp können bei Archiverstellung ausgeschlossen werden.

- **Erstellen Sie das Postdeployment-Skript. Befolgen Sie dabei die Richtlinien in ["Richtlinien für](#page-34-0) [das Erstellen von Anpassungsskripten" auf Seite 35.](#page-34-0) 1**
- **Speichern Sie das Skript in einem der folgenden Verzeichnisse. 2**
	- Wenn es auf alle Klonsysteme angewendet werden soll, speichern Sie es in /etc/flash/postdeployment.
	- Soll es sich nur auf ein Klonsystem auswirken, geben Sie im JumpStart-Profil mit dem Schlüsselwort local\_customization den Pfad zu dem auf dem Klonsystem lokal gespeicherten Skript an.

#### Postdeployment-Skript **Beispiel 3–4**

```
#!/bin/sh
$FLASH_DIR/TestApplication/clone_reconfiguration
$FLASH_DIR/TestApplication/restore_data $FLASH_DIR/flash
```
# **So erzeugen Sie ein Reboot-Skript**

Dieses Skript wird im Archiv gespeichert und nach dem Neustart des Systems ausgeführt. Das Skript erledigt abschließende Konfigurationsaufgaben, die unter Umständen nach der Systemkonfiguration anfallen.

Nach der Installation des Solaris Flash-Archivs auf einem Klonsystem werden einige Host-spezifische Dateien gelöscht und für das Klonsystem neu erstellt. Das Installationsprogramm verwendet zum Löschen und Neuerstellen der rechnerspezifischen <span id="page-45-0"></span>Netzwerkkonfigurationsdateien den Befehl sys-unconfig(1M) und die sysidtool(1M)-Programme. Neu erstellt werden unter anderem Dateien wie /etc/hosts, /etc/defaultrouter und /etc/defaultdomain. Reboot-Skripten können Sie für jede beliebige abschließende Änderung der Konfiguration einsetzen.

- **Erstellen Sie das reboot-Skript. 1**
- **Speichern Sie das Skript im Verzeichnis /etc/flash/reboot. 2**

So erstellen Sie ein reboot-Skript **Beispiel 3–5**

```
#!/bin/sh
$FLASH_DIR/TestApplication/finalize_license
```
## **Erstellen von Solaris Flash-Archiven**

Mit einer Erstinstallation können Sie ein Archiv erstellen, das alle Dateien auf einem Klonsystem überschreibt, oder Sie können ein Differenzarchiv anlegen, das nur die angegebenen Änderungen überschreibt. Einen Überblick über Differenzarchive finden Sie in ["Planung der Solaris Flash-Differenzarchiverstellung für eine Aktualisierung" auf Seite 33.](#page-32-0)

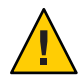

**Achtung –** Wenn bereits eine nicht-globale Zone installiert ist, kann ein Solaris Flash-Archiv nicht korrekt angelegt werden. Die Solaris Flash-Funktion ist nicht mit der Solaris Zones-Partitionierungstechnologie kompatibel. Wenn Sie ein Solaris Flash-Archiv erstellen, wird dieses Archiv nicht korrekt installiert, wenn es unter den folgenden Bedingungen bereitgestellt wird:

- Das Archiv wird in einer nicht-globalen Zone erstellt.
- Das Archiv wird in einer globalen Zone erstellt, in der nicht-globale Zonen installiert sind.

### **So erstellen Sie Solaris Flash-Archive für Neuinstallationen**

Nach der Installation des Mastersystems legen Sie ein Solaris Flash-Archiv an, das Sie für die Installation anderer Systeme verwenden.

#### **Melden Sie sich als Superuser an oder nehmen Sie eine entsprechende Rolle an. 1**

Rollen umfassen Autorisierungen und privilegierte Befehle. Weitere Informationen zu Rollen finden Sie unter ["Konfigurieren von RBAC \(Übersicht der Schritte\)" in](http://www.oracle.com/pls/topic/lookup?ctx=E23287&id=rbactask-15) *[Systemverwaltungshandbuch: Sicherheitsservices](http://www.oracle.com/pls/topic/lookup?ctx=E23287&id=rbactask-15)*.

**Booten Sie das Mastersystem und lassen Sie es in einem möglichst inaktiven Zustand laufen. 2**

Versetzen Sie das System nach Möglichkeit in den Einzelbenutzermodus. Wenn das nicht möglich ist, fahren Sie alle Anwendungen, die archiviert werden sollen, sowie alle Anwendungen, die die Betriebssystemressourcen stark beanspruchen, herunter.

Sie können ein Solaris Flash-Archiv erstellen, während das Mastersystem im Mehrbenutzeroder Einzelbenutzermodus läuft oder von einer der folgenden Quellen gebootet wurde:

■ Der Oracle Solaris Operating System-DVD.

**Hinweis – Ab Version Oracle Solaris 10 9/10** wird nur eine DVD bereitgestellt. Solaris Software-CDs werden nicht mehr bereitgestellt.

- Der Solaris Software-1 -CD
- Einem Abbild der Solaris Software-CD. Wenn Sie CDs verwenden, kann das Abbild bei Bedarf auch die Solaris Languages-CDs enthalten.

#### **Legen Sie das Archiv mit dem Befehl flarcreate an. 3**

# **flarcreate -n** *name options path/filename*

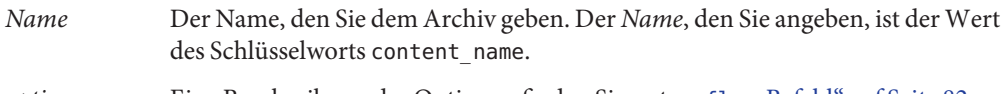

- *options* Eine Beschreibung der Optionen finden Sie unter "flar[-Befehl" auf Seite 82.](#page-81-0)
- *Pfad* Der Pfad zu dem Verzeichnis, in dem die Archivdatei gespeichert werden soll. Wenn Sie keinen Pfad angeben, speichert flarcreate die Archivdatei im aktuellen Verzeichnis.

*Dateiname* Der Name der Archivdatei.

- Wenn das Archiv erfolgreich angelegt wird, gibt der Befehl flarcreate den Exit-Code 0 zurück.
- Wenn das Anlegen des Archivs fehlschlägt, gibt der Befehl flarcreate einen Exit-Code ungleich 0 zurück.
- **Stellen Sie eine Kopie des Archivs her und speichern Sie sie. Die Kopie können Sie künftig zum 4 Aktualisieren eines Klonsystems mit einem Differenzarchiv verwenden.**

### **Beispiele – Erstellen eines Solaris Flash-Archivs**

Dateisysteme lassen sich entweder exakt kopieren oder durch Ausschluss einiger Verzeichnisse oder Dateien anpassen. Hierzu liefern verschiedene Optionen dasselbe Ergebnis. Verwenden Sie die für Ihre Umgebung am besten geeigneten Optionen.

Die Dateisysteme in den folgenden Beispielen wurden zugunsten einer besseren Verständlichkeit stark vereinfacht. Anstelle von Dateisystemnamen wie /var , /usr und /opt heißt die Dateistruktur des Mastersystems in diesen Beispielen:

/aaa/bbb/ccc/ddd /aaa/bbb/fff /aaa/eee /ggg

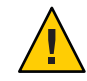

**Achtung –** Wenden Sie die flarcreate-Optionen zum Ausschließen von Dateien vorsichtig an. Wenn Sie bestimmte Verzeichnisse ausschließen, können andere, wie beispielsweise Systemkonfigurationsdateien, unbemerkt im Archiv zurückbleiben. Das System wird dadurch unsauber, und die Installation funktioniert möglicherweise nicht. Das Ausschließen von Verzeichnissen und Dateien eignet sich am besten für Daten, die problemlos entfernt werden können, ohne das System zu beeinträchtigen, wie z. B. große Datendateien.

### **Verschiedene Beispiele – Erstellen eines Solaris Flash-Archivs**

### **BEISPIEL 3–6** Erstellen exakter Kopien

Das Archiv in diesem Beispiel heißt archive1. Es wird eine exakte Kopie dieses Archivs vom Mastersystem angelegt und diese wird komprimiert. Das Archiv ist ein genaues Duplikat des Mastersystems und wird in archive1.flar gespeichert.

### # **flarcreate -n archive1 -c archive1.flar**

Zum Kontrollieren der Dateistruktur des Archivs geben Sie folgenden Befehl ein.

```
# flar info -l archive1.flarlost+found
export
export/home
export/home/lost+found
var
var/sadm
var/sadm/install
var/sadm/install/admin
var/sadm/install/admin/default
var/sadm/install/logs
var/sadm/install/contents
var/sadm/install/.lockfile
var/sadm/install/.pkg.lock
var/sadm/pkg
var/sadm/pkg/SUNWocfd
var/sadm/pkg/SUNWocfd/install
var/sadm/pkg/SUNWocfd/install/copyright
var/sadm/pkg/SUNWocfd/save
var/sadm/pkg/SUNWocfd/save/pspool
var/sadm/pkg/SUNWocfd/save/pspool/SUNWocfd
.....
.....
```

```
BEISPIEL 3–6 Erstellen exakter Kopien (Fortsetzung)
    usr/bin/sparcv7
usr/bin/sparcv7/savecore
usr/bin/sparcv7/gcore
....
....
usr/lib/diff3prog
usr/lib/madv.so.1
usr/lib/mpss.so.1
usr/lib/cpu
usr/lib/cpu/sparcv8plus
....
....
devices/pseudo/udp6@0:udp6
devices/pseudo/udp@0:udp
devices/pseudo/tcp@0:tcp
devices/pseudo/iwscn@0:iwscn
devices/pseudo/wc@0:wscons
devices/pseudo/tcp6@0:tcp6
devices/pseudo/sctp6@0:sctp6
var/fm/fmd/ckpt
var/fm/fmd/rsrc
kernel/drv/st.conf
kernel/drv/st.conf
kernel/drv/st.conf
kernel/drv/st.conf
#
```
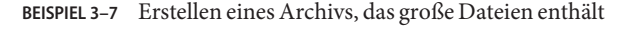

In diesem Beispiel sind einige Dateien größer als 4 GB. Das Standardprogramm zur Archivierung, cpio, kann diese großen Dateien nicht verarbeiten. Die Kopiermethode -L pax wird verwendet, um ein Archiv zu erstellen, das einzelne große Dateien enthalten kann. Das Archiv heißt archive1. Es wird eine exakte Kopie dieses Archivs vom Mastersystem angelegt und diese wird komprimiert. Das Archiv ist ein genaues Duplikat des Mastersystems und wird in archive1.flar gespeichert.

```
# flarcreate -L pax -n archive1 -c archive1.flar
```
Zum Kontrollieren der Dateistruktur des Archivs geben Sie folgenden Befehl ein.

```
# flar info -l archive1.flar
aaa
aaa/bbb
aaa/bbb/ccc
aaa/bbb/ccc/ddd
aaa/bbb/fff
aaa/eee
aaa/eee
ggg
```
### **BEISPIEL 3–8** Erstellen eines Archivs von einem alternativen root (/)-Dateisystem

Das Archiv in diesem Beispiel heißt archive4. Es wird eine exakte Kopie dieses Archivs vom Mastersystem angelegt und diese wird komprimiert. Das Archiv ist ein genaues Duplikat des Mastersystems und wird in archive4.flar gespeichert. Die Option -R gibt an, dass ein Archiv aus einem anderen Verzeichnisbaum angelegt werden soll.

### # **flarcreate -n archive4 -c -R /x/yy/zz archive4.flar**

**BEISPIEL 3–9** Erstellen eines Archivs und Hinzufügen von Schlüsselwörtern zur Archivbeschreibung

Das Archiv in diesem Beispiel heißt archive3. Es wird eine exakte Kopie dieses Archivs vom Mastersystem angelegt und diese wird komprimiert. Mithilfe von Optionen können Sie Beschreibungen in den Archiv-ID-Teil hinzufügen, an welchen sich das Archiv später leichter erkennen lässt. Informationen zu Schlüsselwörtern, zulässigen Werten und Formaten finden Sie unter ["Schlüsselwörter für Solaris Flash" auf Seite 77.](#page-76-0)

#### # **flarcreate -n archive3 -i 20000131221409 -m pumbaa \ -e "Solaris 8 Print Server" -a "Mighty Matt" -U "Internal Finance" \ -T server archive3.flar**

Wenn das Archiv fertig erstellt ist, können Sie auf den Archiv-ID-Teil mit der ausführlichen Beschreibung zugreifen. Sehen Sie hier ein Beispiel für einen Archiv-ID-Teil.

```
section begin=identification
    files archived method=cpio
    files_compressed_method=compress
    files archived size=259323342
    files unarchived size=591238111
    creation_date=20000131221409
    creation_master=pumbaa
    content_name=Finance Print Server
    content_type=server
    content_description=Solaris 8 Print Server
    content_author=Mighty Matt
    content_architectures=sun4u
    creation_node=pumbaa
    creation_hardware_class=sun4u
    creation_platform=SUNW,Sun-Fire
    creation_processor=sparc
    creation_release=5.9
    creation_os_name=SunOS
    creation_os_version=s81_49
    x-department=Internal Finance
```
### **Beispiele – Erstellen von Solaris Flash-Archiven und Anpassen von Dateien**

**BEISPIEL 3–10** Erstellen von Archiven durch Ausschluss und Berücksichtigung ausgewählter Dateien und Verzeichnisse

In diesem Beispiel heißt das Archiv archive2. Es stellt eine nicht exakte Kopie des Mastersystems dar. Der Inhalt des Verzeichnisses /aaa ist ausgeschlossen, der Inhalt von /aaa/bbb/ccc hingegen wird beibehalten.

### # **flarcreate -n archive2 -x /aaa -y /aaa/bbb/ccc archive2.flar**

Zum Kontrollieren der Dateistruktur des Archivs geben Sie folgenden Befehl ein. Die ausgeschlossenen Verzeichnisse, die kopierte Dateien enthalten, werden, sofern die wiederhergestellten Dateien Daten enthalten, angezeigt.

```
# flar info -l aaa
aaa
aaa/bbb/ccc
aaa/bbb/ccc/ddd
aaa/bbb
ggg
```
**BEISPIEL 3–11** Erstellen von Archiven durch Ausschluss und Berücksichtigung ausgewählter Dateien und Verzeichnisse mithilfe von Listen

In diesem Beispiel heißt das Archiv archive5. Es stellt eine nicht exakte Kopie des Mastersystems dar.

Die exclude-Datei enthält die folgende Liste:

/aaa

Die include-Datei enthält die folgende Liste:

/aaa/bbb/ccc

Der Inhalt des Verzeichnisses /aaa ist ausgeschlossen, der Inhalt von /aaa/bbb/ccc hingegen wird beibehalten.

### # **flarcreate -n archive5 -X exclude -f include archive5.flar**

Zum Kontrollieren der Dateistruktur des Archivs geben Sie folgenden Befehl ein. Die ausgeschlossenen Verzeichnisse, die kopierte Dateien enthalten, werden, sofern die wiederhergestellten Dateien Daten enthalten, angezeigt.

```
# flar info -l archive5.flar
aaa
aaa/bbb/ccc
```
**BEISPIEL 3–11** Erstellen von Archiven durch Ausschluss und Berücksichtigung ausgewählter Dateien und Verzeichnisse mithilfe von Listen *(Fortsetzung)*

```
aaa/bbb/ccc/ddd
aaa/bbb
ggg
```
**BEISPIEL 3–12** Erstellen von Archiven durch Ausschluss ausgewählter Dateien und Verzeichnisse mithilfe von Listen und Wiederherstellen eines Verzeichnisses

Sie können die Optionen -x, -y, -X und - f miteinander kombinieren. In diesem Beispiel werden die Optionen -X und -y zusammen verwendet. Das Archiv heißt archive5. Es stellt eine nicht exakte Kopie des Mastersystems dar.

Die exclude-Datei enthält die folgende Liste:

/aaa

Die Option -y stellt das Verzeichnis /aaa/bbb/ccc wieder her. Der folgende Befehl stellt das Archiv her:

```
# flarcreate -n archive5 -X exclude -y /aaa/bbb/ccc archive5.flar
```
Zum Kontrollieren der Dateistruktur des Archivs geben Sie folgenden Befehl ein. Die ausgeschlossenen Verzeichnisse, die kopierte Dateien enthalten, werden, sofern die wiederhergestellten Dateien Daten enthalten, angezeigt.

```
# flar info -l archive5.flar
aaa
aaa/bbb
aaa/bbb/ccc
aaa/bbb/ccc/ddd
ggg
```
**BEISPIEL 3–13** Erstellen von Archiven durch Ausschluss und Berücksichtigung ausgewählter Dateien und Verzeichnisse mithilfe von Listen und der Option -z

In diesem Beispiel heißt das Archiv archive3. Es stellt eine nicht exakte Kopie des Mastersystems dar. Die auszuwählenden Dateien und Verzeichnisse sind in der Datei filter1 enthalten. Innerhalb der Dateien sind die Verzeichnisse zur Angabe der auszuschließenden und wiederherzustellenden Dateien durch ein Minus- (-) bzw. ein Pluszeichen (+) gekennzeichnet. In diesem Beispiel ist das Verzeichnis /aaa mit einem Minuszeichen zum Ausschließen und das Unterverzeichnis /aaa/bbb/ccc mit einem Pluszeichen zum Berücksichtigen gekennzeichnet. Die Datei filter1 enthält die folgende Liste:

```
- /aaa
+ /aaa/bbb/ccc
```
Der folgende Befehl stellt das Archiv her:

<span id="page-52-0"></span>**BEISPIEL 3–13** Erstellen von Archiven durch Ausschluss und Berücksichtigung ausgewählter Dateien und Verzeichnisse mithilfe von Listen und der Option -z *(Fortsetzung)*

### # **flarcreate -n archive3 -z filter1 archive3.flar**

Zum Kontrollieren der Dateistruktur des Archivs geben Sie folgenden Befehl ein. Die ausgeschlossenen Verzeichnisse, die kopierte Dateien enthalten, werden, sofern die wiederhergestellten Dateien Daten enthalten, angezeigt.

```
# flar info -l archive3.flar
aaa
aaa/bbb
aaa/bbb/ccc
aaa/bbb/ccc/ddd
ggg
```
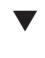

## **So erstellen Sie ein Solaris Flash-Differenzarchiv mit einem aktualisierten Master-Abbild**

Voraussetzung für die Erstellung eines Differenzarchivs sind die zwei miteinander zu vergleichenden Abbilder: das unveränderte Master-Abbild und ein aktualisiertes Master-Abbild. Bei ersterem handelt es sich um das Original-Master-Abbild, an dem keine Änderungen vorgenommen wurden. Dieses Abbild wurde gespeichert und es muss darauf zugegriffen werden. Das zweite Abbild ist das gleiche Master-Abbild, das aber um geringe Änderungen aktualisiert wurde. Root (/) ist das Standarddateisystem für das neue Abbild; falls es aber an einer anderen Stelle gespeichert wurde, kann darauf zugegriffen werden. Wenn Sie diese beiden Abbilder vorliegen haben, können Sie das Differenzarchiv herstellen, das nur die Unterschiede zwischen beiden enthält. Das Differenzarchiv kann anschließend auf Klonsystemen installiert werden, die zuvor mit dem unveränderten Master-Abbild eingerichtet wurden.

**Bereiten Sie das Mastersystem mit den Änderungen vor. Vor der Durchführung von Änderungen sollte auf dem Mastersystem eine Kopie des Originalarchivs ausgeführt werden. 1**

**Hinweis –** Halten Sie zum anschließenden Einhängen eine vor Änderungen geschützte Kopie des unveränderten Master-Abbilds bereit.

- **Falls erforderlich, nehmen Sie an dem unveränderten Master-Abbild beliebige der folgenden 2 Änderungen vor:**
	- Löschen von Packages
	- Hinzufügen von Packages oder Patches
	- Bearbeiten von Konfigurationsdateien.
	- Hinzufügen von Unterstützung für Peripheriegeräte auf den Klonsystemen.

#### **(Optional) Erstellen Sie Anpassungsskripten. Schlagen Sie hierzu unter["Erstellen von](#page-40-0) [Anpassungsskripten" auf Seite 41](#page-40-0) nach. 3**

**Melden Sie sich als Superuser an oder nehmen Sie eine entsprechende Rolle an. 4**

Rollen umfassen Autorisierungen und privilegierte Befehle. Weitere Informationen zu Rollen finden Sie unter ["Konfigurieren von RBAC \(Übersicht der Schritte\)" in](http://www.oracle.com/pls/topic/lookup?ctx=E23287&id=rbactask-15) *[Systemverwaltungshandbuch: Sicherheitsservices](http://www.oracle.com/pls/topic/lookup?ctx=E23287&id=rbactask-15)*.

#### **Stellen Sie das unveränderte Master-Abbild in einen Einhängepunkt. 5**

■ Wenn das unveränderte Master-Abbild in einer inaktiven Boot-Umgebung gespeichert ist, rufen Sie es mit dem Befehl lumount ab.

# **lumount** *BE\_name mountpoint*

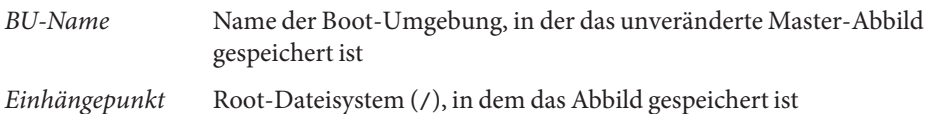

In nachfolgendem Beispiel heißt die inaktive Boot-Umgebung Master1\_unverändert. Der Einhängepunkt ist das Verzeichnis /a auf dem Mastersystem.

### # **lumount unchanged\_master1 /a**

- Ist das Abbild auf einem Klon gespeichert, hängen Sie das Klonsystem per NFS ein.
	- a. Geben Sie auf dem Mastersystem das Root-Dateisystem (/) des Klons frei, und geben Sie dem Master root-Berechtigung für das Klonsystem.

```
# share -F nfs -o rw,root=master_system "/"
```
*Mastersystem* ist der Name des Mastersystems.

b. Hängen Sie auf dem Mastersystem das Klonsystem ein.

# **mount -F nfs** *clone\_system***:/** *master\_dir*

*Klonsystem* Name des einzuhängenden Systems

*Master-Verz* Verzeichnis, in dem das unveränderte Master-Abbild gespeichert ist

■ Haben Sie das Abbild zuvor mit dem Befehl ufsdump gespeichert, dann rufen Sie mit ufsrestore eine Kopie davon ab. Informationen zur Verwendung dieser Befehle finden Sie in [Kapitel 26, "UFS Backup and Restore Commands \(Reference\)" in](http://www.oracle.com/pls/topic/lookup?ctx=817-5093&id=bkupref-12756) *System Administration [Guide: Devices and File Systems](http://www.oracle.com/pls/topic/lookup?ctx=817-5093&id=bkupref-12756)*.

### **Erzeugen Sie das Differenzarchiv. 6**

# **flarcreate -n** *archive\_name* **-A** *unchanged\_master\_image\_dir* **\** *options path/filename*

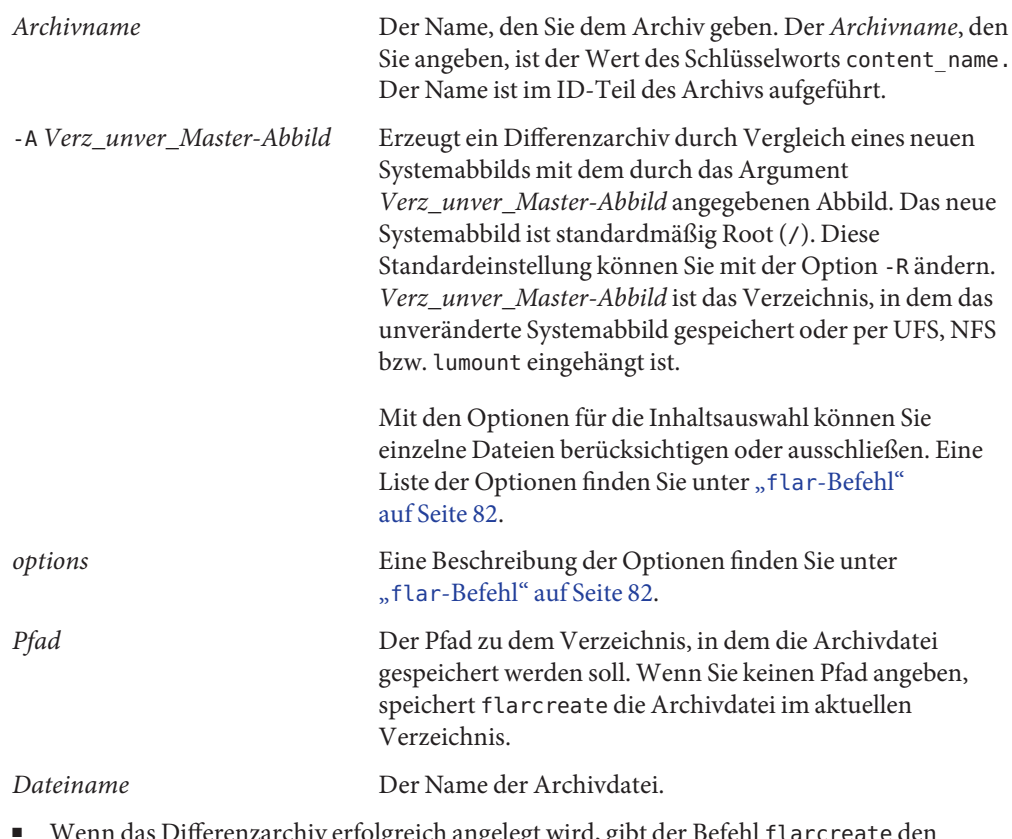

- Wenn das Differenzarchiv erfolgreich angelegt wird, gibt der Befehl flarcreate den Exit-Code 0 zurück.
- Wenn das Anlegen des Differenzarchivs fehlschlägt, gibt der Befehl flarcreate einen Beendigungscode ungleich 0 zurück.

Anweisungen zum Erstellen eines Archivs finden Sie unter ["So bereiten Sie die Installation](http://www.oracle.com/pls/topic/lookup?ctx=E24070&id=flash-46) [eines Solaris Flash-Archivs mit der benutzerdefinierten JumpStart-Installation vor" in](http://www.oracle.com/pls/topic/lookup?ctx=E24070&id=flash-46) *Oracle [Solaris 10 8/11 Installationshandbuch: Benutzerdefinierte JumpStart-Installation und komplexe](http://www.oracle.com/pls/topic/lookup?ctx=E24070&id=flash-46) [Installationsszenarien](http://www.oracle.com/pls/topic/lookup?ctx=E24070&id=flash-46)*.

#### Erstellen eines Differenzarchivs mit einem auf dem Mastersystem gespeicherten neuen Master-Abbild **Beispiel 3–14**

In diesem Beispiel heißt das Verzeichnis für das unveränderte Master-Abbild Master1\_unverändert. Das neue Master-Abbild, das die Änderungen enthält, ist das Root-Verzeichnis (/). Das neue Master-Abbild wird mit dem unveränderten Master-Abbild verglichen, und das daraus entstehende Differenzarchiv wird komprimiert. Das Differenzarchiv wird in der Datei diffarchive1.flar gespeichert. In diesem Archiv befinden sich die Dateien, die bei der Installation zu löschen, zu ändern oder hinzuzufügen sind.

```
# flarcreate -n diffarchive1 -A /a/unchanged_master1 -c diffarchive1.flar
```
#### Erstellen eines Differenzarchivs mit Abbildern in einer inaktiven Boot-Umgebung **Beispiel 3–15**

In diesem Beispiel ist das unveränderte Master-Abbild Master1\_unverändert in einer inaktiven Boot-Umgebung gespeichert, und um darauf zuzugreifen, wird diese Boot-Umgebung eingehängt. Das neue Master-Abbild ist das Root-Verzeichnis (/). Das neue Master-Abbild wird mit dem unveränderten Master-Abbild verglichen, und das daraus entstehende Differenzarchiv wird komprimiert. Das Archiv wird in diffarchive4.flar gespeichert. In diesem Archiv befinden sich die Dateien, die bei der Installation zu löschen, zu ändern oder hinzuzufügen sind.

```
# lumount unchanged_master1 /a
# flarcreate -n diffarchive4 -A /a -c diffarchive4.flar
```
### ▼ **So erzeugen Sie mit Solaris Live Upgrade ein Solaris Flash-Differenzarchiv**

Zur Verwaltung der Systemaktualisierungen können Sie mit Solaris Live Upgrade das Betriebssystem kopieren, wodurch eine neue Boot-Umgebung erstellt wird. Diese Kopie kann mit dem um geringfügige Änderungen aktualisierten Mastersystem verglichen werden. Das dabei entstehende Solaris Flash-Differenzarchiv kann dann auf Klonsstemen installiert werden.

Weitere Informationen zum Solaris Live Upgrade finden Sie in [Kapitel 2, "Solaris Live Upgrade](http://www.oracle.com/pls/topic/lookup?ctx=E24061&id=luoverview-1) (Übersicht)" in *[Oracle Solaris 10 8/11 Installationshandbuch: Solaris Live Upgrade und Planung](http://www.oracle.com/pls/topic/lookup?ctx=E24061&id=luoverview-1) [von Upgrades](http://www.oracle.com/pls/topic/lookup?ctx=E24061&id=luoverview-1)*.

**Erzeugen Sie aus dem unveränderten Mastersystem mithilfe des Befehls lucreate eine neue Boot-Umgebung. 1**

Aus dieser neuen Boot-Umgebung, die eine genaue Kopie des Mastersystems darstellt, kann das Differenzarchiv erzeugt werden.

**Melden Sie sich als Superuser an oder nehmen Sie eine entsprechende Rolle an. 2**

Rollen umfassen Autorisierungen und privilegierte Befehle. Weitere Informationen zu Rollen finden Sie unter ["Konfigurieren von RBAC \(Übersicht der Schritte\)" in](http://www.oracle.com/pls/topic/lookup?ctx=E23287&id=rbactask-15) *[Systemverwaltungshandbuch: Sicherheitsservices](http://www.oracle.com/pls/topic/lookup?ctx=E23287&id=rbactask-15)*.

**Überprüfen Sie den Status der beiden Boot-Umgebungen. 3**

### # **lustatus copy\_BE**

boot environment Is Active Active Can Copy Name Complete Now OnReboot Delete Status ----------------------------------------------------------------------- master\_BE yes yes yes no copy\_BE yes no no yes

- **Falls erforderlich, nehmen Sie an dem Master-Abbild beliebige der folgenden Änderungen vor: 4**
	- Löschen von Packages
	- Hinzufügen von Packages oder Patches
	- Bearbeiten von Konfigurationsdateien.
	- Hinzufügen von Unterstützung für Peripheriegeräte auf den Klonsystemen.
- **(Optional) Erstellen Sie Anpassungsskripten. Schlagen Sie hierzu unter["Erstellen von](#page-40-0) [Anpassungsskripten" auf Seite 41](#page-40-0) nach. 5**
- **Erzeugen Sie das Differenzarchiv. 6**
	- **a. Hängen Sie die neu erzeugte Boot-Umgebung ein.**
		- **# lumount** *BE\_name* **/a**
	- **b. Erzeugen Sie das Differenzarchiv durch einen Vergleich zwischen dem Mastersystem und der Boot-Umgebung.**

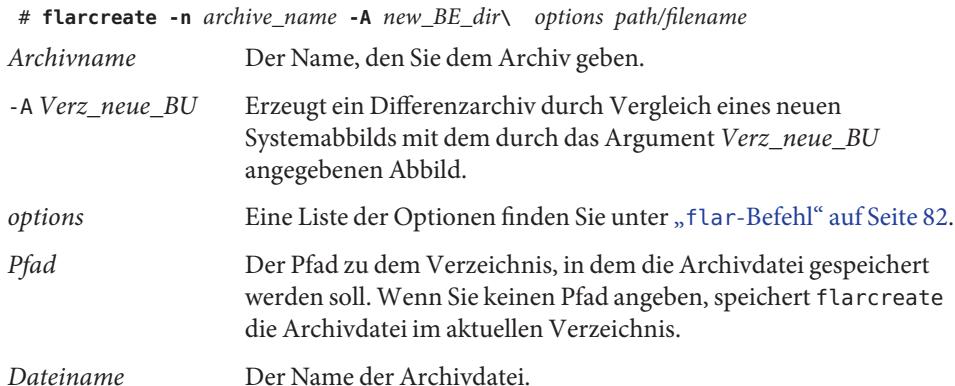

### **c. Hängen Sie die neue Boot-Umgebung aus.**

# **luumount** *copy\_BE*

Der Befehl flarcreate liefert einen Beendigungscode.

- Gelingt die Erzeugung, wird der Beendigungscode 0 zurückgegeben.
- Im Fall eines Fehlers erscheint ein Beendigungscode ungleich 0.

#### **Installieren Sie das Solaris Flash-Differenzarchiv mithilfe eines JumpStart-Profils. 7**

Die zu installierenden Klonsysteme müssen Duplikate des Original-Mastersystems sein. Anderenfalls schlägt die Installation fehl.

Mit dem folgenden Beispielprofil wird das Differenzarchiv test.diff auf dem Gerät c1t1d0s0 installiert.

```
JumpStart profile
-----------------------
install type flash update
archive location http server /rw/test.diff
root_device c1t1d0s0
```
#### Erstellen eines Differenzarchivs mit Using Solaris Live Upgrade **Beispiel 3–16**

master BE ist der Name der aktuellen Boot-Umgebung. BU Kopie ist der Name der neuen Boot-Umgebung. Die Verzeichnisse root (/) und /usr des Dateisystems befinden sich auf s0 und s3. Der Befehl lustatus meldet, dass die Kopie der Boot-Umgebung abgeschlossen ist. Dem Mastersystem wird das Package SUNWman hinzugefügt. Nachdem das Mastersystem durch Hinzufügen des Packages SUNWman aktualisiert wurde, erstellt der Befehl flarcreate ein Differenzarchiv, indem die geänderte Master- und die unveränderte neue Boot-Umgebung verglichen werden.

```
# lucreate -c master_BE -m /:/dev/dsk/c0t1d0s0:ufs \
-m /usr:/dev/dsk/c0t1d0s3:ufs -n copy_BE
# lustatus
# pkgadd SUNWman
# lumount copy_BE /a
# flarcreate -n test.diff -c -A /a /net/server/export/test.diff
# luumount copy_BE
```
Installieren Sie das Differenzarchiv auf den Klonsystemen. Anweisungen zum Erstellen eines Archivs finden Sie unter ["So bereiten Sie die Installation eines Solaris Flash-Archivs mit der](http://www.oracle.com/pls/topic/lookup?ctx=E24070&id=flash-46) [benutzerdefinierten JumpStart-Installation vor" in](http://www.oracle.com/pls/topic/lookup?ctx=E24070&id=flash-46) *Oracle Solaris 10 8/11 [Installationshandbuch: Benutzerdefinierte JumpStart-Installation und komplexe](http://www.oracle.com/pls/topic/lookup?ctx=E24070&id=flash-46) [Installationsszenarien](http://www.oracle.com/pls/topic/lookup?ctx=E24070&id=flash-46)*.

Die folgende Abbildung zeigt die Erstellung einer neuen Boot-Umgebung mithilfe des Befehls lucreate.

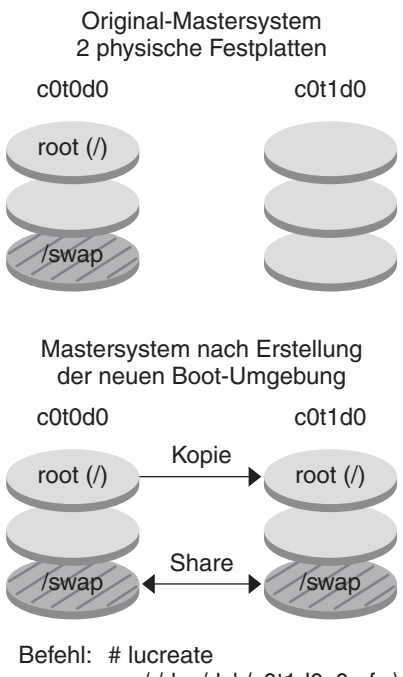

 -m /:/dev/dsk/c0t1d0s0:ufs \ -n second\_disk

### **KAPITEL 4** 4

# Installieren und Verwalten von Solaris Flash-Archiven (Vorgehen)

Dieses Kapitel zeigt Ihnen Schritt für Schritt, wie Sie ein Solaris Flash-Archiv mithilfe des Solaris-Installationsprogramms installieren. Darüber hinaus erfahren Sie, wo Sie nachschlagen können, wenn Sie Anleitungen zur Installation von Solaris Flash-Archiven mit anderen Installationsprogrammen suchen. Vervollständigt wird das Kapitel durch Verfahren zur Verwaltung von Archiven.

Informationen zu den Einschränkungen beim Erstellen oder Installieren eines Solaris Flash-Archivs finden Sie in [Tabelle 2–1.](#page-24-0)

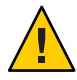

**Achtung –** Wenn Sie das Betriebssystem Oracle Solaris mit einem Solaris Flash-Archiv installieren, muss die Betriebssystemversion im Archiv mit der Version auf dem Installationsdatenträger identisch sein. Wenn es sich beim Archiv beispielsweise um Solaris 10 handelt und Sie DVDs verwenden, müssen Sie das Archiv mit der Solaris 10-DVD installieren. Bei nicht übereinstimmenden Betriebssystemversionen schlägt die Installation auf dem Zielsystem fehl.

- Wenn Sie das Solaris-Installationsprogramm verwenden möchten, finden Sie eine entsprechende Anleitung in ["Installation von Solaris Flash-Archiven mit dem](#page-61-0) [Solaris-Installationsprogramm" auf Seite 62.](#page-61-0)
- Wenn Sie hingegen eine benutzerdefinierte JumpStart-Installation oder Solaris Live Upgrade verwenden möchten, schlagen Sie bitte unter ["Verfahren zur Installation von](#page-62-0) [Solaris Flash-Archiven" auf Seite 63](#page-62-0) nach.
- Informationen zum Aufteilen und Zusammenfügen von Archiven finden Sie unter ["Verwalten von Solaris Flash-Archiven" auf Seite 64.](#page-63-0)

# <span id="page-61-0"></span>**Installation von Solaris Flash-Archiven mit dem Solaris-Installationsprogramm**

Zur Installation eines Solaris Flash-Archivs mithilfe des Solaris-Installationsprogramms gehen Sie wie folgt vor.

## ▼ **Installieren von Solaris Flash-Archiven**

**Starten Sie das Solaris-Installationsprogramm und durchlaufen Sie die einzelnen Schritte, bis Sie zum Fenster"Specify Media" gelangen. Fahren Sie dann mit der Solaris Flash-Installation fort. 1**

Anweisungen finden Sie in den folgenden Abschnitten:

- SPARC: ["Durchführen einer Installation oder eines Upgrades mit dem](http://www.oracle.com/pls/topic/lookup?ctx=E24043&id=webstart-96) [Solaris-Installationsprogramm für UFS-Dateisysteme" in](http://www.oracle.com/pls/topic/lookup?ctx=E24043&id=webstart-96) *Oracle Solaris 10 8/11 [Installationshandbuch: Grundinstallationen](http://www.oracle.com/pls/topic/lookup?ctx=E24043&id=webstart-96)*
- x86: ["Durchführen einer Installation oder eines Upgrades mit dem](http://www.oracle.com/pls/topic/lookup?ctx=E24043&id=webstart-39) [Solaris-Installationsprogramm für UFS-Dateisysteme" in](http://www.oracle.com/pls/topic/lookup?ctx=E24043&id=webstart-39) *Oracle Solaris 10 8/11 [Installationshandbuch: Grundinstallationen](http://www.oracle.com/pls/topic/lookup?ctx=E24043&id=webstart-39)*
- **Geben Sie das Medium an, von dem Sie installieren werden. 2**

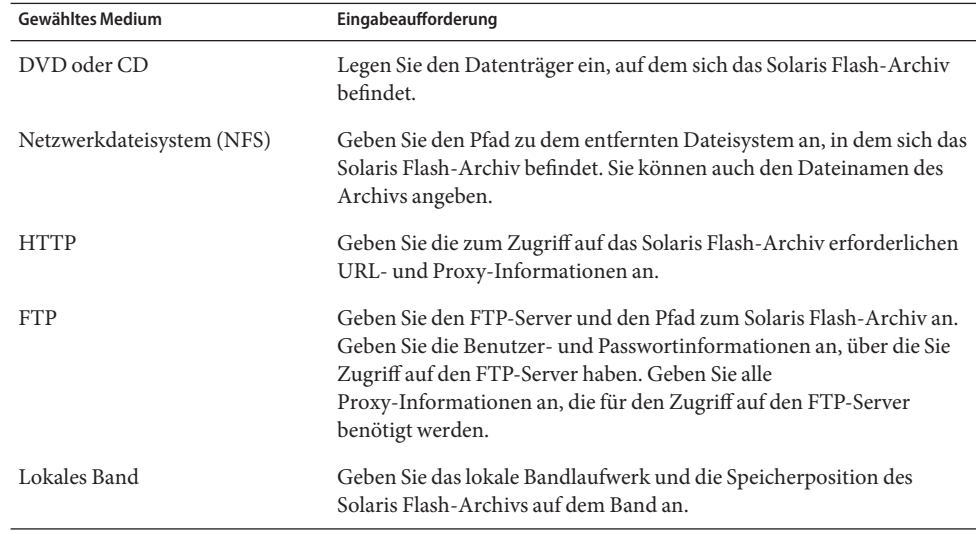

**a. Geben Sie die angeforderten Informationen ein.**

<span id="page-62-0"></span>Wenn Sie sich für die Installation eines Archivs von einer DVD, einer CD oder einem NFS-Server entschieden haben, wird der Bildschirm "Wählen Sie die Flash-Archive" angezeigt.

- **b. Bei auf einem Datenträger oder einem NFS-Server gespeicherten Archiven wählen Sie im Bildschirm"Wählen Sie die Flash-Archive" ein oder mehrere Solaris Flash-Archive für die Installation aus.**
- **c. Bestätigen Sie die ausgewählten Archive im Bildschirm"Zusammenfassung der Flash-Archive" und klicken Sie auf "Weiter".**
- **d. Im Dialogfeld"Zusätzliche Flash-Archive" können Sie für die Installation eines weiteren Solaris Flash-Archivs das Medium des zusätzlichen Archivs angeben.Wenn Sie keine weiteren Archive installieren möchten, wählen Sie "Keine".**

#### Klicken Sie auf "Weiter", um mit der Installation fortzufahren. **3**

Führen Sie die Schritte eines der folgenden Verfahren aus, um die Installation abzuschließen.

- SPARC: ["Durchführen einer Installation oder eines Upgrades mit dem](http://www.oracle.com/pls/topic/lookup?ctx=E24043&id=webstart-96) [Solaris-Installationsprogramm für UFS-Dateisysteme" in](http://www.oracle.com/pls/topic/lookup?ctx=E24043&id=webstart-96) *Oracle Solaris 10 8/11 [Installationshandbuch: Grundinstallationen](http://www.oracle.com/pls/topic/lookup?ctx=E24043&id=webstart-96)*
- x86: ["Durchführen einer Installation oder eines Upgrades mit dem](http://www.oracle.com/pls/topic/lookup?ctx=E24043&id=webstart-39) [Solaris-Installationsprogramm für UFS-Dateisysteme" in](http://www.oracle.com/pls/topic/lookup?ctx=E24043&id=webstart-39) *Oracle Solaris 10 8/11 [Installationshandbuch: Grundinstallationen](http://www.oracle.com/pls/topic/lookup?ctx=E24043&id=webstart-39)*

## **Verfahren zur Installation von Solaris Flash-Archiven**

Solaris Flash-Archive für Erstinstallationen können mit jedem beliebigen Solaris-Installationsverfahren installiert werden. Für die Installation von Solaris Flash-Differenzarchiven sind jedoch ausschließlich das benutzerdefinierte JumpStart-Verfahren und Solaris Live Upgrade zulässig.

**Hinweis –** Ab Oracle Solaris 10 9/10 ist die automatische Registrierung standardmäßig aktiviert. Die automatische Registrierung wirkt sich auf Ihre Arbeit mit Solaris Flash-Archiven je nach angewendeter Installationsmethode unterschiedlich aus. Siehe ["Neuerungen bei Oracle Solaris](#page-15-0) [10 10/09" auf Seite 16.](#page-15-0)

Wenn Sie ein Archiv in einem Format vor Oracle Solaris 10 9/10 verwenden, hat die automatische Registrierung keine Auswirkungen.

<span id="page-63-0"></span>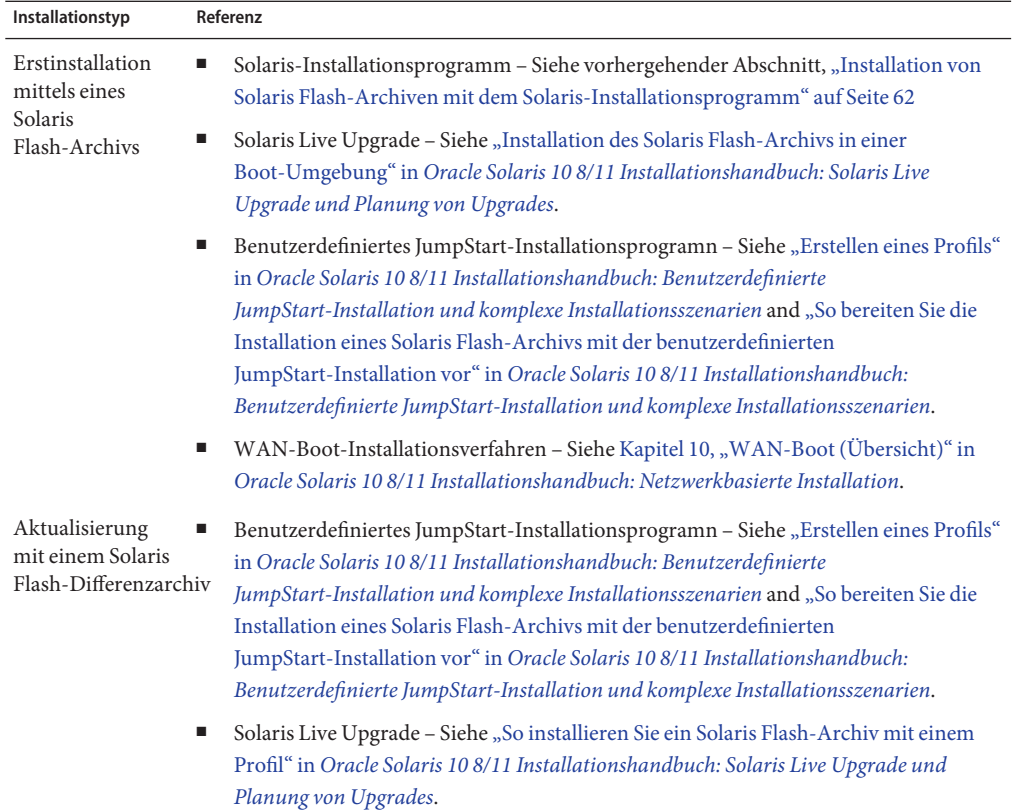

## **Verwalten von Solaris Flash-Archiven**

Mit dem Befehl flar können Sie Ihre Archive verwalten. Archive lassen sich in mehrere Teile aufsplitten. Diese Teile können verändert, gelöscht oder um zusätzliche Teile ergänzt und dann miteinander zu einem Archiv verbunden werden. Auch können Sie Informationen über das Archiv abrufen.

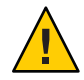

**Achtung –** Ändern Sie den Archivdateienteil nicht. Dies würde die Integrität des Archivs beeinträchtigen.

# **Aufteilen von Solaris Flash-Archiven**

Sie können ein Archiv in mehrere Teile untergliedern. Dadurch können Sie einzelne Teile ändern, neue Teile hinzufügen oder Teile löschen. Nach der Bearbeitung der Teile müssen Sie sie miteinander verbinden, um ein neues Archiv zu erzeugen. So können Sie beispielsweise einen benutzerdefinierten Teil hinzufügen oder den Archiv-ID-Teil ändern. Ändern Sie den Archivdateienteil nicht. Dies würde die Integrität des Archivs beeinträchtigen.

Der Befehl flar split splittert ein Solaris Flash-Archiv in mehrere Teile auf. Der Befehl flar kopiert die einzelnen Teile in separate Dateien im aktuellen oder angegebenen Verzeichnis. Die Dateien werden nach diesen Teilen benannt; so wird das Archiv-Cookie beispielsweise in einer Datei namens cookie gespeichert. Sie können angeben, dass der Befehl flar split nur einen Teil speichern soll. Die Syntax des Befehls lautet folgendermaßen:

flar split [-d *dir*] [-u *section*] [-f archive] [-S *section*] [-t [-p *posn*] [- b *Blöckgröße*]] *Dateiname*

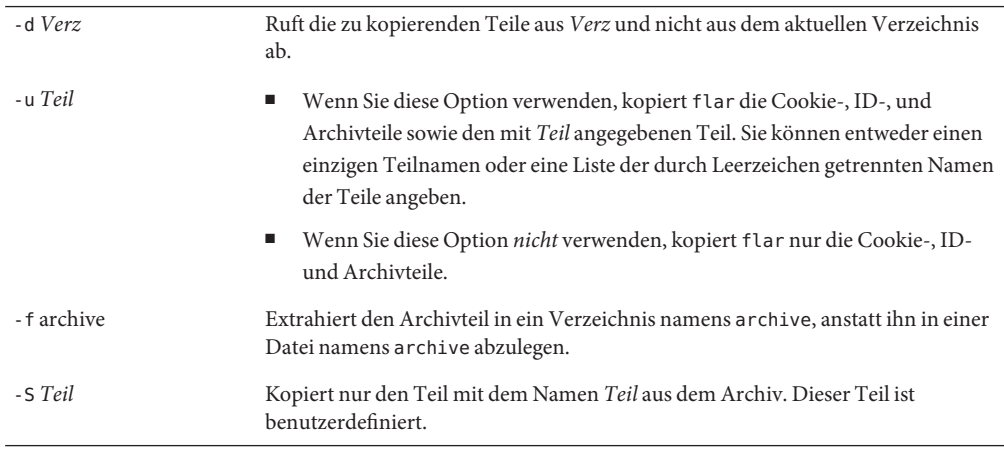

#### **BEISPIEL 4–1** Aufteilen von Archiven

In diesem Beispiel wird archive1.flar in drei Dateien aufgeteilt:

- cookie Die erste Zeile des Archivs, aus welcher die Version des Archivformats hervorgeht. Ändern Sie diese Kennzeichnung nicht.
- identification Eine Kopie des Archiv-ID-Teils mit allen Schlüsselwort/Wert-Paaren.
- archive Das eigentliche Archiv. Diese Datei kann komprimiert werden.

### # **flar split archive1.flar**

Nachdem das Archiv aufgeteilt ist, können Sie beispielsweise den Archiv-ID-Teil ändern oder einen benutzerdefinierten Teil hinzufügen. Diese Teile lassen sich dann wieder zu einem vollständigen Archiv zusammenführen.

### **Verbinden von Solaris Flash-Archiven**

Nach der Aufteilung eines Archivs können Sie die Teile wieder zu einem neuen Archiv verbinden.

Mit dem Befehl flar combine erstellen Sie ein Solaris Flash-Archiv aus einzelnen Teilen. Die folgende Tabelle beschreibt das Verbinden von Teilen durch den Befehl flar.

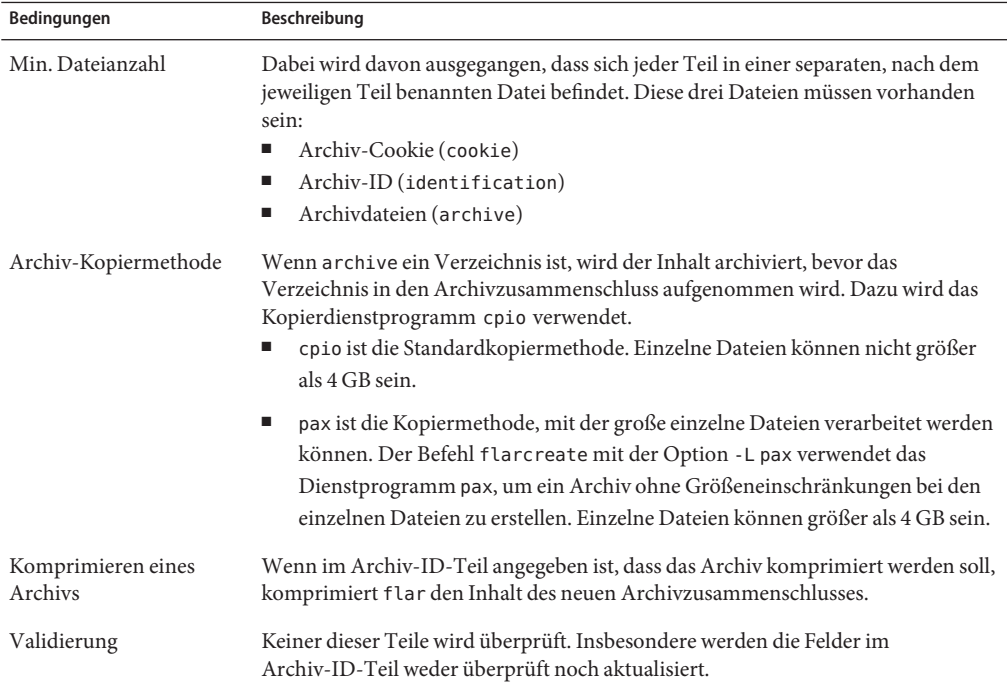

Die folgende Befehlssyntax gilt für den Befehl flar combine.

flar combine [-d *dir*] [-u *section*] [-t [-p *posn*] [- b *Blockgröße*]] *Dateiname*

-d *Verz* Ruft die zu verbindenden Teile aus *Verz* und nicht aus dem aktuellen Verzeichnis ab.

-u *Teil*

■ Wenn Sie diese Option verwenden, kopiert flar die Cookie-, ID-, und Archivteile sowie den mit *Teil* angegebenen Teil. Sie können entweder einen einzigen Teilnamen oder eine Liste der durch Leerzeichen getrennten Namen der Teile angeben.

■ Wenn Sie diese Option *nicht* verwenden, kopiert flar nur die Cookie-, ID- und Archivteile.

**BEISPIEL 4–2** Verbinden von Teilen zu einem Solaris Flash-Archiv

In diesem Beispiel werden ein Archiv-Cookie-, ein Archiv-ID- und ein Archivdateienteil zu einem vollständigen Archiv zusammengeführt. Das resultierende Archiv heißt newarchive.flar.

### # **flar combine newarchive.flar**

**BEISPIEL 4–3** Verbinden von Teilen zu einem Solaris Flash-Archiv und Hinzufügen eines benutzerdefinierten Teils

In diesem Beispiel werden ein Archiv-Cookie-, ein Archive-ID-, ein Archivdateienteil und ein benutzerdefinierter Teil zu einem vollständigen Archiv zusammengeführt. Das resultierende Archiv heißt newarchive.flar. Der Inhalt des benutzerdefinierten Teils befindet sich in der Datei namens benutzerdefiniert im aktuellen Verzeichnis.

```
# flar combine -u user_defined newarchive.flar
```
### **Extrahieren von Informationen aus einem Archiv**

Mit dem Befehl flar info rufen Sie Informationen über bereits erzeugte Archive ab. Die Syntax des Befehls lautet folgendermaßen:

flar info [-l] [-k *Schlüsselwort*] [-t [- p *posn*] [-b *Blockgröße* ]] *Dateiname*

-k *Schlüsselwort* Gibt nur den Wert des Schlüsselworts *Schlüsselwort* zurück.

-l Listet alle Dateien im Archivteil auf.

**BEISPIEL 4–4** Auflisten der Dateien in einem Archivteil

In diesem Beispiel wird die Dateistruktur des Archivs namens archive3.flar kontrolliert.

# **flar info -l archive3.flar** aaa aaa/bbb aaa/bbb/ccc aaa/bbb/ccc/ddd aaa/eee

### **KAPITEL 5** 5

# Erstellen und Verwenden eines Abbilds für die Wiederherstellung nach einem Datenverlust

Sie können anhand der folgenden Verfahren ein Flash-Archiv-Abbild für die Wiederherstellung erstellen, das zur Wiederherstellung eines Systems auf seinen Zustand "ab Werk" verwendet werden kann.

- "Erstellen und Speichern eines FLAR-Abbilds" auf Seite 69
- ["Wiederherstellen des Systemabbilds aus einem FLAR-Abbild" auf Seite 72](#page-71-0)

# **Verfahren zur Erstellung eines Abbilds für die Wiederherstellung**

Das folgende Verfahren enthält einfache Anweisungen zum Erstellen eines Flash-Archiv-Abbilds, das zur Wiederherstellung eines ausgefallenen Festplattenlaufwerks auf das Zielsystem geladen werden kann.

## ▼ **Erstellen und Speichern eines FLAR-Abbilds**

**Bevor Sie beginnen**

Zum Durchführen dieser Verfahren benötigen Sie Zugriff auf:

- Entweder den ursprünglichen Boot-Datenträger, wie etwa die Installations-CD oder -DVD oder einen Netinstall-Dienst
- Speichern des FLAR-Abbild an einem Speicherort außerhalb des Systems
- **Zeichnen Sie die Partitionstabelle des Festplattenlaufwerks, für das das Abbild erstellt wird, auf.** Bei diesem Schritt wird davon ausgegangen, dass das Ersatzfestplattenlaufwerk dieselbe Größe und dieselben Partitionen wie das ursprüngliche Laufwerk hat. **1**

Rufen Sie Informationen zur Partitionstabelle auf dem Festplattenlaufwerk mit einer der folgenden beiden Methoden ab:

■ **Verwenden Sie als Superuser (root) den Befehl format, um die Partitionstabelle für das Laufwerk, von dem das FLAR-Image hergestellt wird, auszudrucken.**

# format

Der format-Befehl stellt die Namen der Partitionen bereit.

**a. Wählen Sie das Boot-Laufwerk aus der Liste.**

Die erste Festplatte in der Liste ist normalerweise das Boot-Laufwerk.

- **b. Verwenden Sie den Unterbefehl partition, um auf das Partitionsmenü zuzugreifen.**
- **c. Verwenden Sie den Unterbefehl quit, um das Partitionsmenü zu verlassen.**
- **d. Verwenden Sie den Unterbefehl quit, um die Formatierungsanwendung zu beenden.** Weitere Informationen finden Sie auf der Man Page format(1M).
- **Verwenden Sie als Superuser (root) den Befehl prtvtoc, um diese Partitionsinformationen zu erzeugen.**
	- # prtvtoc /dev/dsk/c0t0d0s0

Der Befehl prtvtoc stellt die Größen der Partitionen geordnet nach Zylinderanzahl für jede Partition bereit.

Speichern Sie die Informationen an einem sicheren Speicherort. Sie werden diese Informationen während der Wiederherstellung des Systemabbilds bei der Systemwiederherstellung verwenden.

**Stellen Sie sicher, dass dort, wo das FLAR-Abbild erstellt werden soll, genügend Speicherplatz 2 dafür verfügbar ist.**

Das FLAR-Archiv erfordert bis zu 15 GB Speicherplatz (ohne Komprimierung).

# df -h /tmp

**Hinweis –** Wenn in /tmp nicht genügend Speicherplatz verfügbar ist, versuchen Sie es auf einem anderen Dateisystem, wie etwa /export. Ist dies der Fall, müssen Sie in den folgenden Schritten das alternative Dateisystem, also etwa /export, anstatt des Dateisystems /tmp verwenden.

**Fahren Sie das System herunter und starten Sie es im Einzelbenutzermodus neu. 3**

Anweisungen zum Herunterfahren eines Systems finden Sie unter ["How to Shut Down a](http://www.oracle.com/pls/topic/lookup?ctx=817-1985&id=hbsyshalt-93400) Stand-Alone System" in *[System Administration Guide: Basic Administration](http://www.oracle.com/pls/topic/lookup?ctx=817-1985&id=hbsyshalt-93400)* .

■ **Führen Sie bei SPARC-Systemen den Neustart wie folgt aus:**

>OK boot -s

Weitere Informationen finden Sie unter ["How to Boot a System to Run Level S \(Single-User](http://www.oracle.com/pls/topic/lookup?ctx=817-1985&id=hbsparcboot-83723) Level)" in *[System Administration Guide: Basic Administration](http://www.oracle.com/pls/topic/lookup?ctx=817-1985&id=hbsparcboot-83723)* .

■ Führen Sie bei x86-Systemen den Neustart entsprechend der Anweisungen unter ["How to](http://www.oracle.com/pls/topic/lookup?ctx=817-1985&id=fvzqr) **[Boot a System to Run Level S \(Single-User Level\)" in](http://www.oracle.com/pls/topic/lookup?ctx=817-1985&id=fvzqr)** *System Administration Guide: Basic [Administration](http://www.oracle.com/pls/topic/lookup?ctx=817-1985&id=fvzqr)* **aus.**

#### **Erstellen Sie das FLAR-Archiv. 4**

Führen Sie den Befehl flarcreate wie im folgenden Beispiel aus.

In diesem Beispiel wird das FLAR-Abbild in einem Verzeichnis unter /tmp mit dem Namen FLAR\_recovery abgelegt. Das FLAR-Abbild hat den Namen newsystem\_recovery.flar.

```
# mkdir /FLAR_recovery
# flarcreate -n my_recovery_image -x /FLAR_recovery \
/FLAR_recovery/newsystem_recovery.flar
```
In diesem Beispiel gibt

- -n my\_recovery\_image einen Namen für das FLAR-Abbild vor. Der Name sollte eindeutig und seine Bedeutung so gewählt sein, dass das FLAR-Abbild für das System einfach identifizierbar ist.
- -x /FLAR\_recovery bewirkt, dass das Verzeichnis /FLAR\_recovery und die darin abgelegten Inhalte nicht in das FLAR-Abbild aufgenommen werden, da sie nicht im Abbild für die Wiederherstellung benötigt werden.

**Hinweis –** Standardmäßig ignoriert der Befehl flarcreate Daten auf den Swap-Partitionen.

■ /FLAR\_recovery/newsystem\_recovery.flar gibt den Pfad und den Dateiname des FLAR-Abbilds an. Der Dateiname sollte eindeutig und seine Bedeutung so gewählt sein, dass das FLAR-Abbild für das System einfach identifizierbar ist.

#### **Speichern Sie das FLAR-Abbild in einem sicheren Speicherort außerhalb des Systems. 5**

Das FLAR-Abbild muss auf einem lokalen Speichergerät, das nicht das Boot-Gerät ist, oder über NFS in einem entfernten Speicherort gespeichert werden. Das System muss zum Zeitpunkt der Wiederherstellung auf das Speichergerät oder den entfernten Speicherort Zugriff haben.

<span id="page-71-0"></span>Kopieren Sie das neue FLAR wie in diesem Beispiel in einen sicheren Speicherort.

```
# cp /FLAR_recovery/newsystem_recovery.flar \
/net/my-safe-machine/FLAR_image
```
## ▼ **Wiederherstellen des Systemabbilds aus einem FLAR-Abbild**

Der Wiederherstellungsvorgang beginnt als normale Installation mit dem von Ihnen gewählten Installationsverfahren. Anstatt für eine Installation von der Boot-Methode wird das Installationsprogramm zur Installation von einem FLAR-Abbild aus verwendet.

- **Starten Sie den Boot-Prozess mit einer der folgenden Optionen. 1**
	- **Verwenden des ursprünglichen Boot-Datenträgers (Installations-CD/-DVD)**
	- **Verwenden des Netinstall-Dienstes**

ok> boot net

- **Geben Sie Netzwerk, Datum und Uhrzeit sowie das Kennwort für das System an. 2**
- Wählen Sie im Bildschirm,,Medien angeben" die Option,,Netzwerkdateisystem". **3**
- **Geben Sie im Bildschirm"Pfad für Netzwerkdateisystem angeben" den Pfad des Speicherorts 4 außerhalb des Systems für das FLAR-Abbild an.**

Geben Sie beispielsweise folgenden Pfad ein.

/net/my-safe-machine/FLAR\_image/newsystem\_recovery.flar

Der Bildschirm "Zusammenfassung der Flash-Archive" wird angezeigt.

- Wenn die Dateiinformationen korrekt sind, klicken Sie auf "Weiter".
- Sind die Dateiinformationen nicht korrekt, klicken Sie auf "Auswahl aller Archive aufheben". **Dann können Sie diesen Schritt mit den korrekten Informationen wiederholen.**
- **Geben Sie den Speicherort des FLAR-Abbilds an. 5**

In unserem Beispiel lautet der Speicherort wie folgt. my-safe-machine:/FLAR\_image/newsystem\_recovery.flar

- **Wählen Sie im Bildschirm"Festplattenwahl" die Festplatte, auf der das FLAR-Abbild installiert 6 werden soll.**
- **Wählen Sie die Option, bei der vorhandene Daten nicht beibehalten werden. 7**
### 8 Wählen Sie im Bildschirm "Dateisystem- und Festplatten-Layout" die Option "Anpassen", um die **Festplattenbereiche für die Eingabe derWerte der Partitionstabelle der ursprünglichen Festplatte zu bearbeiten.**

Die Partitionen der Partitionstabelle entsprechen dem jeweiligen Bereich auf der Festplatte. Partition 0 der Partitionstabelle entspricht Bereich 0 (s0) auf der Festplatte.

- Die Bereichsgrößen können in Zylinder angezeigt werden, damit sie besser mit der Ausgabe der Partitionstabelle übereinstimmen. Wählen Sie im Partitionsformular "Zyl" um das Formular in Zylindern anzuzeigen.
- Ändern Sie die Größe von Bereich 2 nicht. Dieser muss die gesamte Festplatte umfassen, unabhängig davon, wie viel Speicherplatz zugewiesen wird.
- Verwenden Sie zum Abrufen der Werte von "Beginn" und "Größe" für das Partitionsformular die Partitionsinformationen, die Sie zuvor aufgezeichnet haben, als Sie den Befehl prtvtoc ausführten. Teilen Sie zum Abrufen der Werte von "Beginn" und "Größe" für das Partitionsformular den Wert von "Erster Sektor" durch den Wert von "Sektoren/Zylinder". Beide finden Sie in der Ausgabe des Befehls prtvtoc. Den Wert von "Größe" im Partitionsformular erhalten Sie, indem Sie die Sektorenanzahl durch den Wert von "Sektoren/Zylinder" teilen. Auch diese Informationen können Sie der Ausgabe des Befehls prtvtoc entnehmen.
- Weist die Ersatzfestplatte mehr Speicherplatz als die ursprüngliche Festplatte auf, kann sie zur Nutzung des verfügbaren Speicherplatzes partitioniert werden. Es muss jedoch mindestens so viel Speicherplatz für jede Partition zugewiesen werden, wie er auf der ursprünglichen Festplatte zugewiesen war.

Nach dem Neustarten des Systems ist die Wiederherstellung abgeschlossen.

#### **(Optional) Neuerstellen der Gerätestrukturen 9**

Bei den vorstehenden Wiederherstellungsanweisungen wird davon ausgegangen, dass im Zeitraum zwischen der Erstellung des Abbilds für die Wiederherstellung und der Durchführung der Wiederherstellung keine der Hardwarekomponenten hinzugefügt, entfernt oder verschoben wurde. Wurde ein System wiederhergestellt und zuvor eine Änderung an der Hardware vorgenommen, müssen die Gerätestrukturen (/dev und /devices) möglicherweise aktualisiert werden. Diese Aktualisierung kann entweder über einen Systemneustart zur Neukonfiguration oder mithilfe des Befehls devfsadm vorgenommen werden.

Verwenden Sie als Root-Benutzer den Befehl devfsadm wie folgt, um die Gerätestrukturen neu zu erstellen.

# devfsadm -C

# **Weitere Ressourcen**

[Using Flash Archive in the Solaris Operating System for Disaster Recovery](http://www.sun.com/bigadmin/content/submitted/flash_archive.jsp)

- ["Installieren eines ZFS-Root-Dateisystems \(Oracle Solaris Flash-Archiv-Installation\)" in](http://www.oracle.com/pls/topic/lookup?ctx=820-2313&id=githk) *[Oracle Solaris ZFS-Administrationshandbuch](http://www.oracle.com/pls/topic/lookup?ctx=820-2313&id=githk)*
- *[Oracle Solaris 10 8/11 Installationshandbuch: Netzwerkbasierte Installation](http://docs.sun.com/doc/E24052)*
- *[Oracle Solaris 10 8/11 Installationshandbuch: Benutzerdefinierte JumpStart-Installation und](http://docs.sun.com/doc/E24070) [komplexe Installationsszenarien](http://docs.sun.com/doc/E24070)*

<span id="page-74-0"></span>**KAPITEL 6** 6

# Solaris Flash (Referenz)

In diesem Kapitel sind Solaris Flash-Teile, -Schlüsselwörter sowie Schlüsselwortwerte beschrieben. Außerdem finden Sie hier Erläuterungen zu den Optionen des Befehls flar.

Informationen zu den Einschränkungen beim Erstellen oder Installieren eines Solaris Flash-Archivs finden Sie in [Tabelle 2–1.](#page-24-0)

- "Beschreibung der Solaris Flash-Archivteile" auf Seite 75
- ["Schlüsselwörter für Solaris Flash" auf Seite 77](#page-76-0)
- ["Der Solaris Flash-Befehl](#page-81-0) flar" auf Seite 82

### **Beschreibung der Solaris Flash-Archivteile**

Jedes Solaris Flash-Archiv besteht aus einzelnen Teilen. Einige dieser Teile werden ohne jegliches Zutun Ihrerseits von der Solaris Flash-Software generiert. Andere Teile fordern hingegen Benutzereingaben oder bieten Ihnen die Möglichkeit, Informationen hinzuzufügen. In der folgenden Tabelle sind die einzelnen Teile beschrieben.

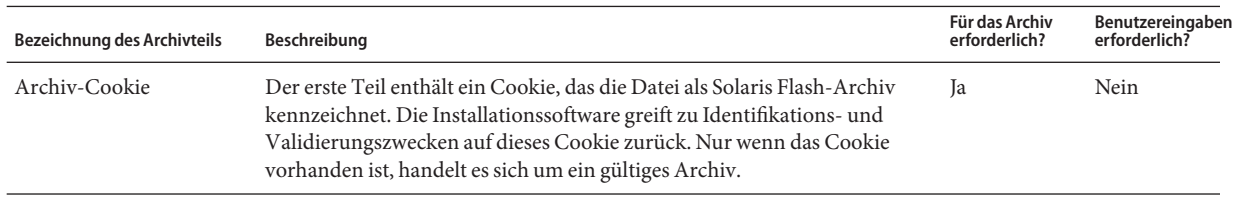

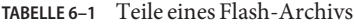

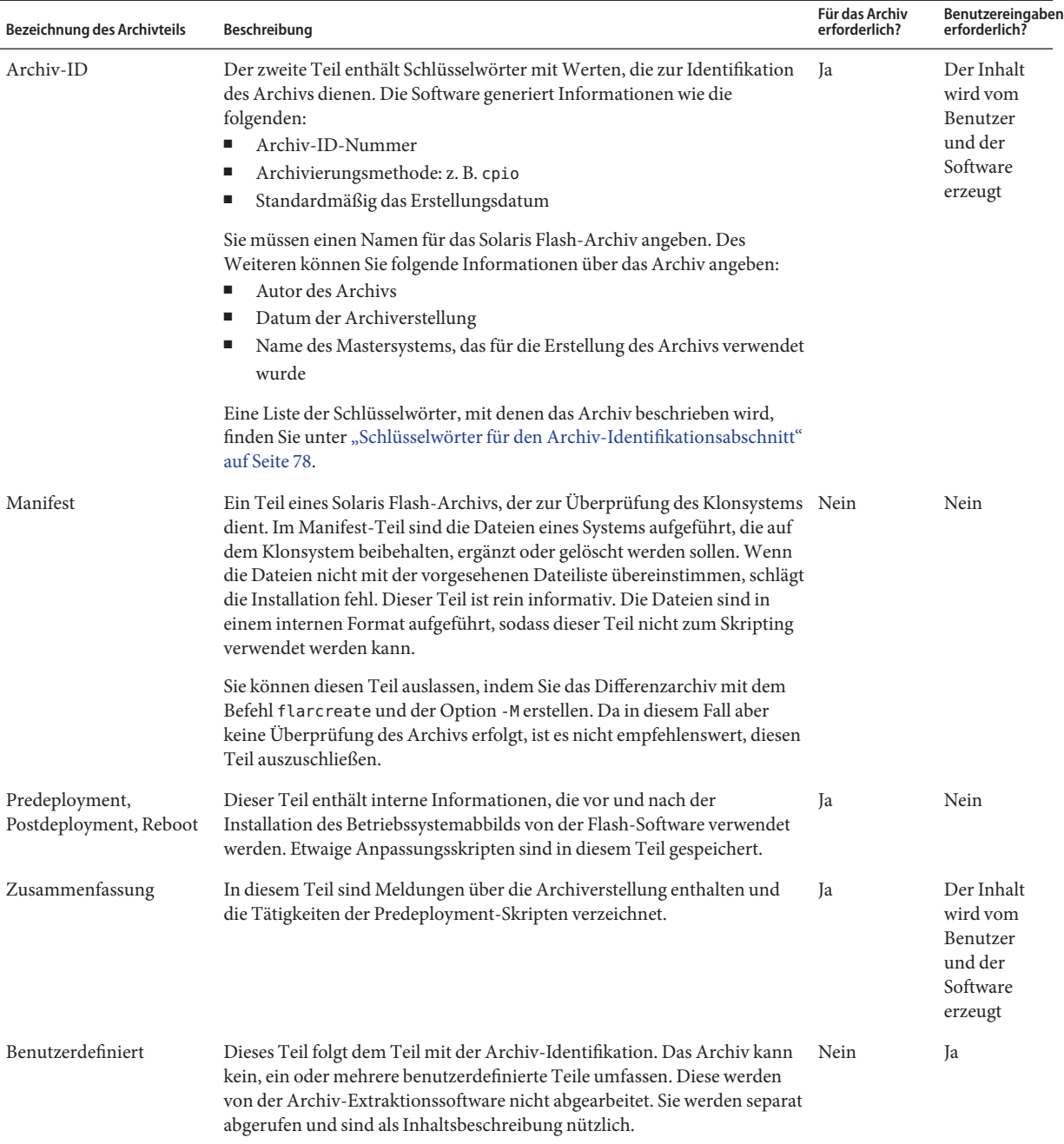

#### <span id="page-75-0"></span>**TABELLE 6–1** Teile eines Flash-Archivs *(Fortsetzung)*

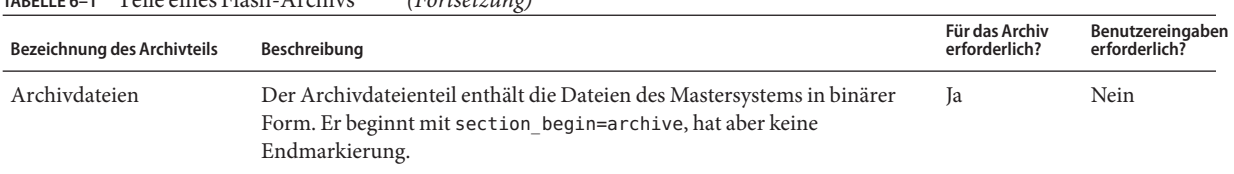

### <span id="page-76-0"></span>**TABELLE 6–1** Teile eines Flash-Archivs *(Fortsetzung)*

# **Schlüsselwörter für Solaris Flash**

Solaris Flash-Schlüsselwörter gleichen den Schlüsselwörtern der benutzerdefinierten JumpStart-Installation. Sie definieren Elemente der Installation. Jedes Schlüsselwort ist ein Befehl, der einen Aspekt der Installation von Software auf einem Klonsystem durch die Solaris Flash-Software regelt.

Verwenden Sie zum Formatieren von Schlüsselwörtern und Werten die folgenden Richtlinien:

- Schlüsselwörter und Werte werden durch ein Gleichheitszeichen voneinander getrennt, und jede Zeile darf nur ein Paar enthalten.
- Bei Schlüsselwörtern wird zwischen Groß- und Kleinschreibung unterschieden.
- Die einzelnen Zeilen können beliebig lang sein.

# **Allgemeine Schlüsselwörter**

Die einzelnen Solaris Flash-Archivteile sind durch die Schlüsselwörter section\_begin und section end definiert. So enthält beispielsweise auch der Archivdateienteil ein section\_begin-Schlüsselwort mit einem eigenen Wert. Benutzerdefinierte Archivteile sind durch die Schlüsselwörter section\_begin und section\_end begrenzt, die dem jeweiligen Teil entsprechende Werte haben. Die Werte der Schlüsselwörter section\_begin und section\_end sind in der folgenden Tabelle beschrieben.

| Archivteil               | Wert für die Schlüsselwörter section begin und section end                                       |
|--------------------------|--------------------------------------------------------------------------------------------------|
| Archiv-Cookie            | cookie – Dieser Teil ist nicht durch section begin- und<br>section end-Schlüsselwörter begrenzt. |
| $Archiv$ -ID             | identification                                                                                   |
| Benutzerdefinierte Teile | section_name - Ein Beispiel für ein section name-Schlüsselwort<br>ist X-user section 1.          |
| Archivdateien            | Archiv                                                                                           |

**TABELLE 6–2** Werte für die Schlüsselwörter section\_begin und section\_end

# <span id="page-77-0"></span>**Schlüsselwörter für den Archiv-Identifikationsabschnitt**

In der folgenden Tabelle sind die Schlüsselwörter für den Archiv-ID-Teil von Archiven sowie die für sie definierbaren Werte beschrieben.

Jeder Teil ist durch die in Tabelle 6–3 angegebenen Schlüsselwörter begrenzt.

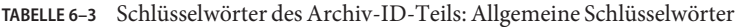

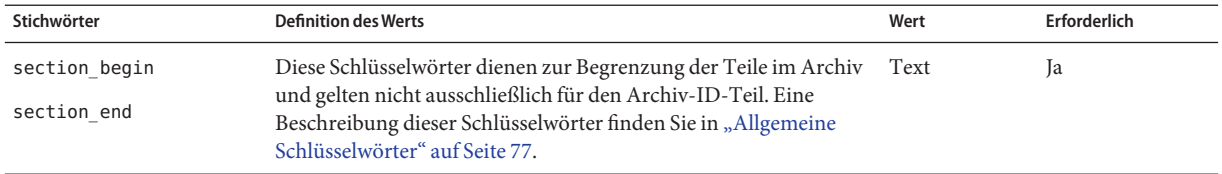

Die folgenden, im Archiv-ID-Teil verwendeten Schlüsselwörter beschreiben den Inhalt des Archivdateienteils.

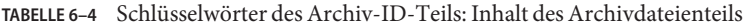

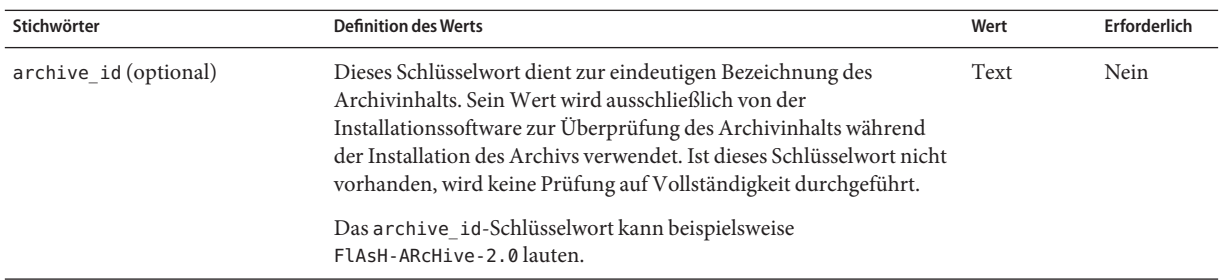

| TABELLE 6–4<br>Stichwörter | Schlusselworter des Archiv-ID-I eils: Inhalt des Archivdateienteils<br>(Fortsetzung)<br><b>Definition des Werts</b>                                                                                                    | Wert      | Erforderlich |
|----------------------------|----------------------------------------------------------------------------------------------------|-----------|--------------|
| files archived method      | Dieses Schlüsselwort beschreibt die im Dateienteil eingesetzte<br>Archivierungsmethode.<br>Ist es nicht vorhanden, wird davon ausgegangen, dass der<br>Е<br>Dateienteil im cpio-Format mit ASCII-Kopfzeilen vorliegt.<br>Dieses Format entspricht der cpio-Option - c. | Text      | Nein         |
|                            | Wenn das Schlüsselwort vorhanden ist, weist es einen der<br>ш<br>folgenden Werte auf:                                                                                                    |           |              |
|                            | cpio - Das Archivformat im files-Abschnitt ist cpio mit<br>ш<br>ASCII-Headern.                                                                                                    |           |              |
|                            | pax - Das Archivformat im files-Abschnitt ist pax mit<br>erweitertem tar-Austauschformat. Das Dienstprogramm<br>pax dient zum Archivieren und Extrahieren von Dateien, die<br>größer als 4 GB sind.                                                                    |           |              |
|                            | Wenn files compressed method vorhanden ist, wird die<br>Komprimierungsmethode auf die mit der Archivierungsmethode<br>erzeugte Archivdatei angewendet.                                                                                                    |           |              |
| files archived size        | Der Wert dieses Schlüsselworts entspricht der Größe des Teils mit<br>den archivierten Dateien in Byte.                                                                                                    | Numerisch | Nein         |
| files compress method      | Dieses Schlüsselwort beschreibt den für den Dateienteil eingesetzten<br>Komprimierungsalgorithmus.<br>Wenn das Schlüsselwort vorhanden ist, kann es einen der<br>ш<br>folgenden Werte aufweisen:                                                                       | Text      | Nein         |
|                            | none - Der Archivdateienteil ist nicht komprimiert.<br>compress – Der Dateienteil wird mithilfe des Befehls<br>compress komprimiert.                                                                                                    |           |              |
|                            | Ist das Schlüsselwort nicht vorhanden, wird davon ausgegangen,<br>ш<br>dass der Archivdatenteil nicht komprimiert ist.                                                                                                    |           |              |
|                            | Die angegebene Komprimierungsmethode wird auf die mit der<br>Archivierungsmethode in files_archived_method erzeugte<br>Archivdatei angewendet.                                                                                                    |           |              |
| files unarchived size      | Dieses Schlüsselwort gibt die Gesamtgröße des extrahierten Archivs<br>in Byte an. Der Wert dient zur Überprüfung der Dateisystemgröße.                                                                                                    | Numerisch | Nein         |

**TABELLE 6–4** Schlüsselwörter des Archiv-ID-Teils: Inhalt des Archivdateienteils *(Fortsetzung)*

Die folgenden Schlüsselwörter liefern beschreibende Informationen über das gesamte Archiv. Sie helfen Ihnen bei der Archivauswahl und -verwaltung. Keines dieser Schlüsselwörter ist obligatorisch; sie sollen Ihnen dabei behilflich sein, die einzelnen Archive voneinander zu unterscheiden. Zum Einbringen dieser Schlüsselwörter verwenden Sie Optionen des Befehls flarcreate. Einzelheiten finden Sie in [Beispiel 3–9.](#page-49-0)

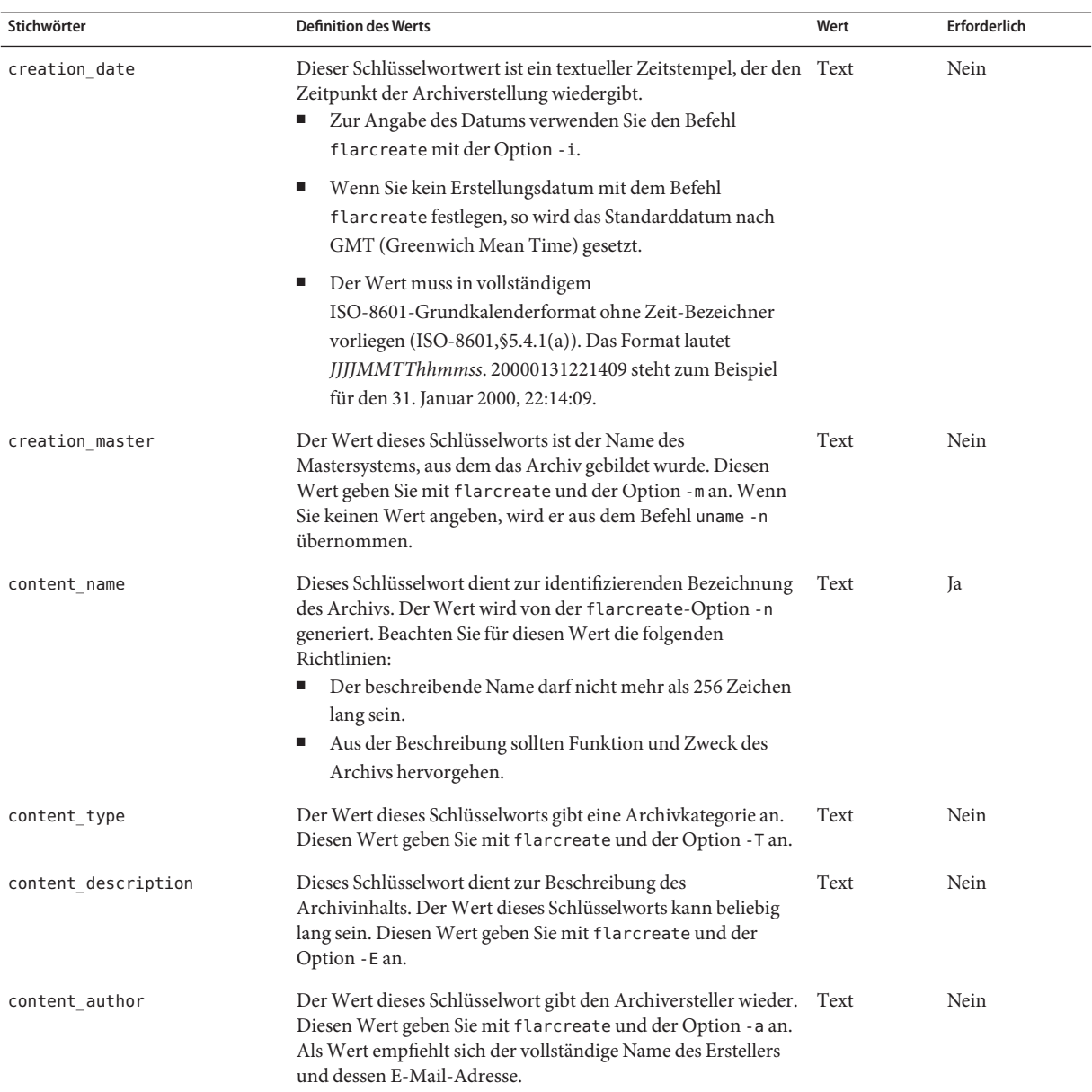

### **TABELLE 6–5** Schlüsselwörter des Archiv-ID-Teils: Benutzerbeschreibung des Archivs

| Stichwörter           | <b>Definition des Werts</b>                                                                                                    | Wert      | Erforderlich |
|-----------------------|----------------------------------------------------------------------------------------------------|-----------|--------------|
| content architectures | Der Wert dieses Schlüsselworts besteht in einer Liste mit<br>Komma voneinander getrennter Kernel-Architekturen, die das<br>Archiv unterstützt.                                                                                                    | Textliste | Nein         |
|                       | Wenn das Schlüsselwort vorhanden ist, vergleicht die<br>ш<br>Installations-Software die Kernel-Architektur des<br>Klonsystems mit der Liste der Architekturen, die das<br>Archiv unterstützt. Wenn das Archiv die<br>Kernelarchitektur des Klonsystems nicht unterstützt,<br>schlägt die Installation fehl. |           |              |
|                       | Ist das Schlüsselwort jedoch nicht vorhanden, dann<br>п<br>nimmt die Installations-Software keine Kontrolle der<br>Architektur des Klonsystems vor.                                                                                                    |           |              |

**TABELLE 6–5** Schlüsselwörter des Archiv-ID-Teils: Benutzerbeschreibung des Archivs *(Fortsetzung)*

Auch die nachfolgenden Schlüsselwörter beschreiben das gesamte Archiv. Der Befehl uname ruft bei der Erstellung des Flash-Archivs standardmäßig die Werte für diese Schlüsselwörter ab. Wenn Sie ein Flash-Archiv mit einem anderen Root-Verzeichnis als / erstellen, dann setzt die Archivierungssoftware die Zeichenkette UNKNOWN als Werte für diese Schlüsselwörter ein. Die Schlüsselwörter creation node, creation release und creation os name bilden die Ausnahme.

- Für creation\_node verwendet die Software den Inhalt der Datei nodename.
- Für creation\_release und creation\_os\_name versucht es die Software mit dem Inhalt des root-Verzeichnisses /var/sadm/system/admin/INST\_RELEASE. Kann sie diese Datei jedoch nicht lesen, dann setzt sie auch hier den Wert UNKNOWN ein.

Die Werte dieser Schlüsselwörter können unabhängig von ihrer Herkunft nicht überschrieben werden.

| Schlüsselwort           | Wert                           |
|-------------------------|--------------------------------|
| creation node           | Der Rückgabewert von uname - n |
| creation hardware class | Der Rückgabewert von uname -m  |
| creation platform       | Der Rückgabewert von uname - i |
| creation processor      | Der Rückgabewert von uname - p |
| creation release        | Der Rückgabewert von uname - r |
| creation_os_name        | Der Rückgabewert von uname - s |
| creation os version     | Der Rückgabewert von uname - v |

**TABELLE 6–6** Schlüsselwörter des Archiv-ID-Teils: Softwarebeschreibung des Archivs

### <span id="page-81-0"></span>**Benutzerdefinierte Schlüsselwörter**

Zusätzlich zu den vom Solaris Flash-Archiv definierten Schlüsselwörtern können Sie eigene Schlüsselwörter definieren. Das Solaris Flash-Archiv ignoriert zwar benutzerdefinierte Schlüsselwörter, doch Sie können Skripten oder Programme bereitstellen, die den Archiv-ID-Teil verarbeiten und benutzerdefinierte Schlüsselwörter verwenden. Verwenden Sie für benutzerdefinierte Schlüsselwörter das folgende Format:

- Setzen Sie an den Anfang des Schlüsselwortnamens ein X.
- Sie können alle Zeichen außer Zeilenumbrüchen, Gleichheitszeichen und Nullen verwenden.
- Eine empfohlene Namenskonvention für benutzerdefinierte Schlüsselwörter sieht die Verwendung von Unterstrichen vor, wie sie in vordefinierten Schlüsselwörtern eingesetzt werden. Eine andere Konvention ist mit der Benennung von Java-Packages vergleichbar.

So ist z. B. X-Abteilung ein gültiger Name für ein benutzerdefiniertes Schlüsselwort.

Ein Beispiel zur Verwendung von Optionen für die Aufnahme von benutzerdefinierten Schlüsselwörtern in den Archiv-Identifikationsteil finden Sie unter [Beispiel 3–9.](#page-49-0)

# **Der Solaris Flash-Befehl flar**

Der Solaris Flash-Befehl flar dient zum Erstellen und Verwalten von Solaris Flash-Archiven.

# **flar-Befehl**

Sie können den Befehl flar mit den folgenden Optionen verwenden:

- flarcreate dient zum Erstellen eines Archivs
- flar combine dient zum Vereinen zweier Archive
- flar split dient zum Aufbrechen eines Archivs in Einzelteile
- flar info dient zum Überprüfen der Archivstruktur

Mit dem Befehl flarcreate erstellen Sie ein Solaris Flash-Archiv auf der Grundlage eines Mastersystems. Diesen Befehl können Sie aufrufen, während das Mastersystem im Mehrbenutzer- oder im Einzelbenutzermodus läuft. Sie können flarcreate auch verwenden, wenn das Mastersystem von einem der folgenden Medien gebootet wird:

■ Oracle Solaris Operating System-DVD

**Hinweis – Ab Version Oracle Solaris 10 9/10** wird nur eine DVD bereitgestellt. Solaris Software-CDs werden nicht mehr bereitgestellt.

- Solaris Software-1 -CD
- Solaris-Netzwerkinstallationsabbild der DVD oder CDs.

Beim Anlegen eines Solaris Flash-Archivs sollte sich das Mastersystem in einem möglichst stabilen Zustand befinden.

**Hinweis –** Zum Erstellen eines Solaris Flash-Archivs können Sie eine der beiden Befehlsoptionen verwenden:

- Als zwei Wörter: flar mit dem Unterbefehl create
- In einem Wort: flarcreate

Die Syntax des Befehls lautet folgendermaßen:

flarcreate -n *archivname* [- R *root*] [-A *unverändertes\_masterabbildverz* ] [-H][-I][-M][[- S]-c][-t [-p *posn*] [-b *blockgröße*]][- i *datum*][-u *abschnitt* ...][-m *master*][- f [*liste\_dateiname*| -] [-F][- a *autor*][-e *beschr* |-E *beschr\_datei*][-L pax] [-T *typ*][-U *schlüssel=val* ...][- x *ausschlussverz/dateiname*] [-y *einschlussverz/dateiname*] [-z *liste\_dateiname* ] [-X *liste\_dateiname*] *pfad/dateiname*

flar combine [-d *verz*] [-u *abschnitt...*] [-t [- p *posn*] *pfad/dateiname*

```
flar split [-d verz] [-u abschnitt...] [-f] [-S abschnitt] [-t [- p posn]
pfad/dateiname
```
flar info [-l] [-k *schlüsselwort* ] [-t [-p *posn*] *pfad/dateiname*

In den vorigen Befehlszeilen steht *Pfad* für das Verzeichnis, in dem die Archivdatei gespeichert werden soll. *Dateiname* ist der Name der Archivdatei. Wenn Sie keinen Pfad angeben, speichert flarcreate die Archivdatei im aktuellen Verzeichnis.

| Option                 | Beschreibung                                                                                                    |
|------------------------|----------------------------------------------------------------------------------------------------|
| Erforderliche Optionen |                                                                                                    |
| -n Archivname          | Der Wert dieses Flags ist der Name des Archivs. Der Archivname, den Sie<br>angeben, ist der Wert des Schlüsselworts content name. |
| Komprimierungsoption   |                                                                                                    |

**TABELLE 6–7** Befehlszeilenoptionen für den Befehl flar

| Option                                           | betembbenenoptionen tan aen betein 1 car<br>Beschreibung                                                                                                    |  |
|--------------------------------------------------|----------------------------------------------------------------------------------------------------|--|
| $-$ C                                            | Komprimiert das Archiv mit dem Befehl compress(1).                                                                                                    |  |
| Optionen für Verzeichnisse und Größen            |                                                                                                    |  |
| - R Root                                         | Erstellt das Archiv aus der Dateisystemstruktur, die beim Dateisystem mit der<br>Bezeichnung root beginnt. Wenn Sie diese Option nicht angeben, erzeugt<br>flarcreate ein Archiv aus dem Dateisystem ab dem Root-Verzeichnis (/).                                                                                                    |  |
| - S                                              | Lässt im Archiv Größenangaben aus.                                                                                                    |  |
| - H                                              | Generiert keine Hash-ID.                                                                                                    |  |
| Optionen für das Erstellen von Differenzarchiven |                                                                                                    |  |
| -A Verz_unver_Master-Abbild                      | Erzeugt ein Differenzarchiv durch Vergleich eines neuen Systemabbilds mit<br>dem durch das Argument Verz_unver_Master-Abbild angegebenen Abbild.<br>Das neue Systemabbild ist standardmäßig Root (/). Diese Standardeinstellung<br>können Sie mit der Option - Rändern. Verz_unver_Master-Abbild ist das<br>Verzeichnis, in dem das unveränderte Mastersystem-Abbild gespeichert oder<br>per UFS, NFS bzw. lumount eingehängt ist.                                                                                                    |  |
|                                                  | Sie können die Auswirkungen der Dateiauswahl für ein Differenzarchiv mit<br>den im nächsten Tabellenabschnitt beschriebenen Optionen für die<br>Inhaltsauswahl ändern.                                                                                                    |  |
| - M                                              | Schließt die Manifest-Datei aus. Wenn Sie diese Option verwenden, wird das<br>Differenzarchiv nicht überprüft. Beim Erstellen eines Differenzarchivs<br>erzeugt flarcreate eine lange Liste der unveränderten, geänderten und aus<br>dem Archiv zu löschenden Dateien auf dem System. Diese Liste wird im<br>Manifest-Teil des Archivs gespeichert. Wenn das Differenzarchiv installiert<br>wird, kontrolliert die Software auf Grundlage dieser Liste jede einzelne Datei,<br>um sicherzustellen, dass das Klonsystem vollständig ist. Diese Befehlsoption<br>bewirkt, dass keine derartige Kontrolle durchgeführt und der vom<br>Manifest-Teil im Differenzarchiv benötigte Platz gespart wird. Allerdings ist<br>die Zeit- und Speicherplatzersparnis gegen das Ausbleiben einer<br>Integritätsprüfung bei der Installation abzuwägen. Da diese Option bedeutet,<br>dass keine Prüfung erfolgt, sollte sie nicht verwendet werden. |  |
| Optionen für die Inhaltsauswahl                  |                                                                                                    |  |

**TABELLE 6–7** Befehlszeilenoptionen für den Befehl flar *(Fortsetzung)*

**Achtung –** Wenden Sie die flarcreate-Optionen zum Ausschließen von Dateien vorsichtig an. Wenn Sie bestimmte Verzeichnisse ausschließen, können andere, wie beispielsweise Systemkonfigurationsdateien, unbemerkt im Archiv zurückbleiben. Das System wird dadurch unsauber, und die Installation funktioniert möglicherweise nicht. Das Ausschließen von Verzeichnissen und Dateien eignet sich am besten für Daten, die problemlos entfernt werden können, ohne das System zu beeinträchtigen, wie z. B. große Datendateien.

| Option                       | Beschreibung                                                                                                    |
|------------------------------|----------------------------------------------------------------------------------------------------|
| - y wiederherzust_Verz/Datei | Fügt die in der Befehlszeile angegebenen Dateien und Verzeichnisse in das<br>Archiv ein. Diese Option wird dann eingesetzt, wenn einzelne<br>Unterverzeichnisse oder Dateien aus einem bereits ausgeschlossenen<br>Verzeichnis wiederhergestellt werden sollen.                |
|                              | <i>wiederherzust_Verz/Datei</i> ist der Name des im Archiv wiederherzustellenden<br>Unterverzeichnisses bzw. der entsprechenden Datei.                                                                                                    |
| - f Listendatei              | Fügt die in einer Liste aufgeführten Dateien und Verzeichnisse in das Archiv<br>ein.                                                                                                    |
|                              | Listendatei ist der vollständige Pfad der Datei, in der sich die Liste befindet.<br>Der Inhalt der Datei wird in die Dateiliste aufgenommen, sofern nicht die<br>Option - F angegeben ist.                                                                                     |
|                              | Jede Datei in der Listendatei muss in einer eigenen Zeile aufgeführt sein.<br>Wenn Sie ein Dateisystem mit - R root angeben, so muss sich der Pfad zu<br>ш<br>den einzelnen Dateien auf das alternative root-Verzeichnis beziehen oder<br>als absoluter Pfad angegeben werden. |
|                              | Wenn "-" der Name von Datei ist, dann liest flarcreate die<br>ш<br>Standardeingabe als Dateiliste. Wenn Sie den Wert "-" verwenden, wird<br>die Archivgröße nicht berechnet.                                                                                                   |
| $-F$                         | Verwendet für die Erstellung des Archivs ausschließlich die Dateien aus - f<br>Listendatei. Durch diese Option wird - f Listendatei zur absoluten Liste, und<br>ist nicht mehr nur ein Zusatz zur normalen Dateiliste.                                                         |
| -x auszuschl_Verz/Datei      | Schließt Dateien und Verzeichnisse aus dem Archiv aus. Diese Dateien und<br>Verzeichnisse sind in der Befehlszeile anzugeben. Zum Ausschließen<br>mehrerer Dateien oder Verzeichnisse können Sie mehrere Instanzen dieser<br>Option verwenden.                                 |
|                              | auszuschl_Verz/Datei ist der Name des aus dem Archiv auszuschließenden<br>Verzeichnisses bzw. der entsprechenden Datei.                                                                                                    |
| -X Listendatei               | Schließt eine Liste von Dateien oder Verzeichnissen aus dem Archiv aus.                                                                                                    |
|                              | Listendatei ist der vollständige Pfad der Datei, in der sich die Liste befindet.<br>Jede Datei in der Listendatei muss in einer eigenen Zeile aufgeführt sein.                                                                                                    |
|                              | Wenn Sie ein Dateisystem mit - R root angeben, so muss sich der Pfad zu<br>ш<br>den einzelnen Dateien auf das alternative root-Verzeichnis beziehen oder<br>als absoluter Pfad angegeben werden.                                                                               |
|                              | Wenn "-" der Name von Dateiname_der_Liste ist, dann liest flarcreate<br>ш<br>die Standardeingabe als die Dateiliste. Wenn Sie den Wert "-" verwenden,<br>wird die Archivgröße nicht berechnet.                                                                                 |

**TABELLE 6–7** Befehlszeilenoptionen für den Befehl flar *(Fortsetzung)*

| <b>Option</b>                                        | Beschreibung                                                                                                    |  |
|------------------------------------------------------|----------------------------------------------------------------------------------------------------|--|
| - z Listendatei                                      | Schließt eine Liste von Dateien oder Verzeichnissen aus dem Archiv aus bzw.<br>nimmt sie in das Archiv auf. Alle Dateien oder Verzeichnisse in der Liste sind<br>mit einem Plus- "+" oder Minuszeichen "-" gekennzeichnet. Pluszeichen<br>kennzeichnen die in das Archiv aufzunehmenden Dateien und Verzeichnisse,<br>Minuszeichen die auszuschließenden.                                                                                                    |  |
|                                                      | Listendatei ist der vollständige Pfad der Datei, in der sich die Liste befindet.<br>Jede Datei in der Listendatei muss in einer eigenen Zeile aufgeführt sein.                                                                                                    |  |
|                                                      | Wenn Sie ein Dateisystem mit - R root angeben, so muss sich der Pfad zu<br>den einzelnen Dateien auf das alternative root-Verzeichnis beziehen oder<br>als absoluter Pfad angegeben werden.                                                                                                    |  |
| - I                                                  | Ausschließen der Integritätsprüfung. Der Befehl flarcreate führt eine<br>Integritätsprüfung durch, um zu vermeiden, dass Sie wichtige Systemdateien<br>ausschließen. Dabei werden alle in einer Systempackagedatenbank<br>registrierten Dateien kontrolliert, und die Archiverstellung wird<br>unterbrochen, wenn eine dieser Dateien nicht im Archiv berücksichtigt ist.<br>Die Verwendung dieser Option bewirkt, dass keine Integritätsprüfung erfolgt.<br>Vermeiden Sie deshalb den Einsatz der Option - I. |  |
| Optionen für das Aufteilen und Vereinen von Archiven |                                                                                                    |  |
| -d Verz                                              | Ruft die zu kopierenden Teile aus Verz und nicht aus dem aktuellen<br>Verzeichnis ab.                                                                                                    |  |
| -u Teil                                              | Wenn Sie diese Option verwenden, kopiert flar die Cookie-, ID-, und<br>Archivteile sowie den mit Teil angegebenen Teil. Sie können entweder<br>einen einzigen Teilnamen oder eine Liste der durch Leerzeichen<br>getrennten Namen der Teile angeben.                                                                                                    |  |
|                                                      | Wenn Sie diese Option nicht verwenden, kopiert flar nur die Cookie-,<br>ID- und Archivteile.                                                                                                    |  |
| - f archive                                          | Extrahiert den Archivteil in ein Verzeichnis namens archive, anstatt ihn in<br>einer Datei namens archive abzulegen. Dient zum Aufteilen von Archiven.                                                                                                    |  |
| -S Teil                                              | Kopiert nur den Teil mit dem Namen Teil aus dem Archiv. Dieser Teil ist<br>benutzerdefiniert. Dient zum Aufteilen von Archiven.                                                                                                    |  |
| Zum Kopieren von Dateien verwendete Option (Archiv)  |                                                                                                    |  |
| -L pax                                               | Die Standardkopiermethode ist das Dienstprogramm cpio. Die Option<br>-L pax verwendet das Dienstprogramm pax, um ein Archiv ohne<br>Größeneinschränkungen bei einzelnen Dateien zu erstellen. Einzelne Dateien<br>können größer als 4 GB sein.                                                                                                    |  |
| Optionen für benutzerdefinierte Teile                |                                                                                                    |  |

**TABELLE 6–7** Befehlszeilenoptionen für den Befehl flar *(Fortsetzung)*

| Option                   | Befehlszeilenoptionen für den Befehl flar<br>(Fortsetzung)<br>Beschreibung                                                                                                    |  |  |
|--------------------------|----------------------------------------------------------------------------------------------------|--|--|
| -u Teil                  | Nimmt Teil als einen benutzerdefinierten Teil auf. Um mehr als einen<br>benutzerdefinierten Teil aufzunehmen, geben Sie für Teil eine Liste der durch<br>Leerzeichen getrennten Namen der entsprechenden Teile an.                                                  |  |  |
| -d Verz                  | Ruft die durch - u angegebene Teildatei aus Verz ab.                                                                                                    |  |  |
| Optionen für Bandarchive |                                                                                                    |  |  |
| - t                      | Erzeugt ein Archiv in einem Bandlaufwerk. Mit dem Argument Dateiname<br>wird der Name des Bandlaufwerks angegeben.                                                                                                    |  |  |
| $-p Pos$                 | Nur im Zusammenhang mit der Option - t zu verwenden. Gibt die Position<br>im Bandlaufwerk an, an welcher flarcreate das Archiv speichern soll. Wenn<br>Sie diese Option nicht verwenden, speichert flarcreate das Archiv an der<br>aktuellen Bandposition.          |  |  |
| - b Blockgröße           | Gibt die Blockgröße an, die flarcreate beim Erstellen des Archivs<br>verwendet. Wenn Sie keine Blockgröße angeben, arbeitet flarcreate mit der<br>Standardblockgröße von 64 KB.                                                                                     |  |  |
|                          | Optionen für die Archiv-Identifizierung                                                                                                    |  |  |
|                          | Diese Schlüsselwörter und Werte finden Sie im Archiv-ID-Teil des Archivs.                                                                                                    |  |  |
| - U Schlüssel=Wert       | Nimmt benutzerdefinierte Schlüsselwörter und Werte in den Archiv-ID-Teil<br>auf.                                                                                                    |  |  |
| - i Datum                | Setzt Datum als Wert für das Schlüsselwort creation_date ein. Wenn Sie<br>kein Datum angeben, verwendet flarcreate die aktuelle Systemzeit (Datum<br>und Uhrzeit).                                                                                                  |  |  |
| -m Master                | Verwendet <i>Master</i> als den Namen des Mastersystems, auf welchem Sie das<br>Archiv erzeugt haben. Master ist der Wert für das Schlüsselwort<br>creation master. Wenn Sie Master nicht angeben, verwendet flarcreate<br>den von uname -n gemeldeten Systemnamen. |  |  |
| - e Beschr               | Setzt Beschr als Wert für das Schlüsselwort content description ein. Diese<br>Option kann nicht zusammen mit der Option - E verwendet werden.                                                                                                    |  |  |
| - E Beschr_Datei         | Ruft den Wert für das Schlüsselwort content_description aus der Datei<br>Beschr_Datei ab. Diese Option kann nicht zusammen mit der Option - e<br>verwendet werden.                                                                                                  |  |  |
| - a Autor                | Setzt Autor als Autorennamen im Archiv-ID-Teil ein. Autor ist der Wert für<br>das Schlüsselwort content_author. Wenn Sie keinen Autor angeben, nimmt<br>flarcreate das Schlüsselwort content author nicht in den<br>Archiv-Identifikationsbereich auf.              |  |  |
| -т Тур                   | Setzt $Type$ als Wert für das Schlüsselwort content_type ein. $Type$ ist<br>benutzerdefiniert. Wenn Sie keinen Typ angeben, nimmt flarcreate das<br>Schlüsselwort content_type nicht auf.                                                                           |  |  |

**TABELLE 6–7** Befehlszeilenoptionen für den Befehl flar *(Fortsetzung)*

Der Solaris Flash-Befehl flar

# Glossar

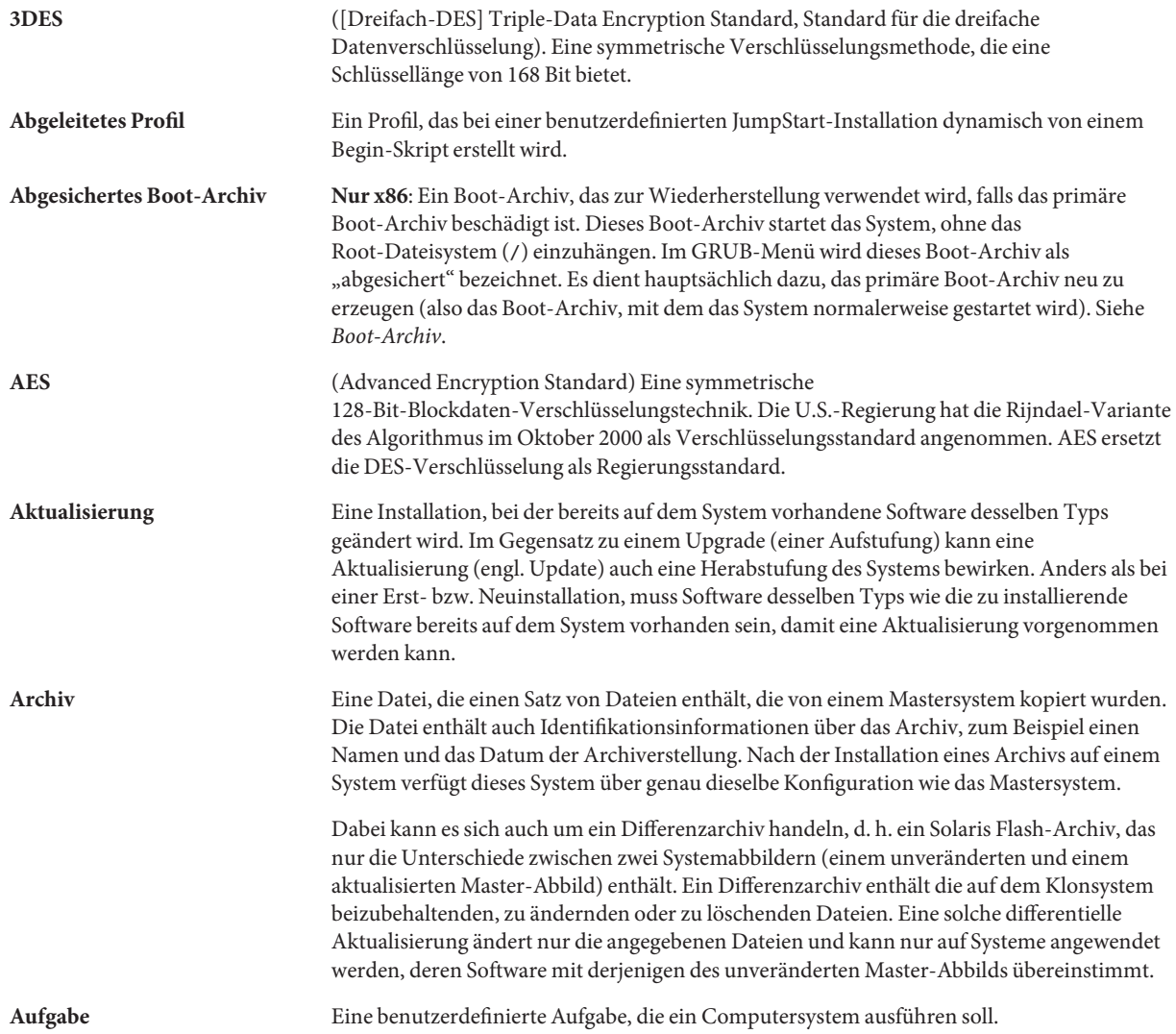

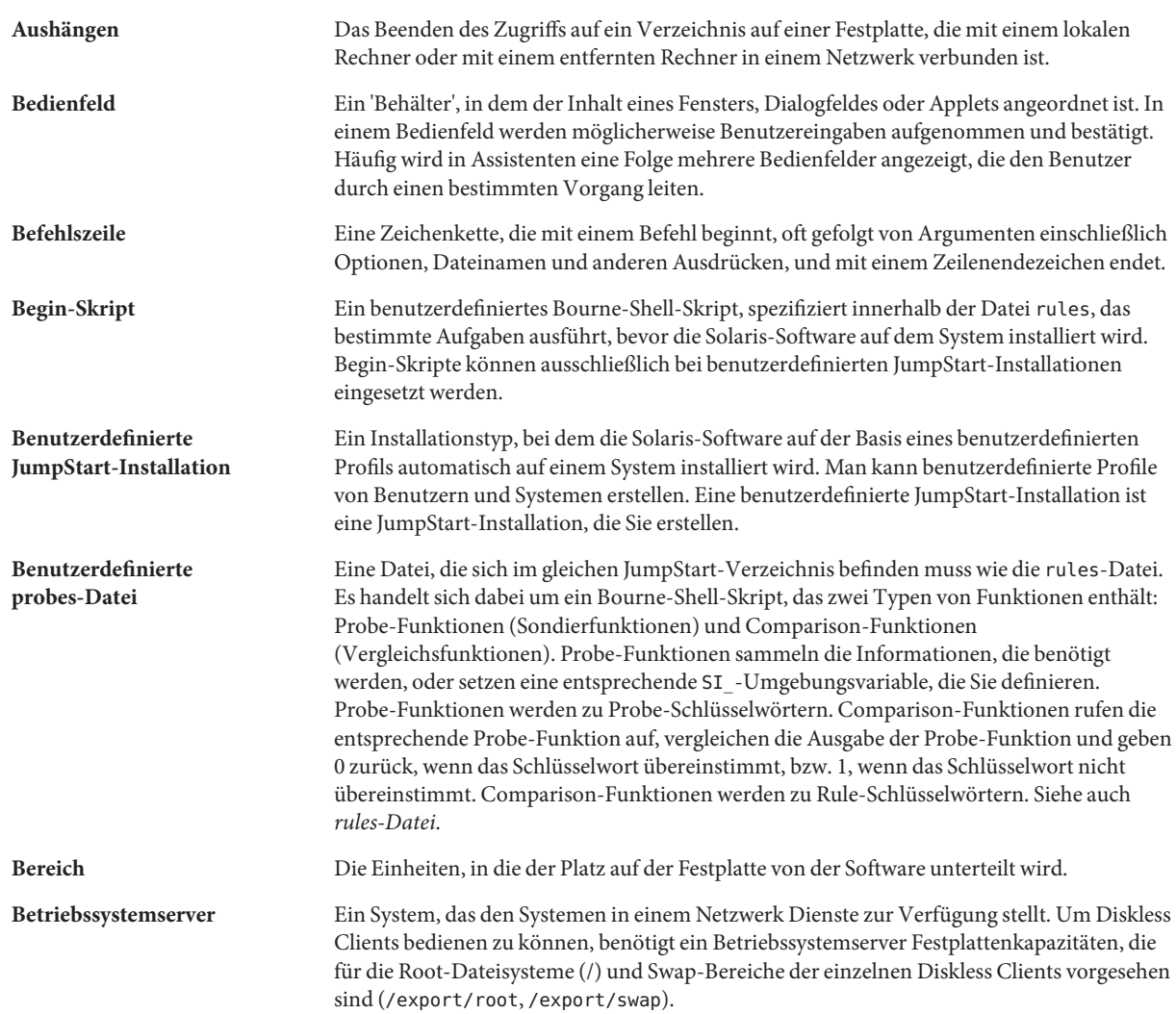

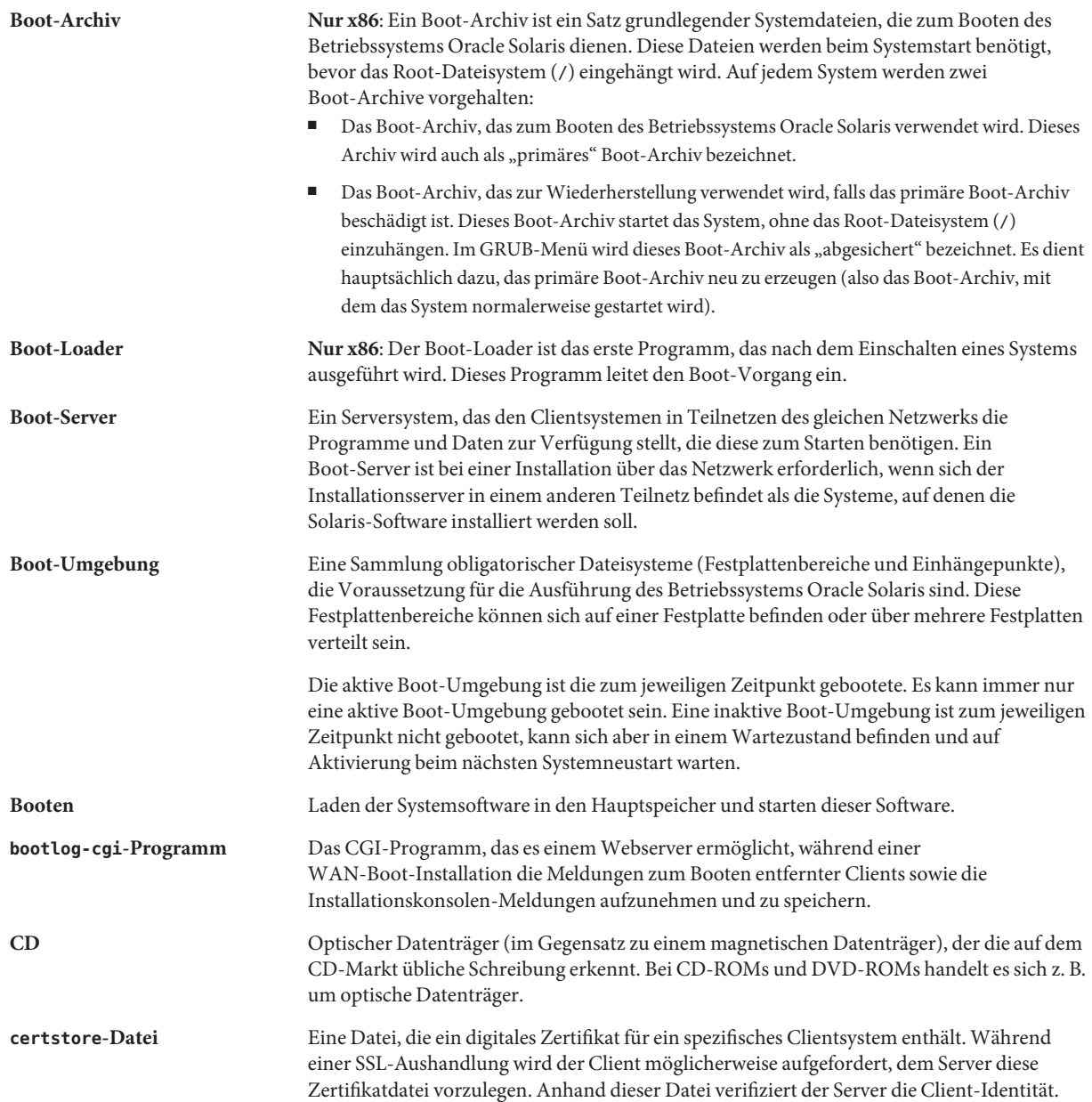

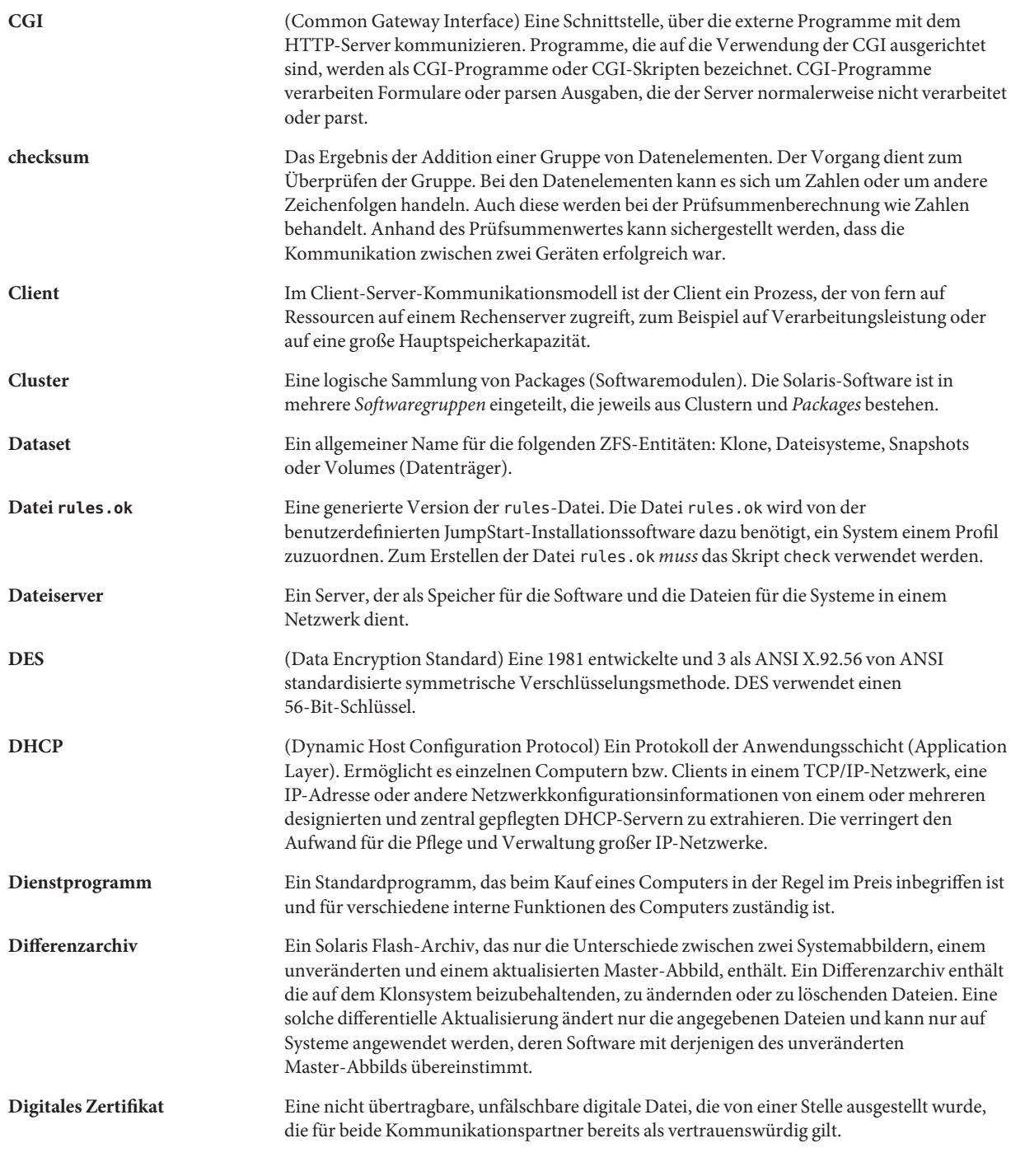

<span id="page-92-0"></span>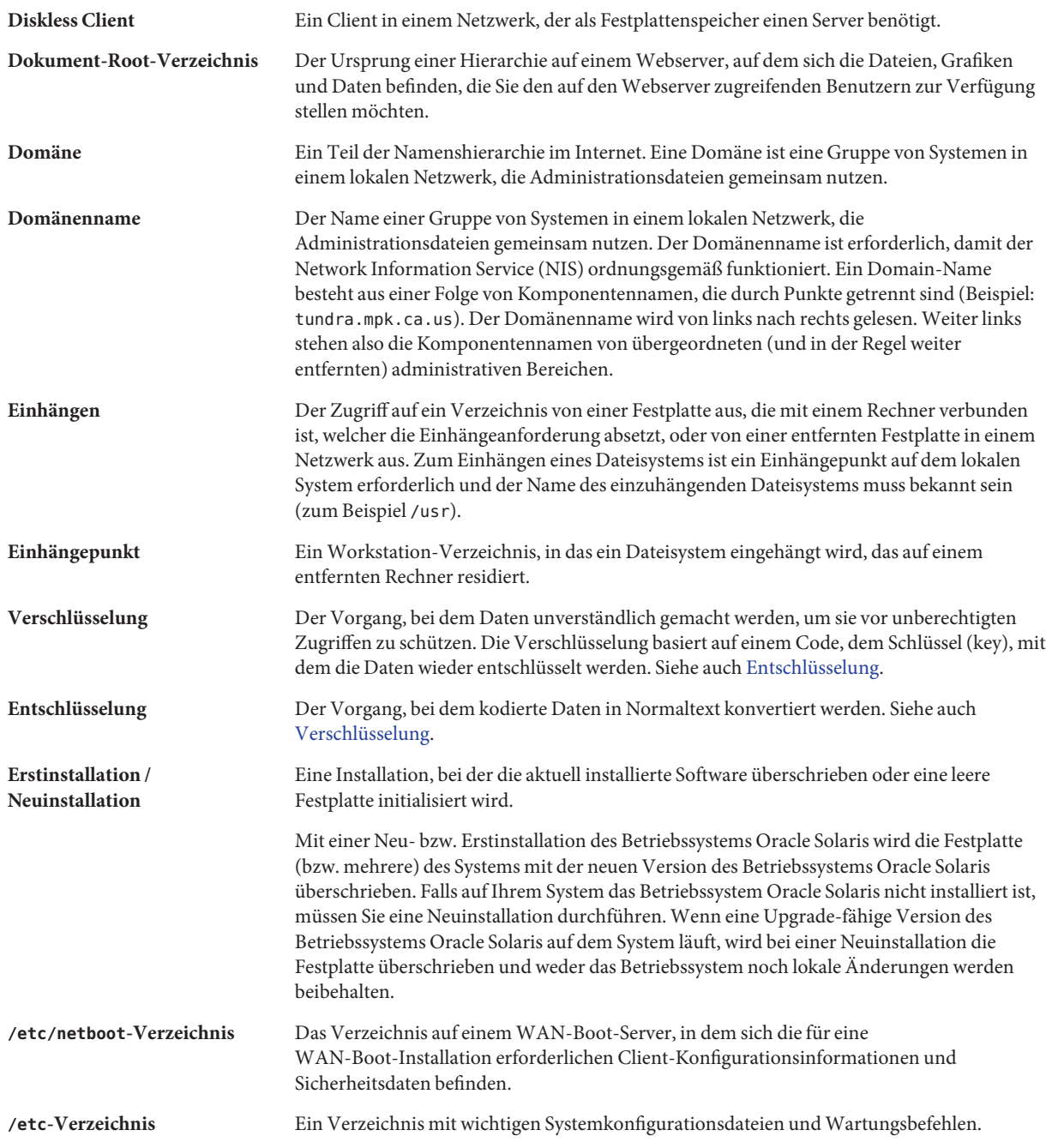

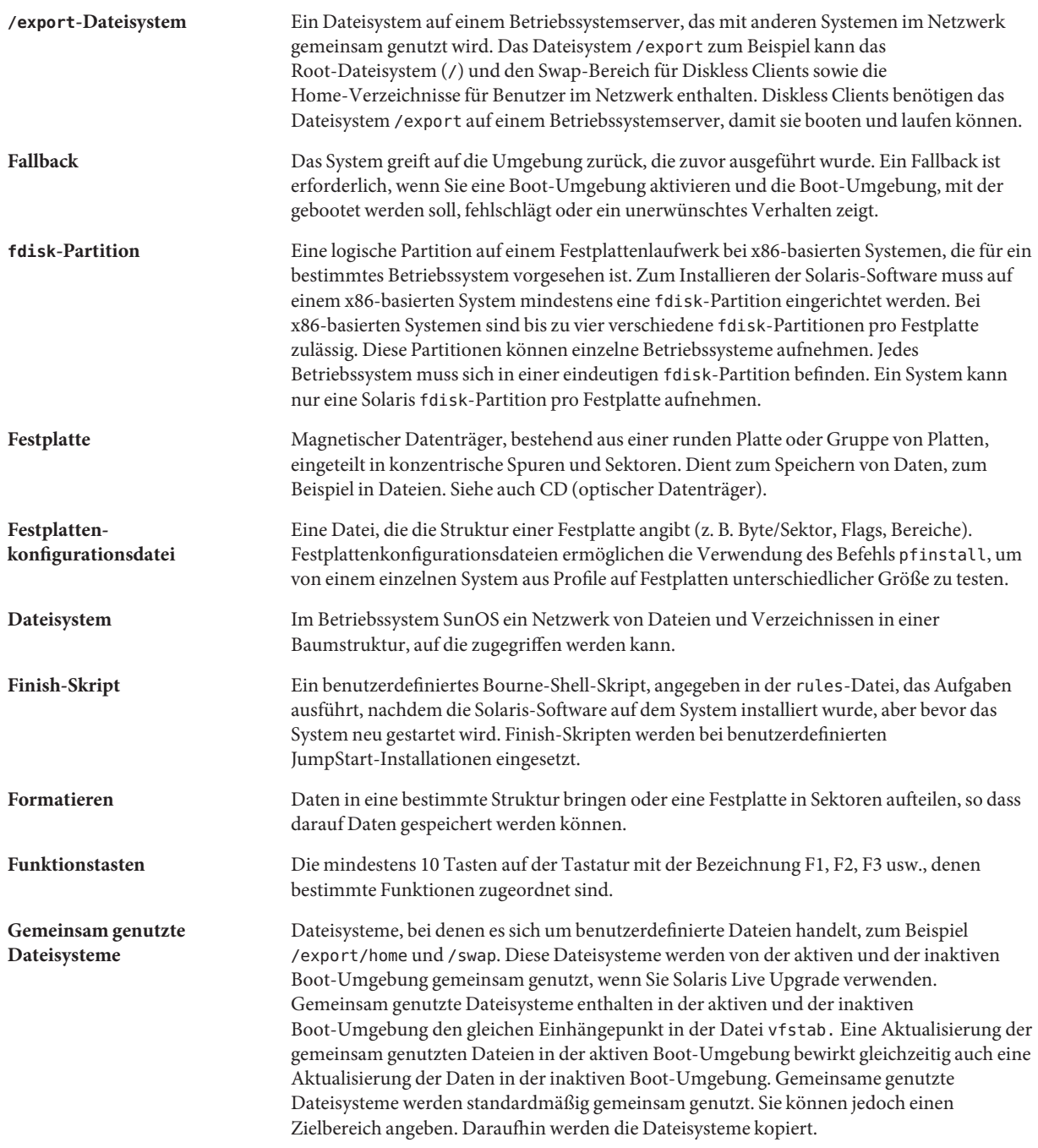

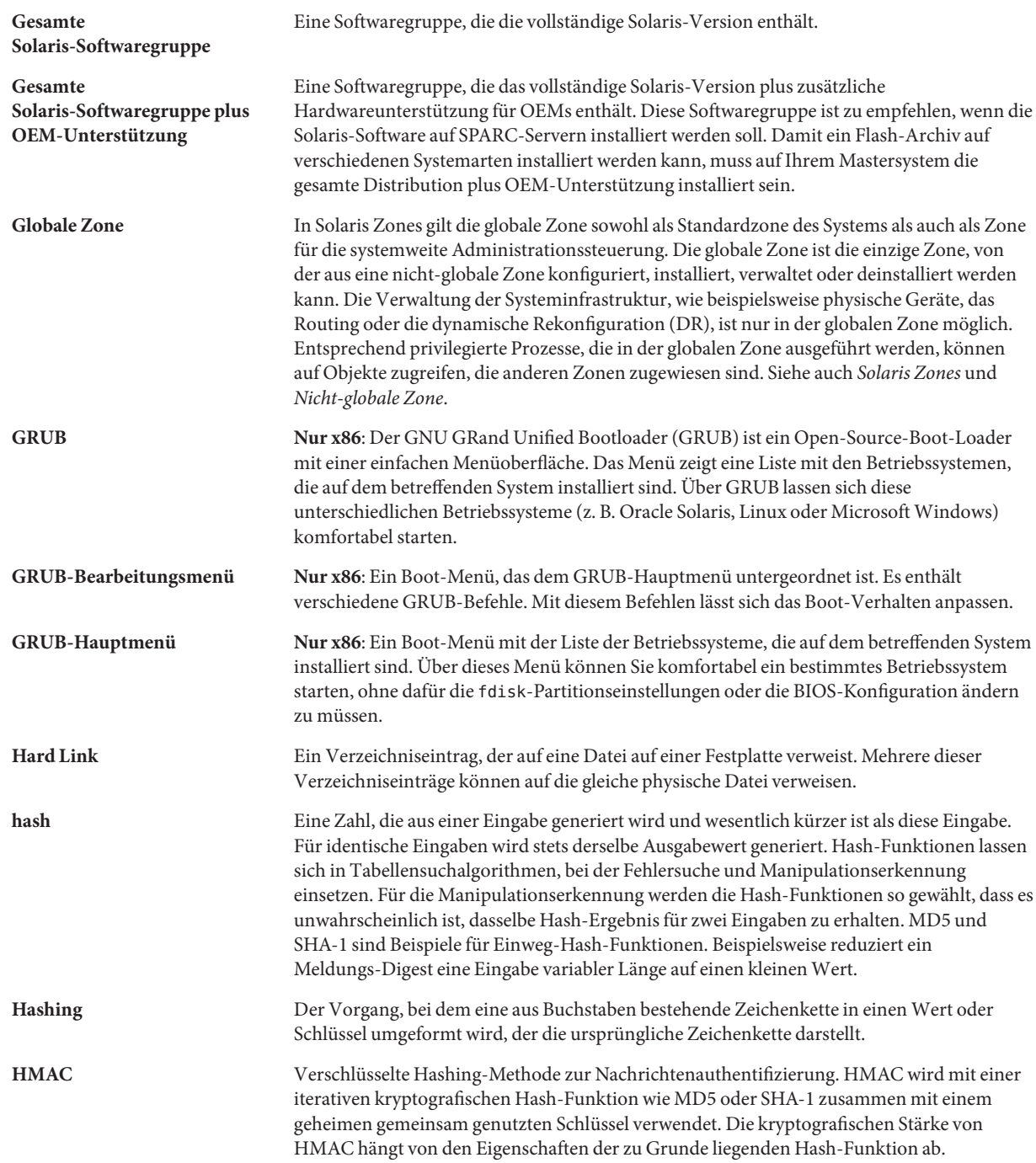

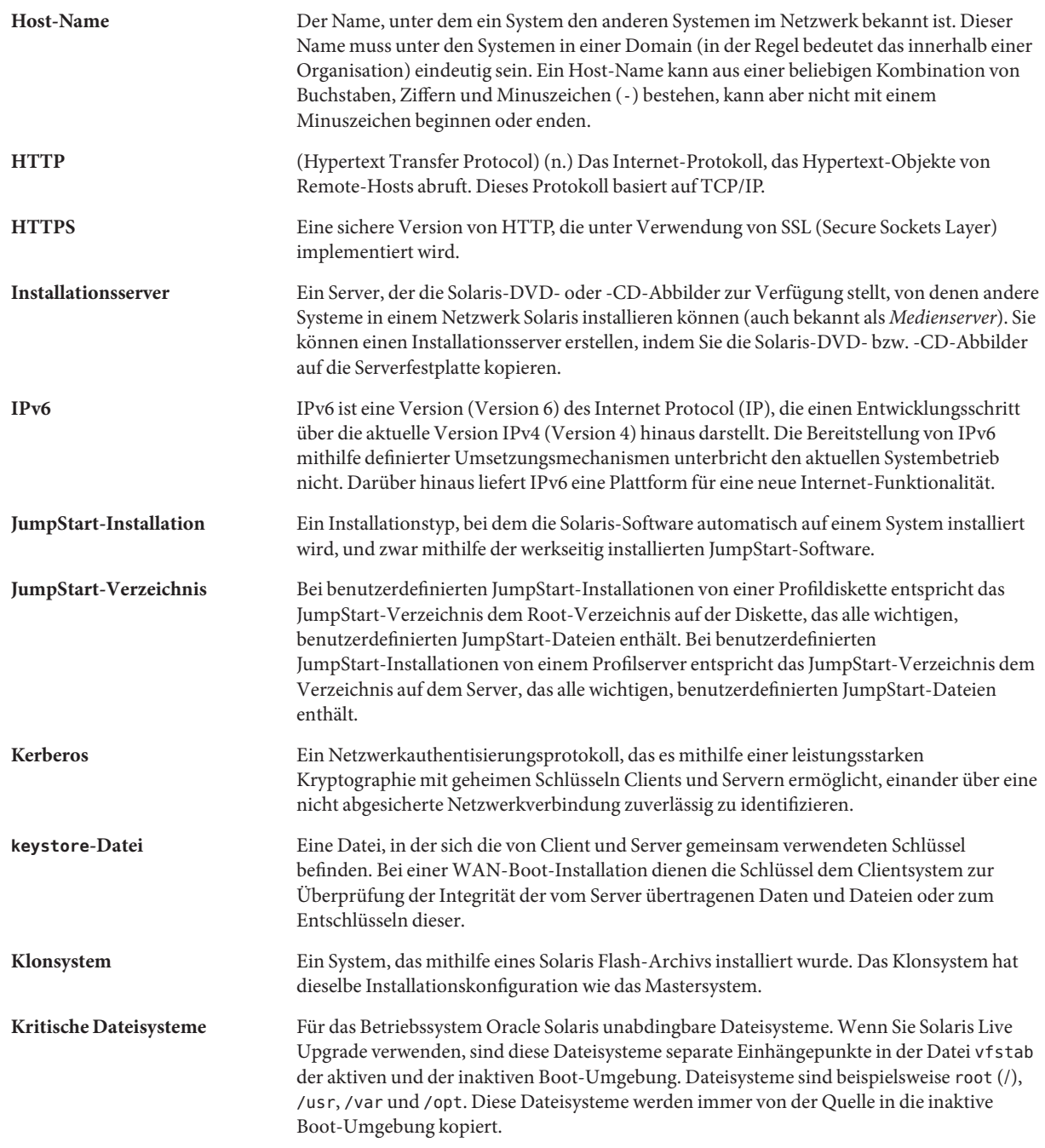

<span id="page-96-0"></span>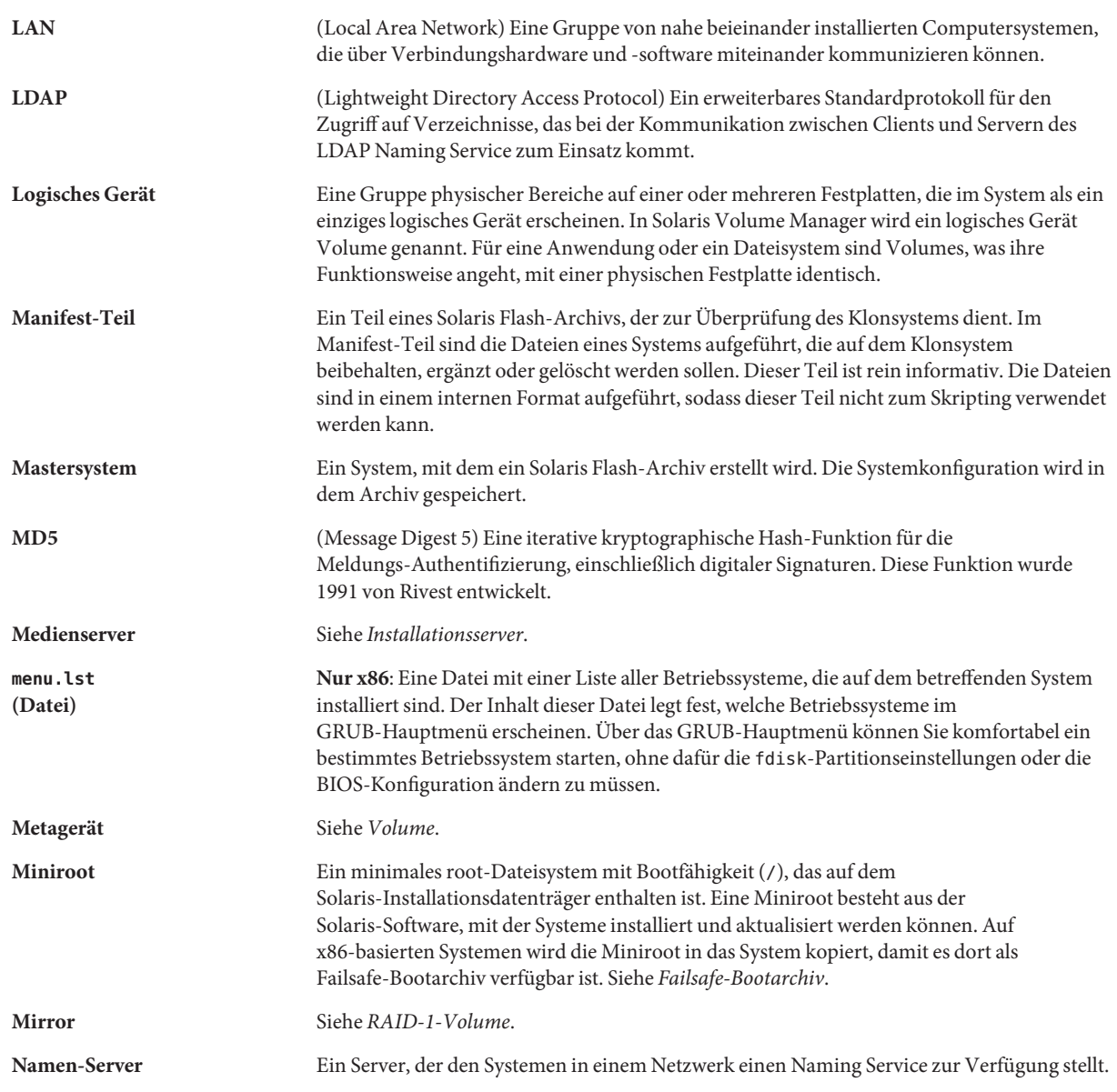

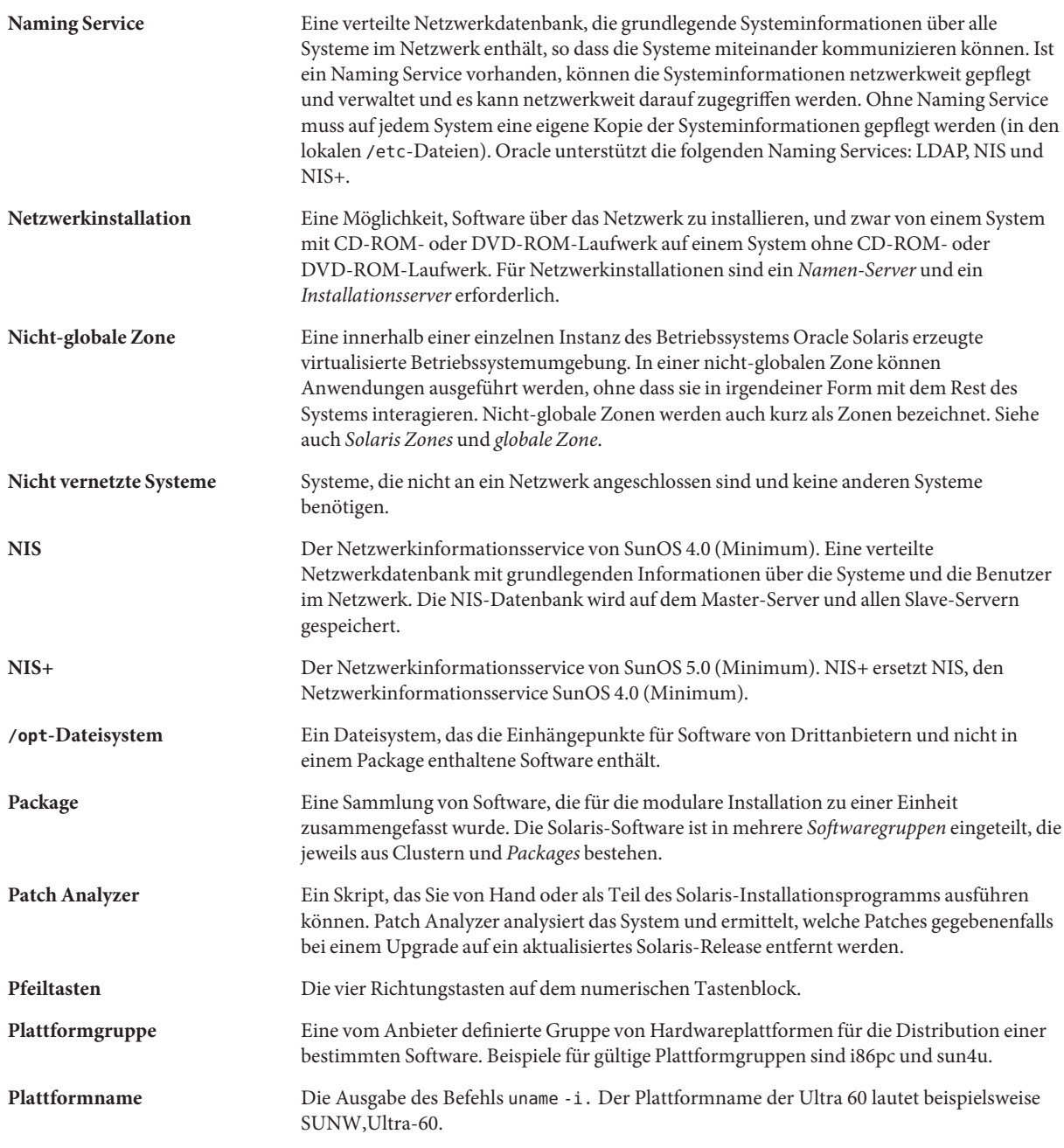

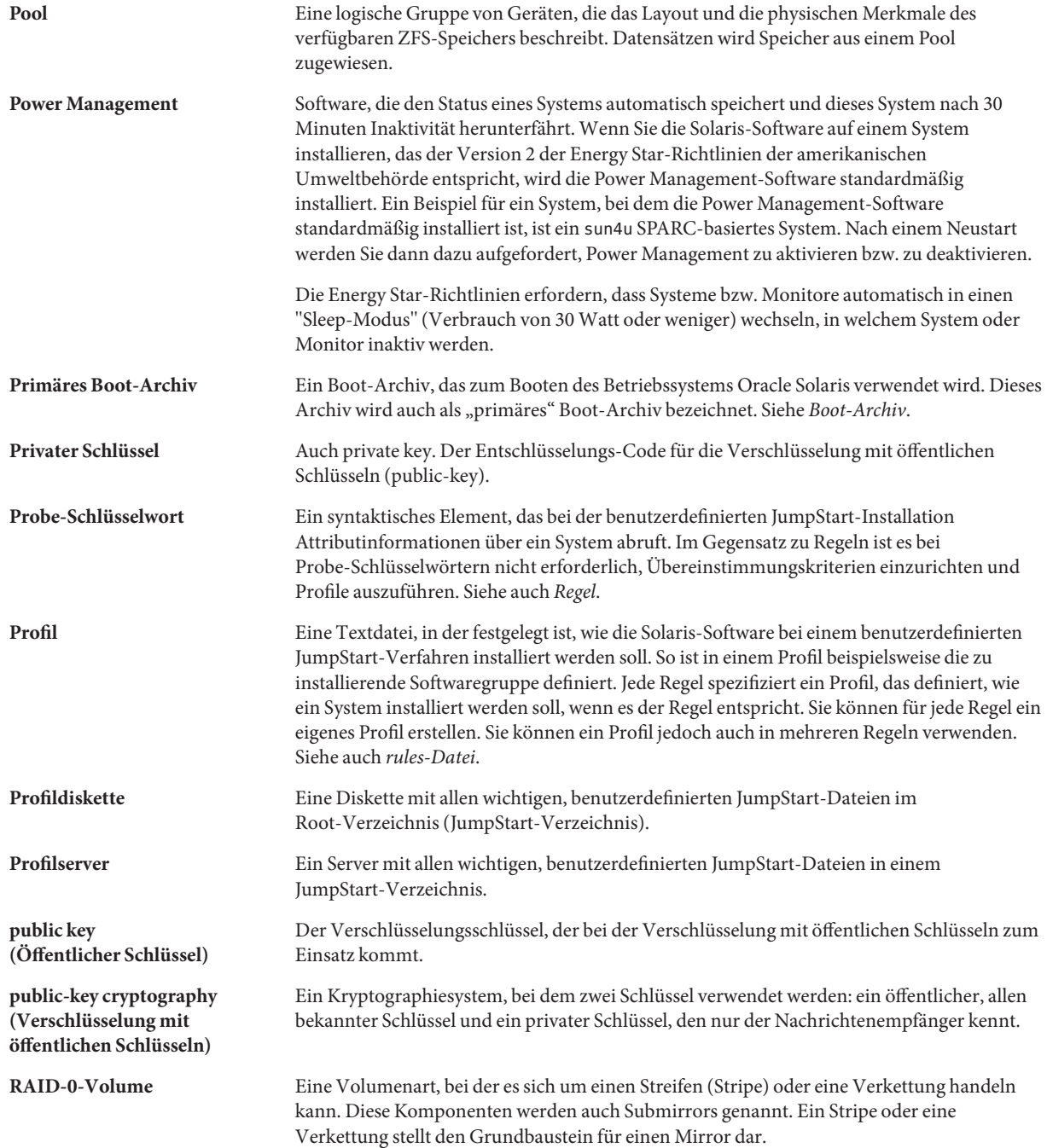

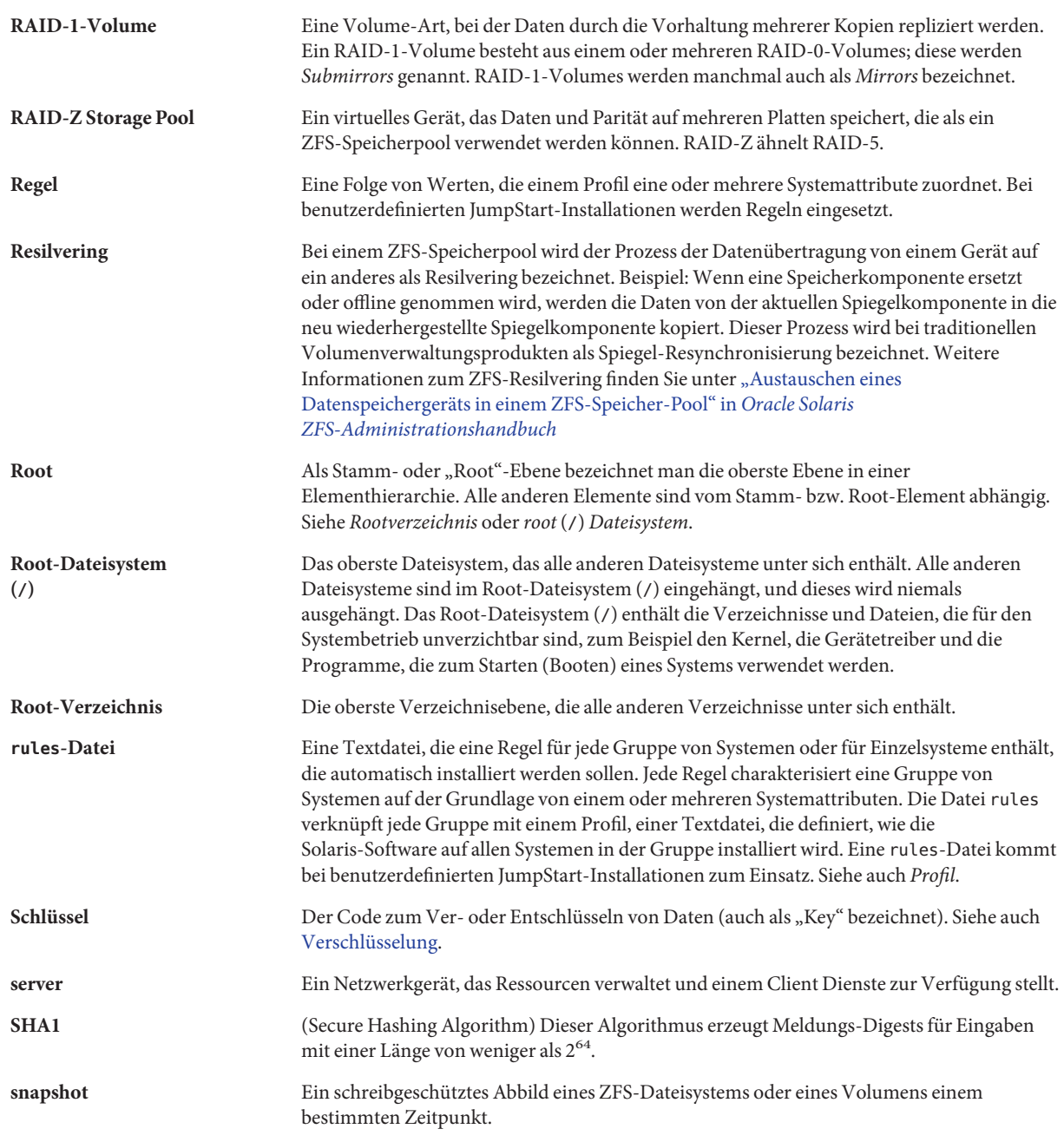

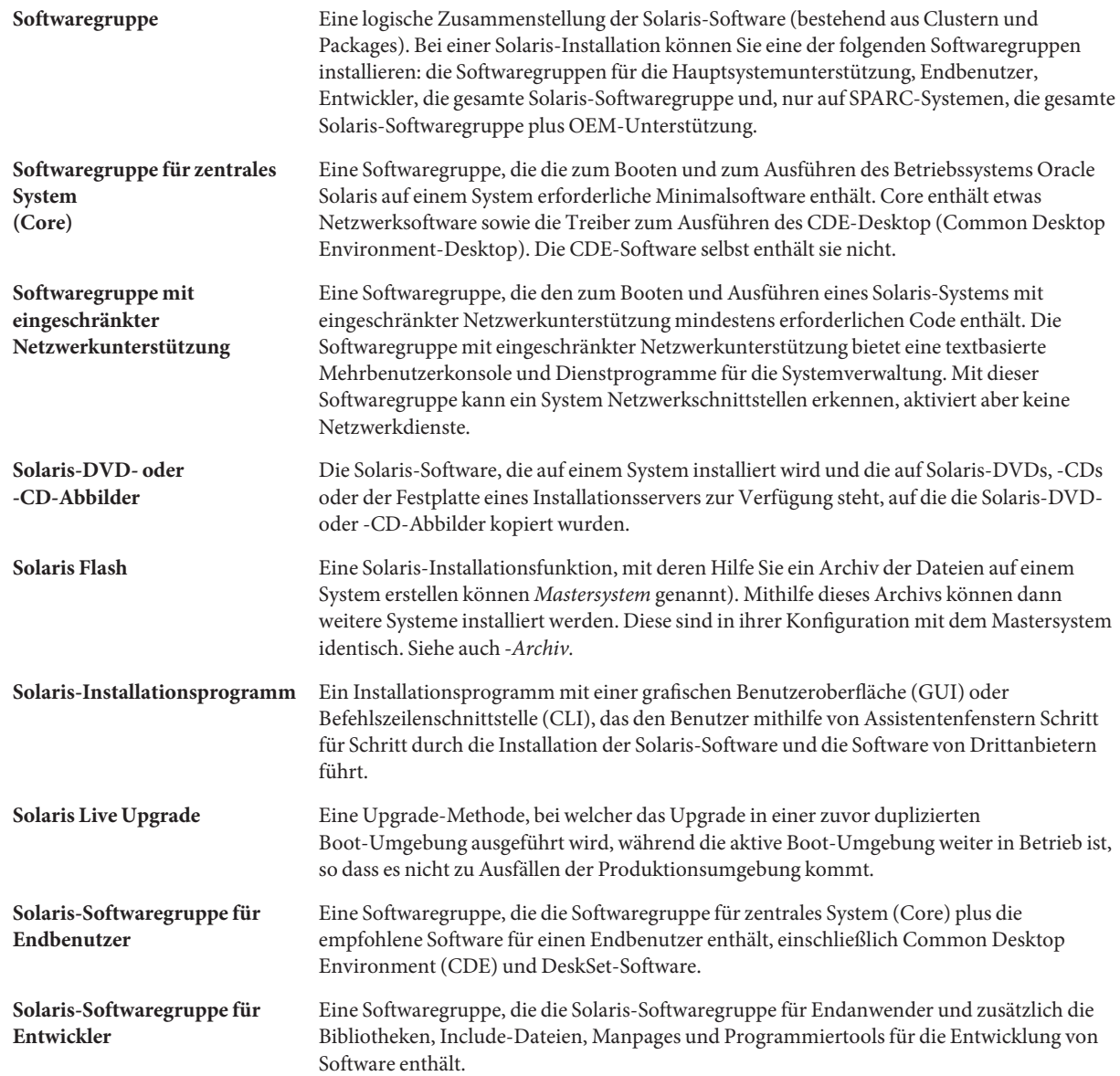

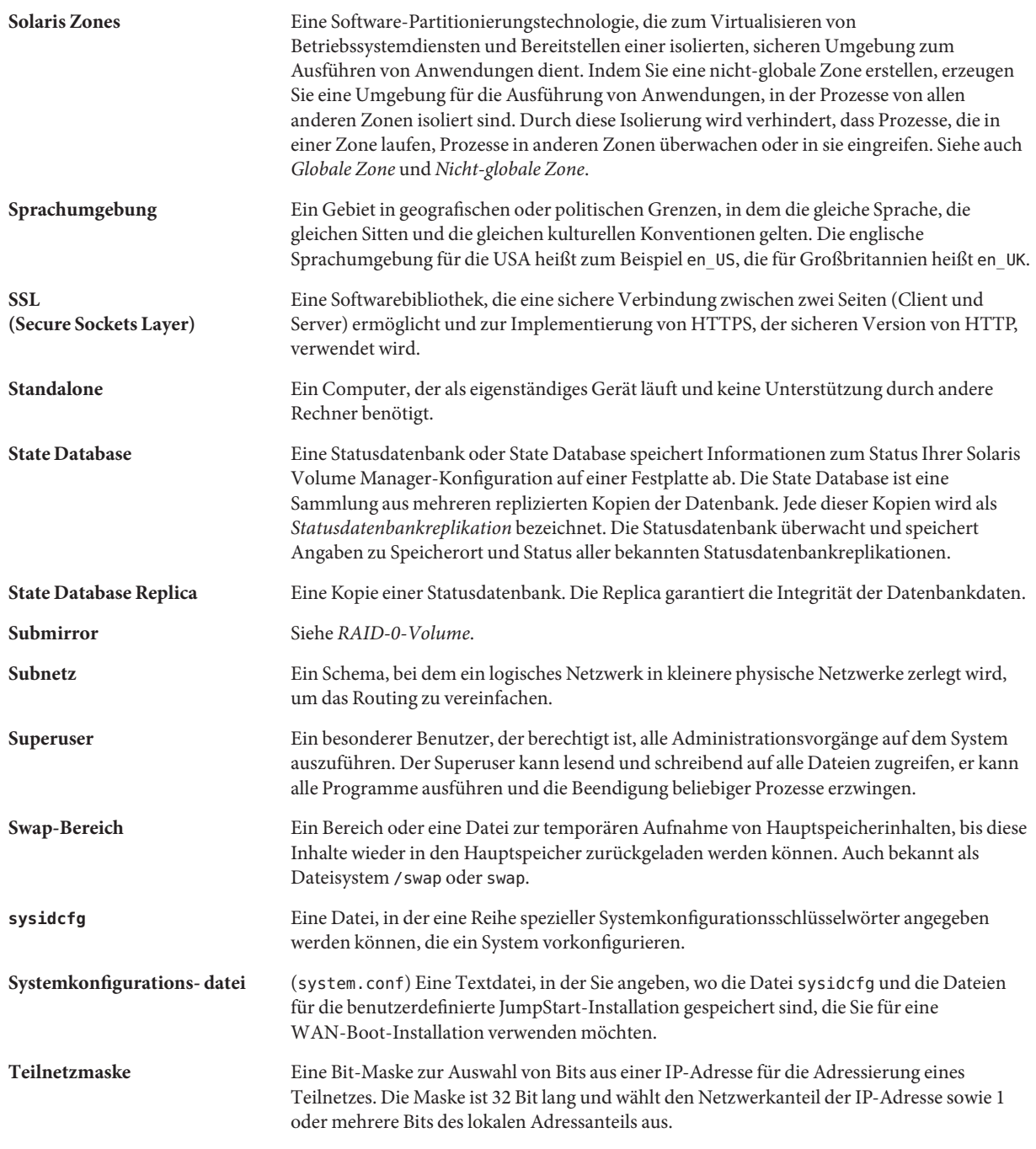

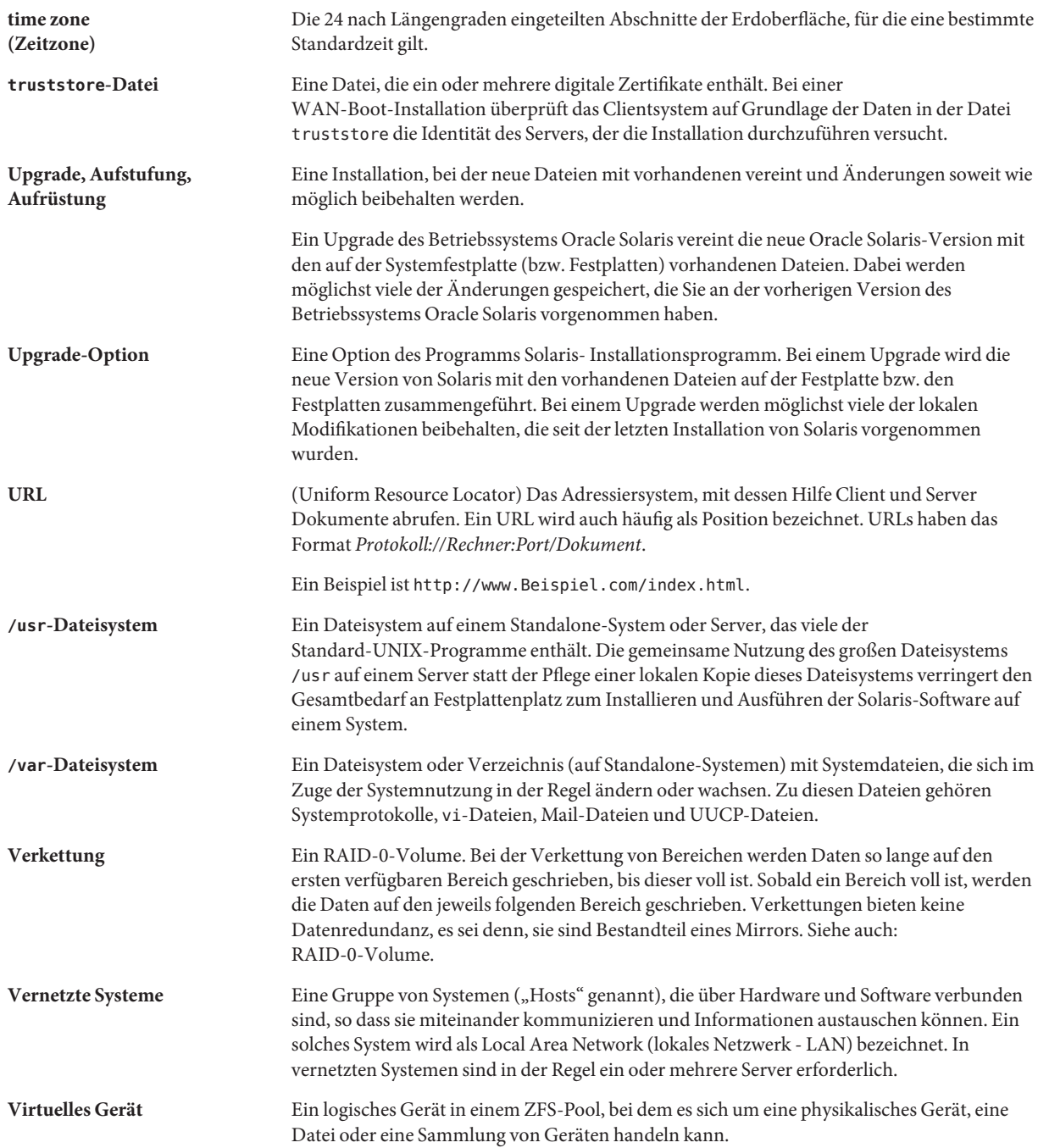

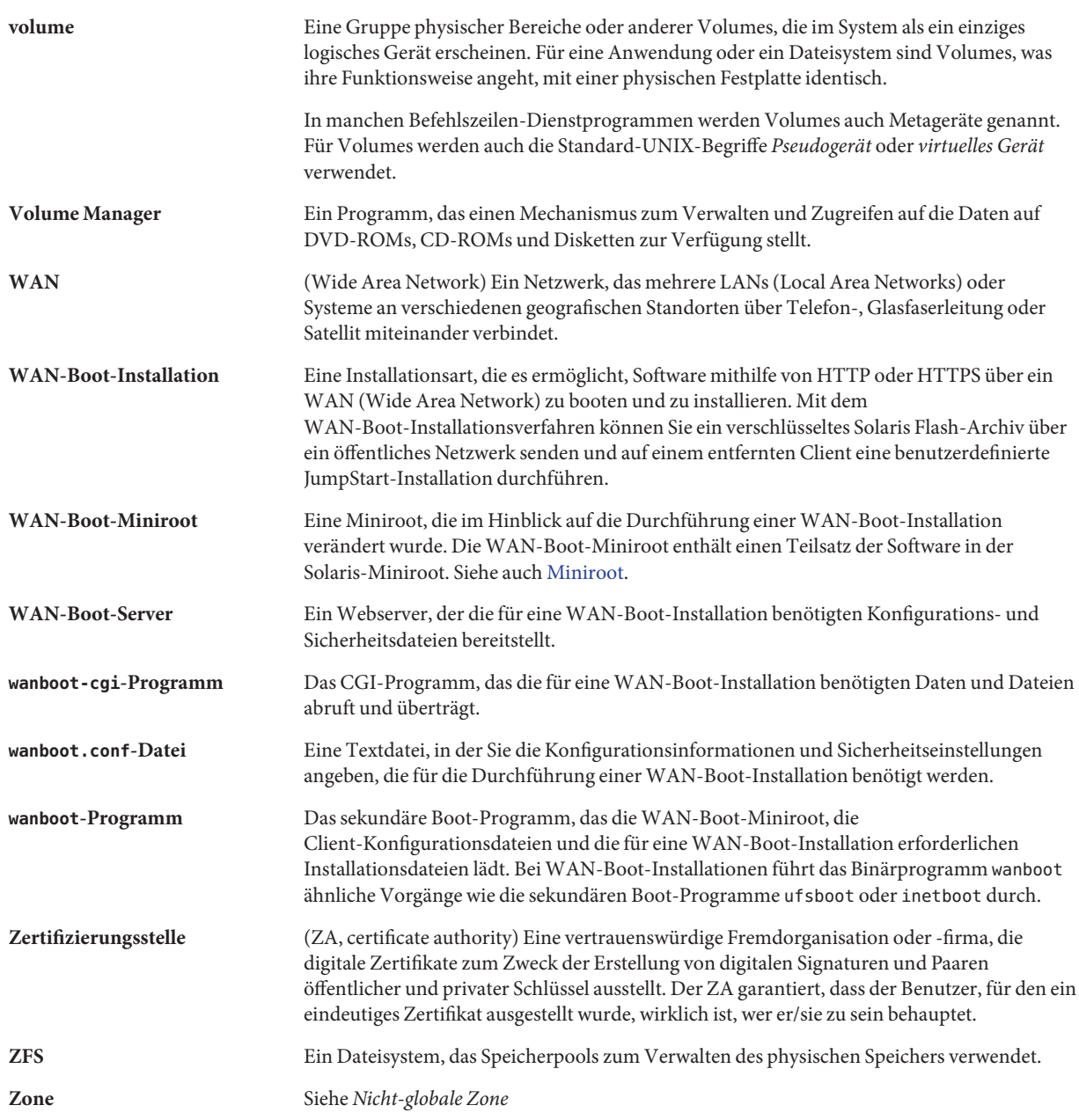

# Index

### **A**

Abbild für die Wiederherstellung, erstellen, [69–74](#page-68-0) Anpassen von Dateien, Beispiel, [51,](#page-50-0) [52](#page-51-0) Arbeiten mit großen Dateien, [33,](#page-32-0) [49](#page-48-0) Archiv *Siehe auch* Skripten anpassen Beschreibung, [34](#page-33-0) mit Skripten, [34](#page-33-0) Archiv erstellen, [46](#page-45-0) Anforderungen für Plattformen, [29](#page-28-0) Beispiele, [48](#page-47-0) flarcreate-Befehl, [82–88](#page-81-0) Informationen abfragen, [67](#page-66-0) Installation Vorgehensweise bei der Installation, [61–67](#page-60-0) installieren Beschreibung, [15–22](#page-14-0) Installieren Installationsprogramme, [37–38](#page-36-0) Solaris- Installationsprogramm, SPARC, [62](#page-61-0) Klone aktualisieren Beschreibung, [21](#page-20-0) Komprimieren, [37](#page-36-0) Mit nicht-globalen Zonen installieren, [26](#page-25-0) Planung Archiv erstellen, [31](#page-30-0) Archiv installieren, [37–38](#page-36-0) Differenzarchiv erstellen, [33](#page-32-0) Mastersystem, [26–31](#page-25-0) Prozessbeschreibung, [15–22](#page-14-0)

Archiv *(Fortsetzung)* Schlüsselwörter Archiv-Identifikationsteil, [78–82](#page-77-0) benutzerdefiniert, [82](#page-81-0) Beschreibung, [77](#page-76-0) section\_begin und section\_end, [77–78](#page-76-0) Teile Archiv-Cookie, Beschreibung, [75](#page-74-0) Archiv-ID, Beschreibung, [76](#page-75-0) Archivdateien, Beschreibung, [77](#page-76-0) Benutzerdefiniert, Beschreibung, [76](#page-75-0) Beschreibung, [36](#page-35-0) Manifest, Beschreibung, [76](#page-75-0) Zusammenfassung, Beschreibung, [76](#page-75-0) Übersicht der Schritte, [39–40](#page-38-0) verwalten, [64](#page-63-0) Archive Installation mit einem Solaris Flash-Archiv, [46](#page-45-0) Teile Beschreibung, [75–77](#page-74-0) Aufteilen eines Solaris Flash-Archivs, [64](#page-63-0)

### **D**

Dateien anpassen, [34](#page-33-0) Arbeiten mit großen Dateien, [33,](#page-32-0) [49](#page-48-0) ausschließen, Beispiel, [51,](#page-50-0) [52](#page-51-0) ausschließen und berücksichtigen, Beispiel, [52](#page-51-0) berücksichtigen, Beispiel, [51](#page-50-0)

Differenzarchiv *Siehe auch* Archiv Beschreibung, [21](#page-20-0) Planung, [33](#page-32-0)

### **E**

Einschränkungen, [25](#page-24-0) Erstellen Einschränkungen, [25](#page-24-0) Solaris Flash-Archive aktualisieren (Anleitung), [53](#page-52-0) aktualisieren, Vorgehensweise, [56](#page-55-0) Anforderungen für Plattformen, [29](#page-28-0) anpassen, [34](#page-33-0) Erstinstallation, Vorgehensweise, [46](#page-45-0) Planung, [31](#page-30-0) Übersicht der Schritte, [39–40](#page-38-0)

### **F**

flarcreate-Befehl, [82–88](#page-81-0) Flash, *Siehe* Archiv

### **I**

Installation Solaris Flash-Archive Installationsverfahren, [63](#page-62-0) mit dem Solaris-Installationsprogramm, [62](#page-61-0) Vorgehensweise bei der Installation, [61–67](#page-60-0) Solaris Flash-Archive, Beschreibung, [15–22](#page-14-0) Installieren, Einschränkungen, [25](#page-24-0)

#### **K**

Klonsysteme *Siehe auch* Archiv Beschreibung, [15–22](#page-14-0) Klonsysteme installieren aktualisieren, [21](#page-20-0)

Klonsysteme installieren *(Fortsetzung)* Neuinstallation, [19](#page-18-0) Klonsystemen aktualisieren, Beschreibung, [21](#page-20-0)

### **M**

Mastersystem *Siehe auch* Archiv Anpassen einer Installation von, [29](#page-28-0) Beschreibung, [26–31](#page-25-0) Peripheriegeräte, [29–31](#page-28-0) Mastersysteme installieren, [40](#page-39-0)

### **N**

Nicht-globale Zone Installation mit einem Solaris Flash-Archiv, [46](#page-45-0) Mit einem Solaris Flash-Archiv installieren, [26](#page-25-0)

### **P**

Partitionierungstechnologie Solaris Zones, Installation mit einem Solaris Flash-Archiv, [46](#page-45-0) Planung, einer Solaris Flash-Archivinstallation, [25](#page-24-0) Predeployment-Skript, Beschreibung, [76](#page-75-0)

### **S**

Schlüsselwörter, Solaris Flash-Archive, [77](#page-76-0) Skripten Solaris Flash-Archive anpassen, [34](#page-33-0) erstellen, [41](#page-40-0) Richtlinien, [35](#page-34-0) Solaris Flash-Archive, *Siehe* Archiv Solaris Flash-Archive anpassen Mastersystem, [29](#page-28-0) mit Skripten, [34](#page-33-0) Solaris Live Upgrade Differenzarchiv erstellen, Beispiel, [58](#page-57-0) Differenzarchiv erstellen, Vorgehensweise, [56](#page-55-0) Solaris Zones Partitionierungstechnologie, Mit einem Solaris Flash-Archiv installieren, [26](#page-25-0)

**V**

Verwalten, Solaris Flash-Archive, [64](#page-63-0)

### **W**

Wiederherstellen des Systems, Abbild für die Wiederherstellung, [69–74](#page-68-0)

### **Z**

Zusammenführen eines Solaris Flash-Archivs, [66](#page-65-0)